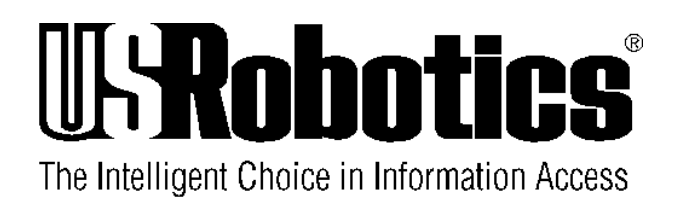

## Courier V.34 Dual Standard Fax

**USER MANUAL**

## **HOW TO USE THIS MANUAL**

This manual contains operating instructions for Courier Dual Standard V.34 and Courier V.34 modems.

These modems have many similar features except for the signaling they use to connect with remote modems at high speeds: V.32/V.32 *terbo*, HST, V.FC, or V.34. Courier HST Dual Standard modems use any type of signaling, depending on the type of remote modem. V.34 modems can connect at rates up to 28.8K bps.

Below is a brief description of the manual's contents.

- Chapter 1-Operating and Compatibility Features
- Chapter 2-Installation
- Chapter 3—Internal Modem Installation
- Chapter 4-Data Mode Commands
- Chapter 5-Fax Mode and Call Selection
- Chapter 6—Queries and Help commands to display current settings, operational summaries, and other data
- Background information on protocols, error control, and throughput
- Summaries and tables
- Alphabetical Command Summary
- Dial Security operations
- **Troubleshooting**
- Online synchronous and V.25 *bis* synchronous operations
- Additional features such as HST Cellular and voice/data switch
- Procedures for modem testing
- Procedures for upgrading your modem via software downloads
- **Glossary**
- Warranty/Service/Certification information

*ii How to Use This Manual*

## *A NOTE ON COMMUNICATIONS SOFTWARE*

If you're using a computer rather than a terminal, you need communications software. Many brands are available, all of which are based on the modem's AT command set.

Some users prefer their communications software to take control of the modem, and are more comfortable with a program that makes the modem almost transparent. Others prefer a program that allows them to use the modem's AT command set sometimes, and their software at other times, depending on the task at hand. Review at least Chapter 4 so that you have a basic understanding of the modem's requirements and operation.

U.S. Robotics, the U.S. Robotics logo, and HST are registered trademarks of U.S. Robotics, Inc. Courier HST Dual Standard Fax, Courier V.32 *terbo* Fax, Total Control, and Adaptive Speed Leveling (ASL) are trademarks of U.S. Robotics, Inc. V.Fast Class and V.FC are trademarks of Rockwell International. Any trademarks, tradenames, service marks or service names owned or registered by any other company and used in this manual are the property of their respective companies.

## **TABLE OF CONTENTS**

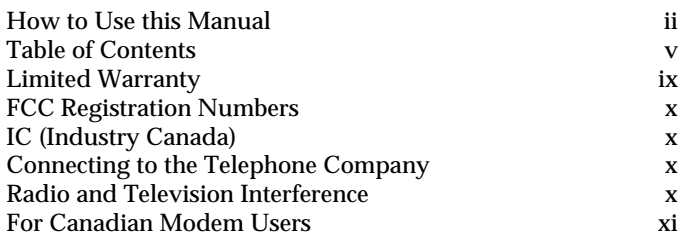

## **PART I. INSTALLATION AND OPERATION**

## **Chapter 1Features and Compatibility**

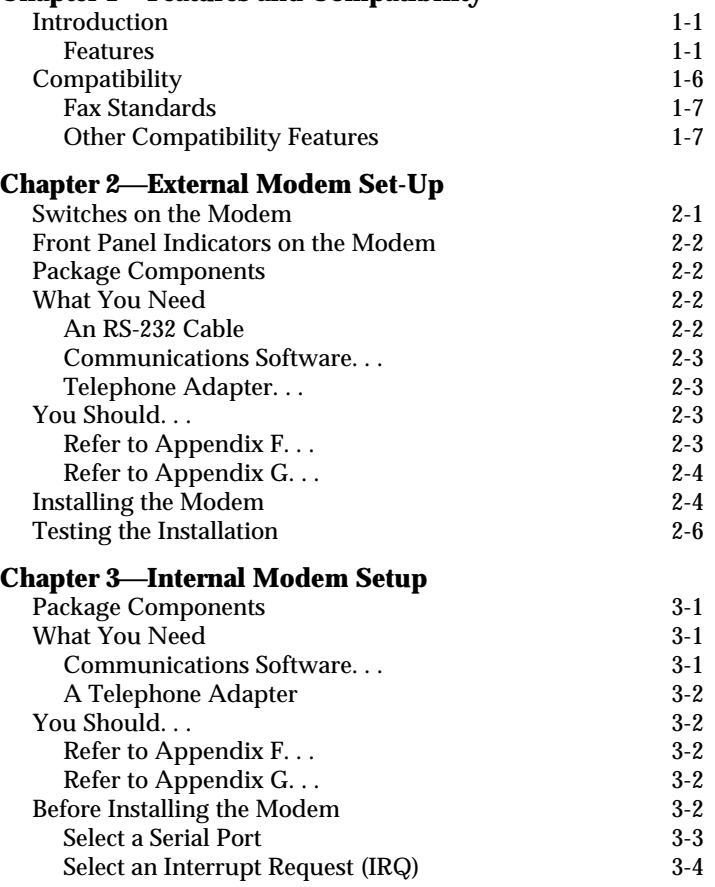

*Table of Contents v*

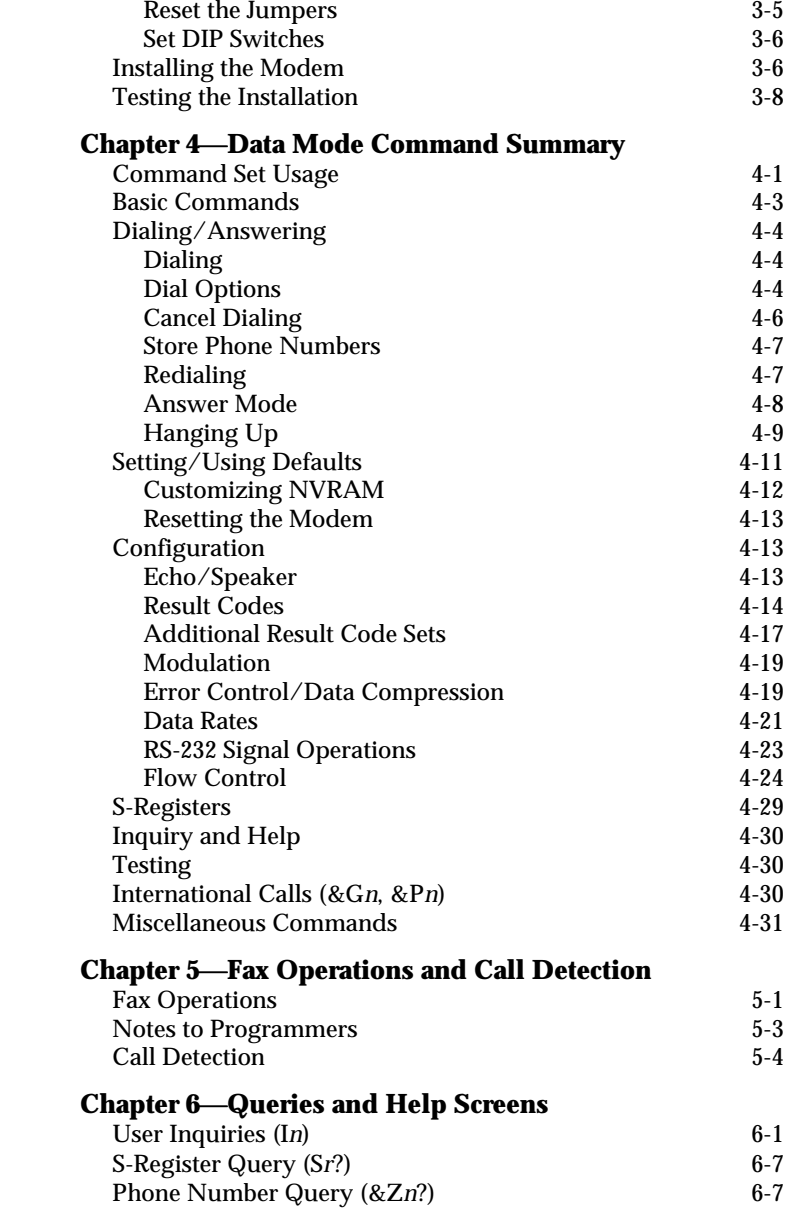

*vi Table of Contents*

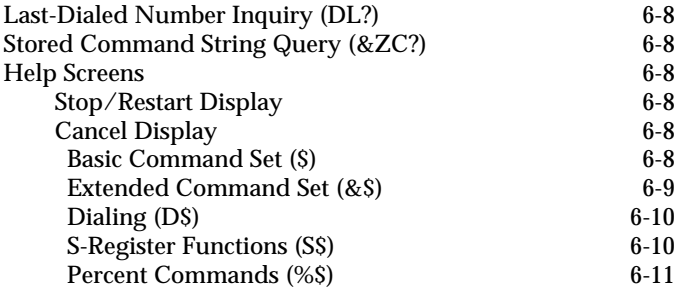

## **PART II. REFERENCE**

## **Appendix ALink Negotiation (Handshaking) and Error Control**

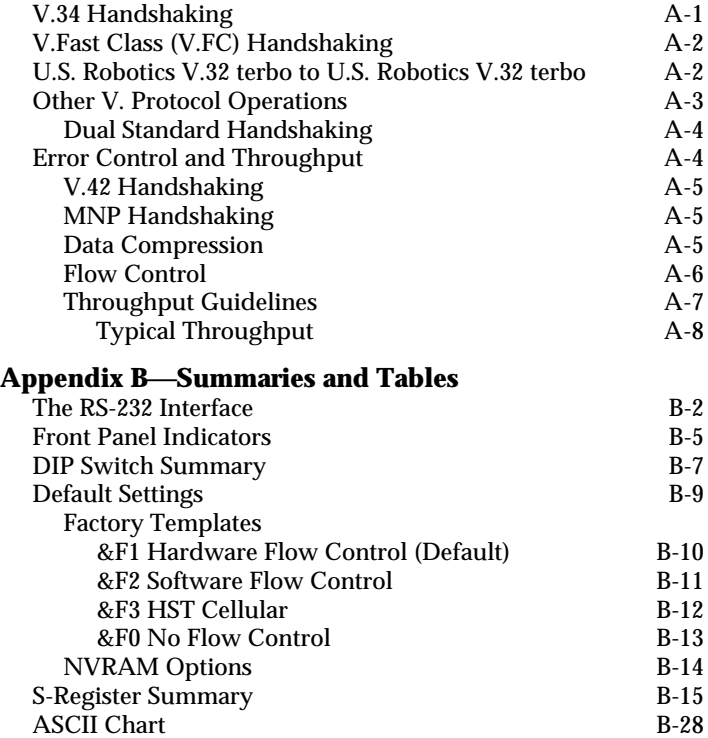

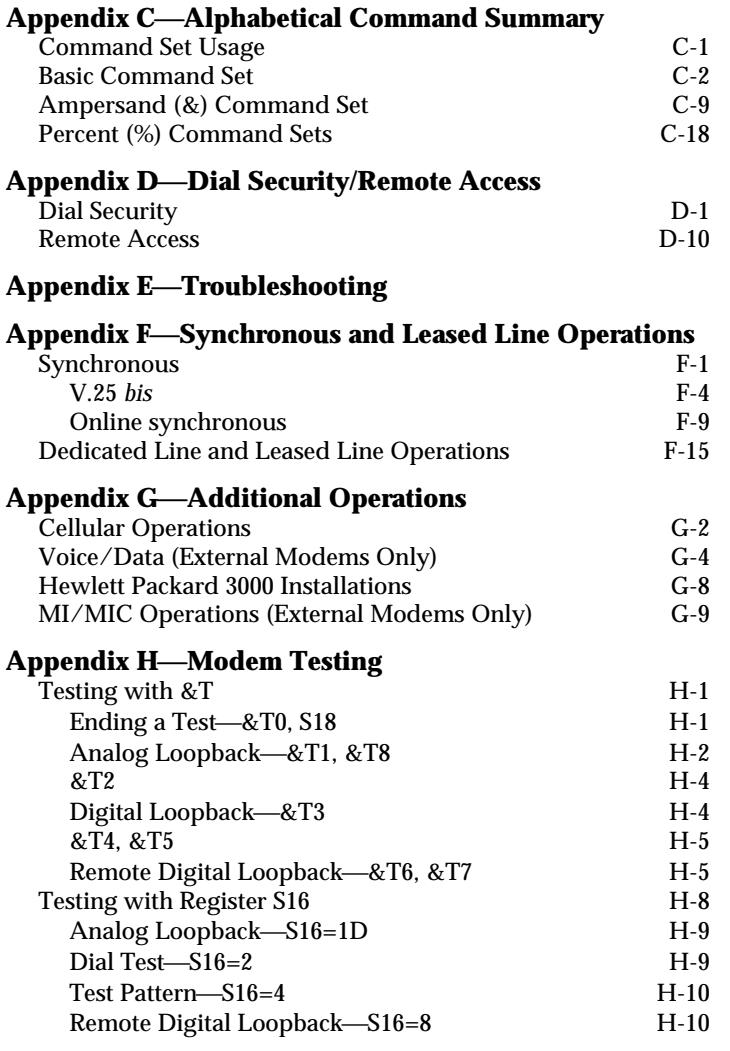

## **Appendix ISoftware Upgrades**

## **Appendix JGlossary**

## **Appendix KTechnical Specifications**

**Index**

## **LIMITED WARRANTY**

U.S. Robotics, Inc., warrants to the original consumer or other end user purchaser that this product is free from defects in materials or workmanship for a period of two years from the date of purchase. During the warranty period, and upon proof of purchase, the product will be repaired or replaced (with the same or similar model) at our option, without charge for either parts or labor. This warranty shall not apply if the product is modified, tampered with, misused, or subjected to abnormal working conditions.

REPAIR OR REPLACEMENT AS PROVIDED UNDER THIS WARRANTY IS THE EXCLUSIVE REMEDY OF THE PUR-CHASER. THIS WARRANTY IS IN LIEU OF ALL OTHER WARRANTIES, EXPRESS OR IMPLIED, INCLUDING ANY IMPLIED WARRANTY OF MERCHANTABILITY OR FITNESS FOR A PARTICULAR USE OR PURPOSE, AND U.S. ROBOTICS SHALL IN NO EVENT BE LIABLE TO PURCHASER FOR INDIRECT OR CONSEQUENTIAL DAMAGES OF ANY KIND OR CHARACTER.

Some states do not allow the exclusion or limitation of incidental or consequential damages or allow limitations on how long an implied warranty lasts, so the above limitations or exclusion may not apply to you. This warranty gives you specific legal rights. You may also have other rights which vary from state to state.

Should you encounter problems in operating this device, follow the instructions in Appendix E in Part II of this manual. The appendix contains solutions to operating problems as well as procedures to follow if there is an apparent modem malfunction.

## *FCC REGISTRATION*

FCC68: CJEUSA-73130-FA-E RINGER EQUIVALENCE: 0.4B FCC15:

> CJE-0263 (External modem) CJE-158-243 (Internal modem) CJE-0151-243 (Daughterboard)

## *IC (INDUSTRY CANADA)*

This digital apparatus does not exceed the Class B limits for radio noise emissions from digital apparatus set out in the radio interference regulations of Industry Canada (formerly Canadian Department of Communications).

Le present appareil numerique n'emet pas de bruits radioelectriques depassant les limites applicables aux appareils numeriques de la classe B prescrites dans le Reglement sur le brouillage radioelectrique edicte par le ministere des Communications du Canada.

## *CONNECTING TO THE TELEPHONE COMPANY*

It is not necessary to notify the telephone company before installing the modem. However, the telephone company may request the telephone number(s) to which the Courier is connected and the FCC information printed above.

If the modem is malfunctioning, it may affect the telephone lines. In this case, disconnect the modem until the source of the difficulty is traced. Do not use the modem on party or coin telephone lines.

## *RADIO AND TELEVISION INTERFERENCE*

This equipment generates and uses radio frequency energy, and, if not installed and used properly in strict accordance with the manufacturer's instructions, may cause interference to radio and television reception. Courier high speed modems have been tested and found to comply with the limits for a Class B computing device in accordance with the specifications in Part

*x Warranty Information*

15 of FCC rules, which are designed to provide reasonable protection against such interference in a residential installation.

However, there is no guarantee that interference will not occur in a particular installation. If this device does cause interference to radio or television reception, which you can determine by monitoring reception when the modem is on and off, try to correct the problem with one or more of the following measures.

- Reorient the receiving antenna.
- Relocate the computer with respect to the receiver.
- Relocate the computer and/or the receiver so that they are on separate branch circuits.

If necessary, consult your dealer or an experienced radio/ television technician for additional suggestions. You may find the following booklet, prepared by the Federal Communications Commission, helpful:

How to Identify and Resolve Radio-TV Interference Problems Stock No. 004-000-0345-4 U.S. Government Printing Office Washington, DC 20402

In accordance with Part 15 of the FCC rules, any modification to or tampering with this device that causes harmful interference to others may be reason for prohibiting future operation.

## *FOR CANADIAN MODEM USERS*

The Industry Canada (formerly DOC) label identifies certified equipment. This certification means that the equipment meets certain telecommunications network protective, operational, and safety requirements. The department does not guarantee the equipment will operate to a user's satisfaction.

Before installing this equipment, make sure you are permitted to connect it to the facilities of the local telecommunications company. You must also install the equipment using an acceptable method of connection. In some cases, you may also extend the company's inside wiring for single line individual service by means of a certified connector assembly (telephone extension cord). You should be aware, however, that

*Regulatory Information xi*

compliance with the above conditions may not prevent degradation of service in some situations.

Repairs to certified equipment should be made by an authorized Canadian maintenance facility designated by the supplier. Any repairs or alterations made by a user to this equipment, or equipment malfunctions, may give the telecommunications company cause to request the user to disconnect the equipment.

For your own protection, make sure that the electrical ground connections of the power utility, telephone lines, and internal metallic water pipe system, if present, are connected together. This precaution may be particularly important in rural areas.

**WARNING:** Do not attempt to make such connections yourself; contact the appropriate electric inspection authority or electrician.

Courier High Speed Modems Load Number: 5

The Load Number (LN) assigned to each terminal device denotes the percentage of the total load to be connected to the telephone loop used by the device, without overloading. The termination on a loop may consist of any combination of devices, subject only to the requirement that the total of the Load Numbers of all the devices not exceed 100.

## **CHAPTER 1. FEATURES AND COMPATIBILITY**

#### *INTRODUCTION*

Congratulations! The Courier modem you've purchased represents powerful, advanced electronic design that offers exceptional reliability, compatibility and flexibility at all standard rates up to 28,800 or 28.8K bits per second (bps). The transmission rate between the computer and modem, depending on your equipment and software support, can be as high as 115.2K bps.

## *Features*

The following features and capabilities assure you of superior reliability and performance.

## *Connections up to 28.8K bps*

With the V.34 standard and the V.Fast Class modulation scheme, two modems can connect at rates up to 28.8K bps, twice as fast as the rates of standard ITU-T (formerly CCITT) V.32 *bis* modems, which are limited to calls of 14.4K bps or less.

#### *Software Upgrades*

Courier high speed modems are now software upgradable, allowing you quick, easy access to the latest advances in data communication technology. See Appendix I.

## *Quick Connect*

In V.32 terbo mode, Courier high speed modems can handshake and start transmitting much faster than typical training times that range between 9 and 18 seconds for other modems.

*Features and Compatibility 1-1*

## *Universal Connect*

Courier high speed modems automatically detect and connect at the fastest available speed.

## *Adaptive Speed Leveling (ASL)*

Like most high speed modems, Courier modems fall back to the next lower speed—for example, 19.2K, then 16.8K in V.*terbo* mode—if poor line conditions warrant. In addition, Courier V.32 *bis*, and V.32 *terbo* modems detect improved line conditions and shift upward again to the next higher speed. both transmit and receive channels adapt independently, each detecting and adjusting to line conditions. ASL keeps the modems online, always operating at the highest possible speed, and constantly ensuring data integrity.

#### *Fax Capability*

You can use your modem with Class 1 or Class 2.0 facsimile software to exchange faxes with millions of Group III fax machines worldwide. See Chapter 5.

## *Error ControlV.42/MNP*

Data integrity is ensured when the modems connect with remote modems that use the V.42 (LAPM), HST, or MNP error control protocols. Error control is available on calls at 1200 bps and above.

## *Data CompressionV.42 bis/MNP5*

Data compression enables potential throughput of up to 115.2K bps on 28.8K bps connections. Couriers connecting under V.42 or HST error control use V.42 *bis* compression. Couriers connecting under MNP error control use MNP Level 5 compression. Typical throughput of text and other types of files using V.42 *bis* is provided in Appendix A.

## *Flow Control/Variable Serial Port Rates*

Flow control, required under error control, also allows the local serial port (DTE) rate to be set higher than the link (connection) rate, enabling greater efficiency and throughput. If your equipment and software support high rates, data can be sent from the computer to the modem at 115.2K, 57.6K, 38.4K or 19.2K bps, regardless of the link rate.

## *Voice/Data Switch*

A switch on the modem's front panel allows you to change from voice to data and back again, without issuing a command. See Appendix G.

## *Stored Command String*

If you don't ordinarily use voice and data in the same call, you can assign the voice/data switch a different function that normally requires a command, such as resetting the modem or executing a stored command string. See *Voice/Data* in Appendix G for instructions on use of the voice/data switch.

## *Asynchronous/Synchronous Capability*

Courier high speed modems operate synchronously as well as asynchronously. A personal computer equipped with a synchronous interface adapter can call computers that use standard synchronous protocols. See Appendix F for more information.

## *Synchronous Operations with V.25 bis*

Used with computers that have a synchronous card and port, Courier high speed modems combine the power of older modems and automatic calling units in the mainframe environment. They make synchronous connections by utilizing V.25 *bis*, character-oriented (similar to BISYNC) and HDLC protocols. See Appendix F for more information.

#### *Dial Security*

With Dial Security, you will be able to prevent unauthorized access to a system with the use of Autopass, Prompting, and Dialback. See Appendix D for more information.

#### *Programmable Nonvolatile Memory*

You can tailor your own default settings and store them in nonvolatile random access memory (NVRAM). Each time the Courier is powered on or reset, it operates at the settings you've specified. See Chapter 4, Appendix B, and Appendix C.

#### *Link Rate Negotiation*

The Courier automatically lowers its link rate to match a lower rate of a remote modem, in both Originate and Answer Modes, allowing connections with a wide range of installed modems.

#### *Link Diagnostics*

After each call, you can display a Link Diagnostics screen containing information about the last call, including the number of data characters transferred, line statistics, the call's rate and the reason the call was disconnected. See Chapter 6.

#### *Modem Diagnostics*

ITU-T V.54 loopback testing with the &T command options, and earlier Courier Register S16 test options are available. The modem performs three loopback tests: analog, digital, and remote digital. See Appendix H for information.

#### *Inactivity Timer*

You can set the modem to automatically hang up after a specified number of minutes if there is no activity on the phone line. See Register S19 in Appendix B.

#### *Call Duration Reporting*

The modem records the duration of your calls in hours, minutes, and seconds. This feature enables you to display and print an audit of your calling activities. You can optionally use the modem clock as a real-time clock. See the I3 and I6 screens in Chapter 6 and the K command in Chapter 4 and Appendix C.

#### *Call Progress Detection*

An optional set of result codes (screen messages) lets you know when a line is busy, a person rather than a modem has answered the phone, there is no dial tone, or the distant phone is ringing.

#### *1-4 Features and Compatibility*

## *Modem Settings Displays*

On command, the modem displays its current settings, a handy way to check your transmission rate, S-Registers and other operational controls. The modem also displays the defaults stored in nonvolatile memory as well as its default configuration templates. See Chapter 6.

## *HELP Screens*

The modem displays screens that summarize the command sets, Dial command options, and S-Register functions. See Chapter 6.

#### *Bottom Panel Reference*

Command summaries and other information are printed on the bottom of the modem case. A Dual In-Line Package (DIP) switch guide makes it easy to tailor the switch settings to your terminal or software requirements.

## *Dialing the Last-Dialed Number*

The modem has a buffer that stores each dialed number until it is cleared by another Dial command. A few keystrokes cause the modem to redial the number in the buffer without your having to enter the number again. See the DL command in Appendix C.

## *Automated Redialing*

You can put the modem into Repeat Mode to continuously redial if a previous dial attempt fails to connect. This is especially useful in dialing services whose lines are often busy. See Chapter 4.

## *Quote Mode*

Set the modem to Quote Mode if you want it to dial an alphabetic acronym instead of a numeric number. See Chapter 4.

## *COMPATIBILITY*

The Courier adheres to the following modulation schemes and standards, ensuring compatibility with a wide base of installed modems. Unless otherwise indicated, Dual Standard V.34 modems conform to the listed standards.

**NOTE:** The International Telecommunication Union (ITU-T) was formerly the International Telegraph and Telephone Consultative Committee (CCITT).

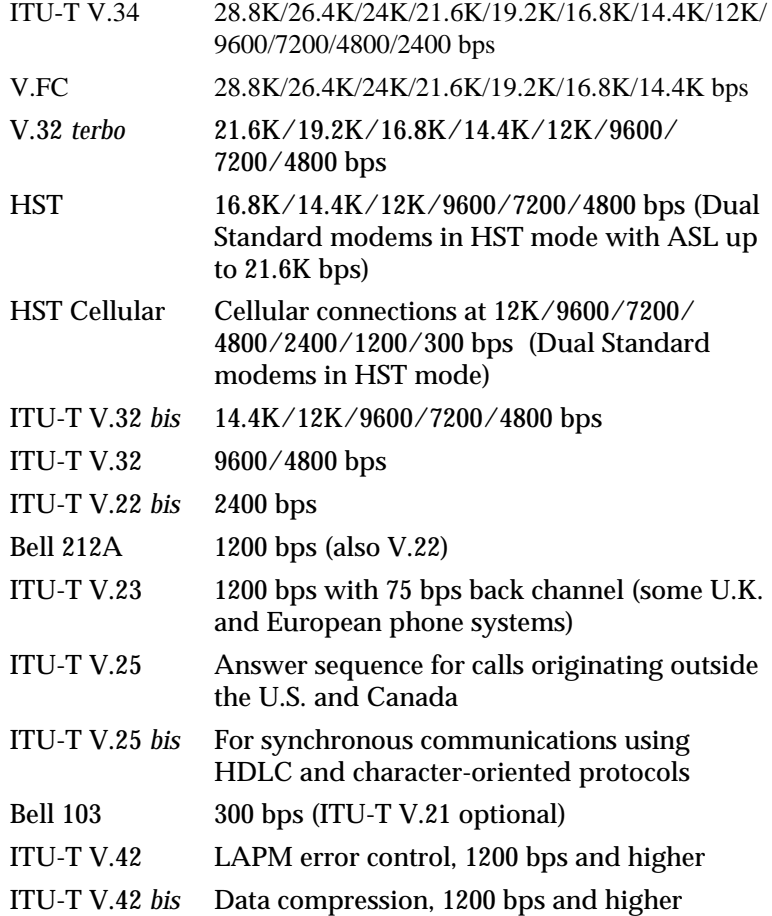

*1-6 Features and Compatibility*

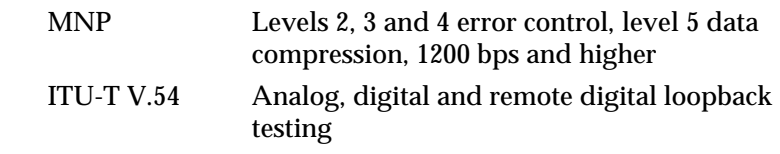

## *Fax Standards*

The Courier modem provides Group III-compatibility when combined with Class 1 or Class 2.0 fax software. In addition, the modem adheres to the following standards.

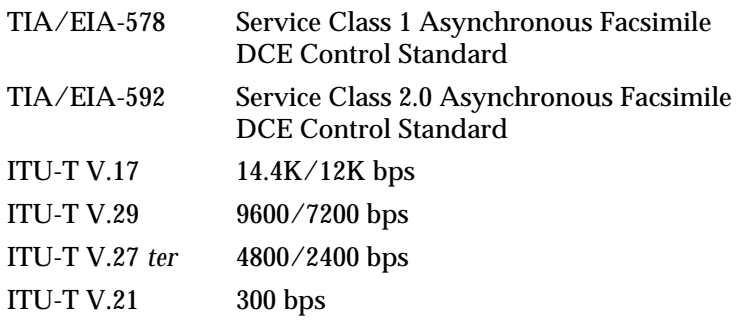

*Other Compatibility Features*

Other compatibility features include the following standards and certification:

- Can be used with any computer or terminal that is compatible with the RS-232 standard interface.
- Can be used with any computer or terminal that uses ASCII, the standard character code supported by most equipment manufacturers.
- Is fully FCC- and IC-certified for the uses described in this manual.

*Features and Compatibility 1-7*

## **CHAPTER 2. MODEM SET UP**

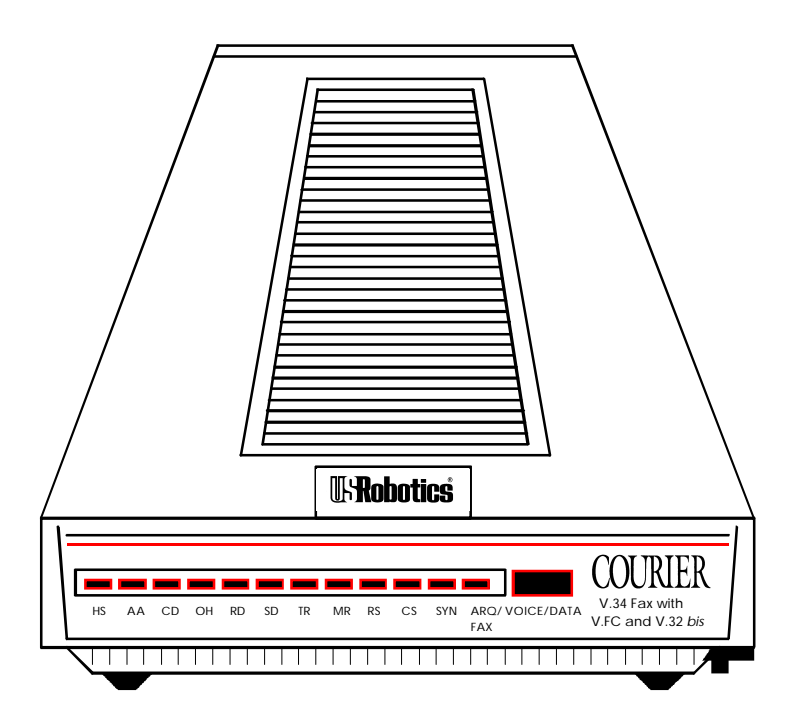

**Figure 2.1—Courier V.34 Modem**

## *Reminder*

To prevent overheating, do not cover the vents on the top of the modem case.

## *SWITCHES ON THE MODEM*

*Voice/Data*

This push-button switch is used primarily to switch between voice and data communications during a call. Detailed instructions are in the *Voice/Data Calls* section in Appendix G.

*External Modem Set Up 2-1*

## *Volume Control*

This is a slide switch underneath the right side panel of the modem, near the front corner. Sliding it toward the front of the modem increases the modem speaker's volume; sliding it toward the rear of the modem decreases the volume.

## *FRONT PANEL INDICATORS ON THE MODEM*

The modem has twelve status lights, or LEDs. See Appendix B for descriptions of their operations.

## *PACKAGE COMPONENTS*

Your Courier modem package contains the following items:

- The modem you purchased: Courier V.34
- An RJ11C phone cord
- A power adapter
- Fax software and manual
- A Quick-Reference card

## *WHAT YOU NEED*

The Courier modem has minimal operational requirements. Be sure to read the information in the front of this manual about radio and television interference and connecting to the phone company. In addition, you should be aware of the following requirements.

## *An RS-232 Cable*

You need an RS-232 cable to connect the modem to your computer or terminal. *Use a shielded cable* to ensure minimal interference with radio and television reception.

## **NOTES:**

• Refer to Appendix B for a listing of RS-232 pin assignments required to operate the modem. Be sure to check the appendix if you're not sure what type of cable you need, or if you're building your own.

## *2-2 External Modem Set Up*

If your machine has other than a 25- or 9-pin port, check your computer documentation or consult your dealer to find out what type of RS-232 connector is required.

**WARNING:** If you're planning to use the high speed computer-to-modem rates of 115.K, 57.6K or 38.4K bps, follow the instructions concerning the RS-232 cable in Appendix B. The guidelines there will help you to avoid signal degradation at very high speeds.

*Communications Software. . .*

. . .if the modem is attached to a computer instead of a terminal.

The software uses the modem's AT command set to control many communications functions, including configuring the modem, dialing, and answering calls, and also enables the transfer of files and other operations.

Some users prefer their communications software to take control of the modem, and are more comfortable with a program that makes the modem almost transparent. Others prefer a program that allows them to use the modem's AT command set sometimes, and their software at other times, depending on the task at hand.

Review Chapter 4 so that you have a basic understanding of the modem's requirements and operation.

*Telephone Adapter. . .*

. . .if you have an older telephone installation that does not have the appropriate modular wall jack and plug.

Adapters and RJ11C connectors are available from your telephone company or computer dealer.

*YOU SHOULD. . .*

*Refer to Appendix F. . .*

. . .if your phone line is user-installed or if it is leased from the telephone company.

*External Modem Set Up 2-3*

*Refer to Appendix G. . .*

. . . if your modem is installed in a Hewlett Packard system that uses the *Ack/Enq* communications protocol.

## *INSTALLING THE MODEM*

- 1. Turn off the computer or terminal and its peripheral devices.
- 2. Examine the label on the bottom of the modem. In addition to the summaries and other information, the label contains icons to aid in modem installation.
- 4. Make sure that the modem's power switch is OFF; press it towards the zero in the 0/1 icon on the bottom label.
- 5. Plug the power supply adapter's small connector into the power jack at the back of the modem. Plug the adapter into a standard 115-volt AC wall socket.
- 6. Disconnect your present phone cable from the wall jack. Plug one end of the supplied phone cable into the modem's phone jack (refer to the bottom label). Plug the other end into the wall jack.

If you want to keep your telephone connected for conventional calls, plug its cord into the modem's telephone jack (refer to the bottom label).

7. Check the positions of the bank of Dual In-Line Package (DIP) Switches located in the well at the bottom of the modem. These switches are set at the factory to the positions most users require.

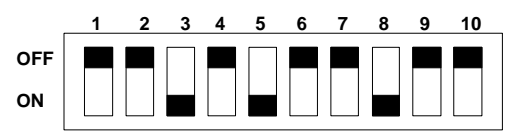

**Figure 2.2—DIP Switch Factory Settings**

Check your software documentation for its requirements, particularly for DIP switches 1, 4, 5 and 6. You'll also find descriptions of switch functions and options in Appendix B.

## *2-4 External Modem Set Up*

**NOTE:** If you have built your own RS-232 cable and it does not support the Data Terminal Ready (DTR) signal, set DIP switch 1 ON, for DTR override. The override causes the modem to operate as if the DTR signal were always ON, and enables the modem to accept commands. Most purchased communications software, however, requires "normal" DTR.

8. The final step is to connect the modem to the computer's or terminal's serial port with the RS-232 cable. Attach the appropriate connectors to the modem and to the serial port.

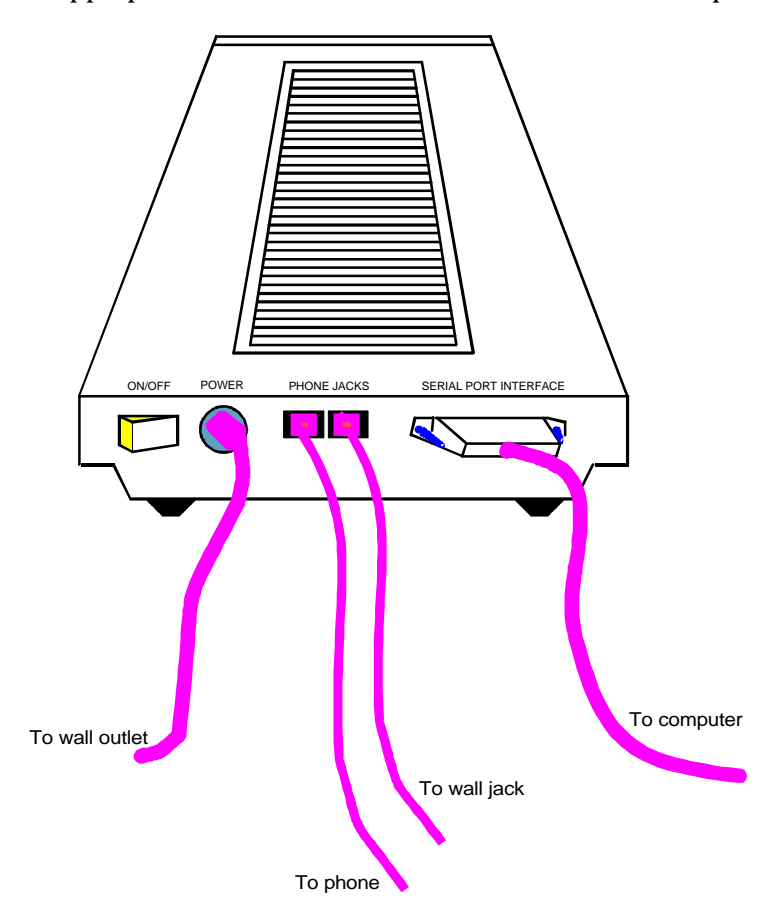

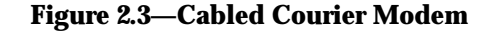

#### *TESTING THE INSTALLATION*

Use the following procedures to verify that your modem is working properly.

- 1. Turn on your computer or terminal. Then turn the Courier's power switch ON. The following front panel indicators, or LEDs, will light up on the modem.
	- CD Carrier Detect, if you have set DIP switch 6 ON, enabling the CD override
	- TR Data Terminal Ready, if you have set DIP switch 1 ON, enabling the DTR override
	- MR Modem Ready/Power ON
	- CS Clear to Send
- 2. If you're using a personal computer, load your software to start the program. Set your terminal or software to 19.2K bps or 9600 bps. In addition, set a word length of either 7 bits plus 1 parity bit, or 8 bits with no parity—it doesn't matter which at this time—and 1 Stop bit. Set the software to use the correct serial port (port through which the modem connects to the computer).
- 3. Perform the function that lets you send AT commands to the modem, that is, puts the computer in *Terminal mode*. Some communications programs do this automatically upon loading. Others require you to display a communications or terminal screen, type a Function key, or perform some other operation.

Review your communications software documentation for instructions.

4. Send the following *attention* command. Type either upper or lower case letters, not a combination, and then press the Enter (Carriage Return) key, shown in the example below between angle brackets. (Don't type the angle brackets.)

## **AT <Enter>**

If everything is correct, the modem responds as follows:

## **OK**

Go on to step 5.

*2-6 External Modem Set Up*

## *Troubleshooting*

*If your entered command is not displayed*, your local echo is OFF. To turn the local echo ON, send the modem the following command:

#### **ATE1 <Enter>**

*If double characters appear on the screen*, both your modem and software are set to local echo ON. Either set your software to local echo OFF, or turn the modem's echo OFF with the following command:

#### **ATE0 <Enter>**

*If no OK appears on your screen* after you completed Step 4, review the following checkpoints:

- a. Make sure you type all upper or lower case letters and press <Enter>.
- b. Check to see that you set your communications software to the correct serial port. The correct serial port is the port through which the modem is connected to the computer.
- c. Make sure your software has put the computer in Terminal mode, so that you can send the modem commands. Then review Step 4, on the previous page.
- d. Be sure that DIP switches 1 and 6 are set ON or OFF according to your terminal or software requirements. The table in Appendix B explains each function, and you may also need to review your terminal or communications software documentation.
- e. If you set DIP switch 8 OFF, for Dumb mode, reset the modem to Smart mode: set DIP switch 8 to ON.
- f. The modem is shipped with DIP switch 3 ON, enabling the result codes. If DIP switch 3 is OFF, set it to the ON position. Then initiate the new switch setting with the following reset command:

## **ATZ <Enter>**

*External Modem Set Up 2-7*

5. As a final check, make sure the modem gets a dial tone. Type the following Dial command:

## **ATD <Enter>**

On receipt of the command, the modem goes off hook and waits for a dial tone. The OH indicator lights up, and you'll hear the dial tone from the modem's speaker. To cancel the operation, press any key.

## *Troubleshooting*

*If you don't hear the dial tone*, first increase the volume by sliding the volume control switch towards the front of the modem. If that doesn't work, check to see that the phone cable from the wall jack is connected to the correct jack on the modem (See Figure 2.3). If necessary, reconnect the phone cable correctly. Then try the Dial command again, ATD <Enter>.

## **CHAPTER 3. INTERNAL MODEM SET UP**

## *PACKAGE COMPONENTS*

Your Courier modem package contains the following items:

- The modem you purchased: Courier V.34
- An RJ11C phone cord
- A power adapter
- Fax software and manual
- A Quick-Reference card

## *WHAT YOU NEED*

The Courier modem has minimal operational requirements. Be sure to read the information in the front of this manual about radio and television interference and connecting to the phone company. In addition, you should be aware of the following requirements.

*Communications Software. . .*

. . .if the modem is attached to a computer instead of a terminal.

The software uses the modem's AT command set to control many communications functions, including configuring the modem, dialing, and answering calls, and also enables the transfer of files and other operations.

Some users prefer their communications software to take control of the modem, and are more comfortable with a program that makes the modem almost transparent. Others prefer a program that allows them to use the modem's AT command set sometimes, and their software at other times, depending on the task at hand.

Review Chapter 4 so that you have a basic understanding of the modem's requirements and operation.

*Internal Modem Set Up 3-1*

*A Telephone Adapter. . .*

. . .if you have an older telephone installation that does not have the appropriate modular wall jack and plug.

Adapters and RJ11C connectors are available from your telephone company or computer dealer.

## *YOU SHOULD. . .*

*Refer to Appendix F. . .*

. . .if your phone line is user-installed or if it is leased from the telephone company.

*Refer to Appendix G. . .*

. . . if your modem is installed in a Hewlett Packard system that uses the *Ack/Enq* communications protocol.

## *BEFORE INSTALLING THE MODEM*

A typical new modem user has a PC with a printer connected to the PC's parallel printer port, and a mouse cable attached to the PC's first *serial* port. For this user, the modem is the only device that requires a second serial port. If this is your situation, you can skip this entire section except for *DIP Switches*, just before *Installing the Modem*. Just remember that after you load your communications software, you'll have to set the software to use the *COM2* serial port.

IBM PC-compatible serial ports are referred to as COM ports. Two COM ports are standard: COM1 and COM2. DOS recognizes up to four COM ports, although more can be programmed. The Courier is set at the factory to use COM2. This is because many computers are shipped with COM1 equipped with an external serial connector for attaching a device such as a serial printer or serial mouse. If you have one or more of these devices, you're probably already familiar with COM ports on a PC.

*3-2 Internal Modem Set Up*

If you're only using COM1 for a device, you can skip this section except for *DIP Switches*, just before *Installing the Modem*. If you've already installed devices at both COM1 and COM2, you will have to select either COM3 or COM4. Carefully review the following section for complete instructions.

## *Select a Serial Port*

**WARNING:** If you are going to use COM1, COM3, or COM4, you must change some switches on the modem board, called jumpers. First, you need to select the correct Interrupt Request (IRQ) to use at that serial port. Peripheral devices use IRQs to instruct the computer to stop the processor's current operation; this allows the devices to perform their operations.

Using COM1, 2, 3 or 4 depends on your equipment's configuration, as described below. Remember which serial port you assign to the modem, because you must specify it to your communications software later. The table in the next section includes hexadecimal addresses, required by some software.

**COM1:** You may use this port if the computer does not have an installed serial connector at COM1. (This situation is unlikely.) You will have to modify some switches on the modem, so be sure to read this entire section of the chapter. However, you may prefer to leave the modem set to COM2 and proceed to *DIP Switches*, just before the installation instructions.

**COM2:** If your computer is equipped with one serial connector at COM1, and if you are not already using COM2 for another device, use this port. (This is the most common configuration.) Since the modem is already set to operate at COM2, skip the rest of this section and proceed to *DIP Switches*, just before the installation instructions.

**COM3, COM4:** If you have two serial devices that already use COM1 and COM2, you can set the modem for either COM3 or COM4. Review your communications software documentation to be sure your program supports these additional serial ports. (Most programs do.) If your software doesn't, you will have to remove one of the other devices.

*Internal Modem Set Up 3-3*

#### *Select an Interrupt Request (IRQ)*

IBM-compatible computers reserve IRQ4 for COM1 and IRQ3 for COM2, as shown below. Some communication programs support reserved IRQs for two serial ports.

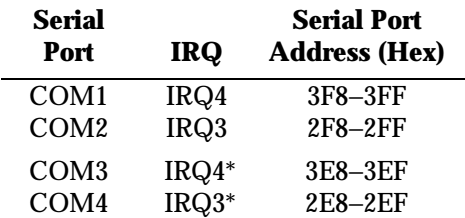

\*Select IRQ4 (COM3) or IRQ3 (COM4) *only* after reading the following guidelines:

If you need to use COM3 or COM4, keep the following in mind:

- The Courier supports three additional IRQs: IRQ2, IRQ5 and IRQ7. Your software must support the one you use for COM3 or COM4. However, if your computer is XT-compatible, IRQ5 is reserved for the hard disk, and it is not available for a serial port. IRQ5 is available on 286-PCs and higher.
- Two devices should not use the same IRQ at the same time, because there will be a conflict and you will probably lose data. For example, if you use IRQ4 for a mouse installed at COM1 *and* for your modem installed at COM3 (as shown in the previous table) you cannot use the mouse and the modem at the same time.

Additionally, if an installed device doesn't use IRQs, you can use the IRQ normally associated with that COM port. For example, if you have a serial printer at COM1 and you know it does not use an IRQ, you can use IRQ4 at COM3. Similarly, you could use IRQ3 at COM4 if the device at COM2 doesn't use IRQ3.

If you cannot find the information you need in your software documentation, call your software's Technical Support Department for help in selecting an IRQ. You may find it necessary to re-install your serial devices to correctly allocate the available serial ports and IRQs.

#### *3-4 Internal Modem Set Up*

*Reset the Jumpers*

Figure 3.1 shows an enlarged view of the modem's jumper switches. If you hold the modem so that the rear panel is at the bottom and the edge connector is at the left of the circuit board you can locate the COM and IRQ jumpers near the center left side of the board.

Each jumper has two upright contacts connected by a black plastic piece, called a *shunt*, placed over the contacts for the COM2 and IRQ3 settings. This shunt selects the jumper by closing the circuit.

To change a jumper setting, gently lift off the black shunt and replace it over the contacts you want.

As we've said, your choice of an IRQ for COM3 or COM4 depends on your hardware/software configuration. If the device at COM1 or COM2 isn't using IRQ4 or IRQ3, you may use one of them. Otherwise, check your PC and software documentation to see if you may use IRQ2, IRQ5 or IRQ7.

**WARNING:** Do not select an IRQ position until you've read the previous guidelines and reviewed your software documentation.

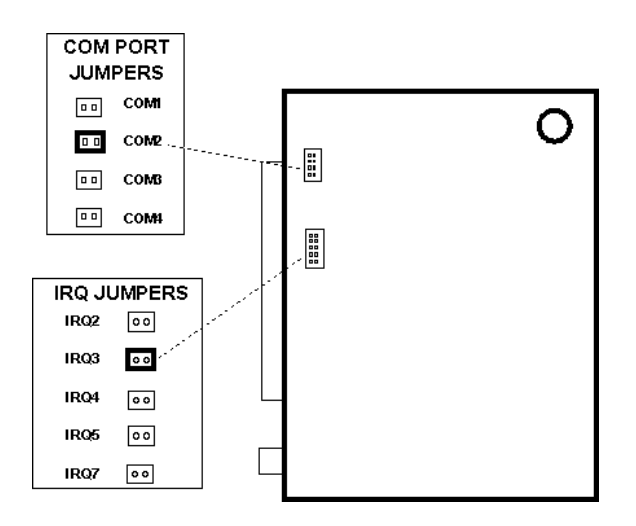

**Figure 3.1Jumper Switch/Serial Port Settings**

*Internal Modem Set Up 3-5*

## *Set DIP Switches*

A ten-position bank of Dual In-Line Package (DIP) switches is located at the rear of the modem. A summary of the DIP switch functions and options is in Appendix B in this manual and on the Quick Reference Card.

**WARNING:** Check your software documentation for its requirements, particularly for DIP switches 1, 4, 5 and 6.

**NOTE:** Once the modem is installed, the DIP switches are accessible through the computer's rear panel.

## *INSTALLING THE MODEM*

- 1. Turn off the computer and peripheral devices.
- 2. Remove the computer's cover. Refer to the computer manual, if necessary, to see which rear panel screws to remove before sliding the cover off.

**NOTE:** Our illustration shows expansion slots lined up vertically on the floor of the computer. Some computers are configured so that the expansion slots are stacked horizontally, one on top of another. The following instructions apply for both configurations.

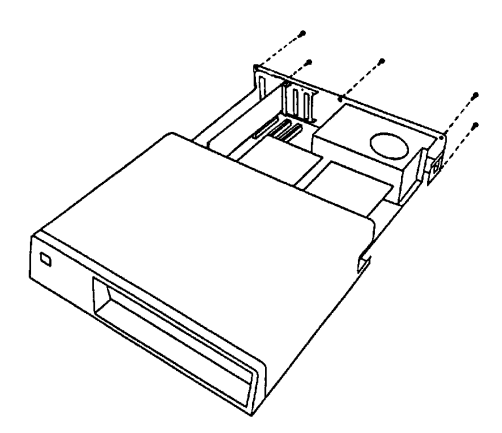

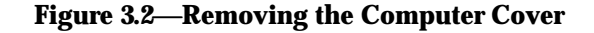

*3-6 Internal Modem Set Up*

3. Unscrew the solid bracket at the back of any available

standard half-card slot.)

The bracket will pop out of the back, leaving an opening in

DIP switches.

4.

and a 2-inch groove. These grooves are lined on both sides with metal guides. Insert the modem board into the slot

modem board's edge connector firmly in the 3-inch groove.

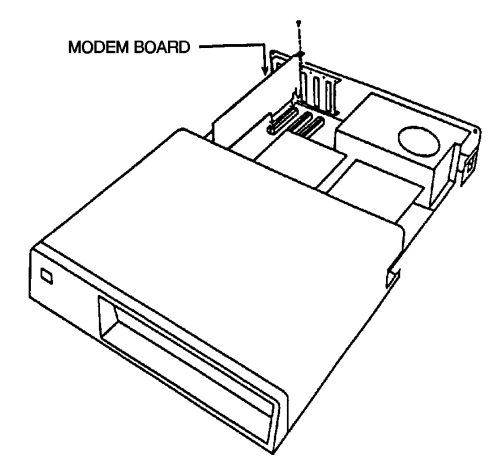

**Figure 3.3Inserting the Modem**

Screw the vertical bracket at the back of the modem firmly to the computer's rear panel, as shown in Figure 3.3. This

and keeps the modem board firmly in place.

6.

*Internal Modem Set Up 3-*

7. If you currently have a phone plugged into the wall jack, disconnect it. Plug one end of the phone cable that came with the modem into the TELCO jack at the rear of the modem. This allows the modem to switch into the telephone network, get a dial tone, and so on. Plug the other end of the cable into the wall jack.

**NOTE:** The phone cable is equipped with two standard, modular RJ11C phone connectors. If you have an older type of wall jack, you can purchase an adapter and RJ11C connector from your phone company or computer dealer.

8. If you wish, plug your phone's cord into the second jack on the modem, labeled PHONE. This enables you to use your phone for conventional voice calls, and also allows you to switch between voice and data transmission in the same call. See *Voice/Data Communications* in Appendix G for more information.

## *TESTING THE INSTALLATION*

Use the following procedures to verify that your modem is working properly.

- 1. Turn on your computer. Then turn the Courier's power switch ON. The following front panel indicators, or LEDs, will light up on the modem.
	- CD Carrier Detect, if you have set DIP switch 6 ON, enabling the CD override
	- TR Data Terminal Ready, if you have set DIP switch 1 ON, enabling the DTR override
	- MR Modem Ready/Power ON
	- CS Clear to Send
- 2. If you're using a personal computer, load your software to start the program. Set your terminal or software to 19.2K bps or 9600 bps. In addition, set a word length of either 7 bits plus 1 parity bit, or 8 bits with no parity—it doesn't matter which at this time—and 1 Stop bit. Set the software to use the correct serial port (port through which the modem connects to the computer).
- *3-8 Internal Modem Set Up*

3. Perform the function that lets you send AT commands to the modem, that is, puts the computer in *Terminal mode*. Some communications programs do this automatically upon loading. Others require you to display a communications or terminal screen, type a Function key, or perform some other operation.

Review your communications software documentation for instructions.

4. Send the following *attention* command. Type either upper or lower case letters, not a combination, and then press the Enter (Carriage Return) key, shown in the example below between angle brackets. (Don't type the angle brackets.)

#### **AT <Enter>**

If everything is correct, the modem responds as follows:

#### **OK**

Go on to step 5.

## *Troubleshooting*

*If your entered command is not displayed*, your local echo is OFF. To turn the local echo ON, send the modem the following command:

## **ATE1 <Enter>**

*If double characters appear on the screen*, both your modem and software are set to local echo ON. Either set your software to local echo OFF, or turn the modem's echo OFF with the following command:

#### **ATE0 <Enter>**

*If no OK appears on your screen* after you completed Step 4, review the following checkpoints:

- a. Make sure you type all upper or lower case letters and press <Enter>.
- b. Check to see that you set your communications software to the correct serial port. The correct serial port is the port to which the modem is connected to the computer.

*Internal Modem Set Up 3-9*
- c. Make sure your software has put the computer in Terminal mode, so that you can send the modem commands. Then review Step 4, on the previous page.
- d. Be sure that DIP switches 1 and 6 are set ON or OFF according to your terminal or software requirements. The table in Appendix B explains each function, and you may also need to review your terminal or communications software documentation.
- e. If you set DIP switch 8 OFF, for Dumb mode, reset the modem to Smart mode: set DIP switch 8 to ON.
- f. The modem is shipped with DIP switch 3 ON, enabling the result codes. If DIP switch 3 is OFF, set it to the ON position. Then initiate the new switch setting with the following reset command:

### **ATZ <Enter>**

5. As a final check, make sure the modem gets a dial tone. Type the following Dial command:

### **ATD <Enter>**

On receipt of the command, the modem goes off hook and waits for a dial tone. The OH indicator lights up, and you'll hear the dial tone from the modem's speaker. To cancel the operation, press any key.

## *Troubleshooting*

*If you don't hear the dial tone*, first increase the volume by using the L command. If that doesn't work, check to see that the phone cable from the wall jack is connected to the correct jack on the modem. If necessary, reconnect the phone cable correctly. Then try the Dial command again, ATD <Enter>.

# **CHAPTER 4. DATA MODE OPERATIONS**

The information in this chapter applies to asynchronous calls only. For synchronous operations, refer to Appendix F.

Detailed command descriptions are in this chapter. Additional command summaries are in Appendix C, on the bottom panel of the modem, and in the Quick-Reference Card.

## *COMMAND SET USAGE*

The Courier command set enables you to send the modem two kinds of instructions:

- operations, such as dialing or hanging up
- configurations, such as enabling error control or data compression

Follow these guidelines:

1. Your software must be loaded and, if you are using a computer, it must be in Terminal mode.

Some communications programs put the computer in terminal mode automatically when they are loaded. Others require you to display a communications terminal screen, press a Function key, or perform some other operation. Refer to your communications software documentation for instructions.

In Terminal mode the computer acts as if it were a standard terminal such as a teletypewriter, rather than a data processor. Keyboard entries go directly to the modem, whether the entry is a modem command or data to be transmitted over the phone lines. Received data is output directly to the screen.

2. Type commands in either upper or lower case, not a combination (AT or at—*not* At).

- 3. All commands except  $A/$ ,  $A>$  and  $++$  are preceded by the AT (*attention*) prefix and are executed with the Enter/Carriage Return key (<Enter>).
- 4. Command length = 60 characters maximum. The modem doesn't count the AT prefix, Carriage Return character, or spaces. It counts (but doesn't act on) punctuation such as hyphens and parentheses.
- 5. A missing numeric parameter is assumed to be zero, as in the command to hang up: ATH <Enter> is the equivalent of ATH0 <Enter>.

Example (spaces are not required, but are added here for readability):

## **AT &K3 X2 DT 071 312 1234 <Enter>**

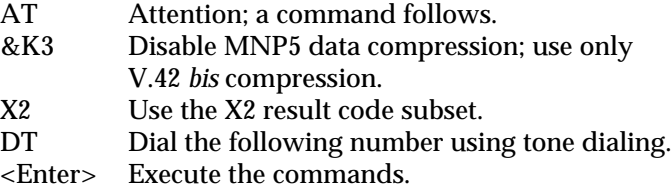

This chapter groups related commands into the following categories.

- Basic Commands
- Dialing/Answering
	- Dialing Dial Options Cancel Dialing Store Phone Numbers Redialing Answer Mode Auto Answer
	- Hanging Up
- Setting/Using Defaults Customizing NVRAM Resetting the Modem

*4-2 Data Mode Operations*

- Configuration: Echo/Speaker Result Codes Modulation Error Control/Data Compression Data Rates RS-232 Signal Operations Flow Control
- S-Registers
- Inquiry and Help
- **Testing**
- International Calls
- Miscellaneous Commands

For an alphabetical listing of commands, check the first page of the index.

**NOTE:** The defaults listed are based on the modem's shipping configuration: load from nonvolatile random access memory (NVRAM), DIP switch 10 OFF, which is the same as the &F1 configuration template). For a complete listing of default configuration templates, see Appendix B.

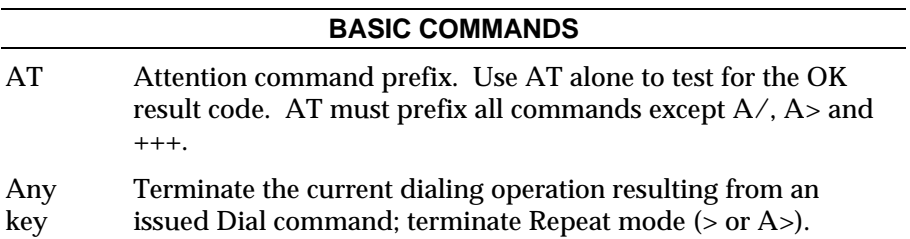

## **DIALING/ANSWERING**

## **Dialing**

Dn Dial the specified phone number; also execute Dial options.

The maximum number of characters allowed is 60, including the AT prefix, punctuation and spaces. The Carriage Return (Enter key) isn't counted as a character.

**NOTE:** With the exception of the following Dial options, the modem ignores any commands issued after D in the same command string.

### **Dial Options**

- D Dial the number that follows and enter Originate mode. Optional parameters:
	- P Pulse dial. Default.
	- T Tone dial.
	- , (Comma) Pause for 2 seconds before continuing to dial.
	- ; Return to Command mode after dialing. If your phone is plugged into the modem, you can use this option to have the modem Auto Dial a telephone rather than a modem. The Courier dials, remains off hook and returns the OK message, indicating it is in Command mode.

For example, to have the modem place a voice call, enter the Dial command with a semicolon:

## **ATDT5551234; <Enter>**

When the modem returns the OK result, pick up your phone receiver so you can talk to the other party, and send the command that hangs up the modem:

## **ATH <Enter>**

*4-4 Data Mode Operations*

- " Dial the letters that follow (in an alphabetical phone number). **NOTE:** If you are including another command after the dial string, use closing quotation marks before the additional command.
- ! Transfer a call (flash the switch-hook). This command applies to modems in installations where other modems share the phone line. The modem flashes the switchhook (goes off hook 0.5 seconds, on hook for 0.5 seconds and off hook again) to dial the specified extension.
- W This command is useful in situations where you must wait for a second dial tone before continuing dialing. For example, if you need to dial for an outside line, the Courier continues dialing as soon as it detects the next dial tone.

#### **AT DT 9 W 5551234 <Enter>**

**NOTE:** This command executes only if result code option X3 or greater has been issued. If the modem is set to X2 or lower, the modem interprets the W as a comma (two-second pause).

@ Wait for an answer (with X3 or higher). Some online services answer the phone and return a tape-recorded request for information before processing transactions. In such instances, the @ command can be used in the Dial string to tell the modem to detect at least one ring, wait for five seconds of silence at the other end of the call, and then continue to execute the Dial string.

To use the @ command, set the modem to X3, X4 or X7. If the modem is set to X2 or lower, the modem returns an ERROR message when encountering the @ character in a command string. If set to X5 or X6, the modem hangs up when it detects a voice answer and sends the VOICE result code.

/ A slash (/) causes a pause of only 125 milliseconds.

### **COURIER HIGH SPEED MODEMS**

R Reverse frequencies. This command allows calls to an originate-only modem. It reverses the modem's originate/answer frequencies, forcing the Courier to dial out at the answer frequency. The command follows the Dial command, before or after the phone number:

### **AT D1234567R <Enter>**

- X2-X7 Adaptive dialing. When any of the X2 through X7 options is in effect and you do not issue a dialing type in the Dial string, the Courier uses tone dialing, which is faster than the default pulse type. However, if the phone company's central office does not have tone detection equipment, the modem cannot break dial and continues to detect the dial tone. If this occurs, the modem automatically reverts to pulse dialing.
- DL Dial the last-dialed number. The modem stores each Dial command until it receives the next Dial command. Use DL instead of A/, described on the next page, if you wish to send the modem non-Dial commands before dialing again.
- DS*n* Dial the number stored in nonvolatile random access memory at position *n*, where  $n = 0-9$ .

### **Cancel Dialing**

To cancel Dial-command execution, press any key. If you inadvertently hit a key on the keyboard while the modem is dialing, the call is canceled. If this occurs, type the A/ command explained under *Automated Redialing* below.

When the modem receives a command, it stores the instruction in its command buffer until it receives the next AT command. Note that if you've sent the modem an additional command since the Dial command, A/ re-executes that command instead of redialing.

### **Store Phone Numbers**

&Z*n=s* This command stores up to ten numbers, where *n* is the position 0−9 in nonvolatile memory, and *s* is the phone number string. The number-string may be up to 40 characters long, including any Dial command options.

### **AT &Z2=555-6789 <Enter>**

Do not include modem settings in the &Z*n* string. If the call requires a special setting, insert it in the command string before the DS*n* command. In the following example, &M0 (no error control) is inserted before the Dial command:

## **AT&M0 DS2 <Enter>**

**NOTE:** The &Z*n=s* command functions differently when Dial Security is enabled. See Appendix D for more information.

&Z*n*? Display the phone number stored in NVRAM at position *n*  $(n = 0-9)$ .

### **Redialing**

A/ Re-execute the last issued command. A/ doesn't take the AT prefix or a Carriage Return, and can be used to redial.

### **A/**

*Automated Redialing (>, A>)*

While > and A> can be used to continuously repeat any command, they are designed for automated redialing.

Enter Repeat Mode

> If you know the modem you are calling is frequently busy, include the Repeat command in the Dial string, as follows:

### **AT > DT 1234567 <Enter> or AT DT 1234567 > <Enter>**

The modem enters Repeat mode, dials the number, waits 60 seconds for a carrier (default), and hangs up. Then after a twosecond pause, it redials.

The cycle continues until the modems connect or the modem reaches a maximum of 10 attempts. The 10-try limit is mandated by Industry Canada (IC) to prevent tying up local telephone company exchanges with unconnected calls.

A> This command combines the features of both the A/ and > commands. The modem enters Repeat mode as described above, and redials the Dial string in the command buffer. Like the  $A/$  command,  $A>$  does not take the AT prefix or a Carriage Return.

### Exit Repeat Mode

Should you use > or A> with a command other than a Dial string, abort the cycle by pressing any key.

To abort automated redialing, be sure to press any key when the result code appears, during the pause before the modem begins dialing again. If you press any key while the modem is dialing, that dial attempt is canceled but the cycle continues.

#### **Answer Mode**

#### *Force Answer Mode*

A Force Answer mode when the modem hasn't received an incoming call.

#### *Auto Answer*

The Courier is shipped with DIP switch 5 ON, Auto Answer suppressed. To set the modem to automatically answer incoming calls, do *one* of the following:

- 1. Before powering on the modem, set DIP switch 5 OFF. When you turn the computer on, the modem answers incoming calls on the first ring.
- 2. When the modem is on, set your communications software to enable auto answer. The following command instructs the modem to answer on the first ring. (You can substitute a higher value. See the S-Register summary in Appendix B.)

### **AT S0 = 1 <Enter>**

*4-8 Data Mode Operations*

When the modem senses a call coming in, it sends the result code RING to your screen, goes off hook, and sends the remote modem a high-pitched answer tone. If there is no Carrier Detect within 60 seconds, the modem hangs up. If the connection is made, the modem sends a CONNECT result code. When the call is disconnected by you or the remote user, the modem hangs up and returns the NO CARRIER code.

**NOTE:** If DIP switch 5 is OFF and S0=0, the Auto Answer will be disabled. Be sure that S0=1−256.

### Suppressing Auto Answer

To disable Auto Answer, reverse Steps 1 or 2 above. Set DIP switch 5 ON before powering on the modem, or set the modem to answer on zero rings with the following command.

### **AT S0 = 0 <Enter>**

#### *Points to Remember*

- 1. If the modem is attached to a computer, you can set the modem to receive calls when you're not at your computer. Load your communications software as you normally do, and set the modem to Auto Answer. Also set your software's host mode function to save incoming messages and/or files.
- 2. If you've attached your phone so it can be used for conventional calls, disable Auto Answer when you are not expecting incoming data calls. Otherwise, your modem may answer the phone before you do, greeting a voice caller with a high-pitched answer tone.

### **Hanging Up**

- H*n* On/off hook control.
	- H0 Hang up (go on hook).
	- H1 Go off hook.

### **COURIER HIGH SPEED MODEMS**

- +++ Escape code operations. Once the modem is online to another system, the only command it recognizes is an *escape code* of three typed pluses, which forces the modem back to Command mode. Do the following when issuing the command:
	- Wait one second after sending the last item of data
	- Type:  $+++$
	- Wait one second before typing any data

Do not type the AT prefix or a Carriage Return. The guard time of one second before and after the code prevents the modem from misinterpreting the occurrence of  $++$  in the transmitted data stream.

If necessary, the character used in the escape code or the duration of the guard time can be changed by resetting Register S2 or S12. See the *S-Register Summary* in Appendix B.

In response to +++, the modem returns to Command mode. However, it keeps the line open or hangs up, depending on the setting of DIP switch 9:

**DIP Switch 9 Response to +++**

| OFF | Modem goes on hook (hangs up), sends NO<br><b>CARRIER</b> result code (factory setting) |
|-----|-----------------------------------------------------------------------------------------|
| ON  | Modem maintains connection (Online-Command<br>mode), sends OK result code               |

The factory setting (OFF) forces an automatic disconnect when you issue +++. One advantage of this is that you are not likely to inadvertently run up an all-night phone bill.

Set DIP switch 9 ON if you want the modem to respond to  $++$ by entering Online-Command mode, enabling it to execute commands and return online. (See the O command, next.)

**WARNING:** *For unattended modem operations:* in rare instances, the modem may fail to recognize the +++ escape code sequence. If you are running the modem under software control for unattended operations, we suggest you use the sure fire method of dropping the DTR signal from the computer or terminal for at least 50 milliseconds, to avoid costly phone charges. Methods of turning the DTR signal off—for example, closing the communications port—differ from one computer to another.

## *Returning Online*

O*n* If DIP switch 9 is ON (on detection of the escape code the modem maintains the connection), you can issue commands and then toggle the modem back online with the O*n* command, as in this example:

#### **AT Q1 O <Enter>**

There are two ways to return online.

- ATO0 Return online (normal). (Used in the example above.)
- ATO1 Return online and retrain. Use to have the modem resynchronize if there were errors in a non-ARQ data transfer.

### *Hanging Up*

If DIP switch 9 is ON, the escape code forces the modem back to Command mode but leaves the line open. If you want the modem to hang up, issue the following command once the modem sends the OK result code:

### **ATH <Enter>**

If DIP switch 9 is OFF, the modem automatically hangs up on receipt of the escape code.

### **SETTING/USING DEFAULTS**

The modem's read-only memory (ROM) permanently stores the modem's four factory template settings. Nonvolatile random access memory (NVRAM) allows you to save one of these four templates, or add your own modifications, and write all the settings to NVRAM as your power-on defaults.

&F*n* The modem is shipped with four configurations (templates), &F0−&F3, stored in permanent nonprogrammable memory (ROM). Appendix B includes configuration listings for each template. Any one of the templates may be loaded into current memory (AT &F*n*) or written to nonvolatile memory to serve as the reset default (AT &F*n* &W). Note, however, that &F0 is always loaded into memory if DIP switch 10 is ON.

When you power on the Courier, it loads the settings stored in NVRAM if DIP switch 10 is OFF. Until you write your own settings to NVRAM, the defaults stored there are the same as the permanent ROM factory settings stored in position 1, &F1.

To view the &F1 settings, select option 5 of the I (inquiry) command:

### **AT I5 <Enter>**

### **Customizing NVRAM**

&W To substitute a template other than &F1, write the desired template to NVRAM, using the &W command.

### **AT &F2 &W <Enter>**

To modify the &F*n* configuration in NVRAM, type your changes and then save them to NVRAM, as in the following example. The original factory template remains intact.

### **AT M2 S10=40 &A2 &W <Enter>**

**NOTE:** When writing a different default configuration to NVRAM, insert any additions *after* the &F*n* command but *before* &W. Otherwise they will be overwritten by &F*n*.

After sending a configuration to NVRAM, you can change any setting just for the current session, as in the following example. The NVRAM configuration remains intact.

### **ATX6 <Enter>**

But if you want the new setting to be a default, write it to NVRAM at the same time, as in the following example. X7 is substituted for the X*n* value stored earlier. Any other setting that was changed and can be saved to NVRAM will also be saved.

## **AT X7 &W <Enter>**

*4-12 Data Mode Operations*

### **Resetting the Modem**

Z Software reset to NVRAM settings when DIP switch 10 is OFF (factory setting). If DIP switch 10 is OFF, the modem resets to the &F0 configuration template, with no flow control.

> **NOTE:** Use the ATZ command also if you've changed the position of DIP switches 1−7 or 9 while the modem is on, so that the modem can read the new setting. The only other way to initiate a new setting for switches 1−7 and 9 is to turn the modem off and on again.

#### **CONFIGURATION**

#### **Echo/Speaker**

E*n* Command mode local echo. Enables/disables the display of your typed commands. If double characters appear on the screen, both the modem's local echo and your software's local echo are on.

> The Courier is shipped with DIP switch 4 OFF, enabling local echo. The E*n* command controls the local echo for a current session, independently of the switch setting. At power-on and reset, the modem operates according to the DIP switch setting. The E*n* command is not stored in nonvolatile memory as a power-on/reset default.

- E0 Command mode echo OFF. The modem does not display keyboard commands.
- E1 Command mode echo ON.
- F*n* Online local echo. This command causes the modem to display a copy of the data it is transmitting to another system. Many systems, however, return a copy of received data, which is called a remote echo. If the modem's online echo is ON and there is also remote echoing, double characters appear on the screen.

## **COURIER HIGH SPEED MODEMS**

In some microcomputer documentation, the term *duplex* is applied to local online echoing, although the term is not technically accurate.

- F0 Online echo ON. Sometimes called *half duplex*. As the modem transmits data to a remote system, it also sends a copy of the data to the screen.
- F1 Online echo OFF. Sometimes called *full duplex*. Default.
- M*n* Speaker (audio monitor).
	- M0 The speaker is always OFF.
	- M1 The speaker is ON until carrier is established. Default.
	- M2 The speaker is always ON, including during data transfer.
	- M3 The speaker is ON after the last digit is dialed and remains ON until carrier is established.

## **Result Codes**

Q*n* Enable/suppress the display of result codes. The Courier is shipped with DIP switch 3 ON, to display result codes. Use the Q*n* command to control the display for a current session, independently of the switch setting.

> At power-on and reset, the modem operates according to the DIP switch setting. The Q*n* command is not stored in nonvolatile random access memory.

- Q0 Result codes displayed.
- Q1 Result codes suppressed (quiet).
- Q2 Result codes suppressed in Answer mode.
- V*n* Return result codes in words or numbers (Verbal/Numeric mode). At power-on and reset, the modem operates according to the DIP switch setting. The V*n* command is not stored in nonvolatile memory as a power-on/reset default.
	- V0 Numeric mode.
	- V1 Verbal mode.

#### *4-14 Data Mode Operations*

X*n* Result code set options. Use the following table (Default = X7, all codes except 12/VOICE). For result codes for synchronous operations, see Appendix F.

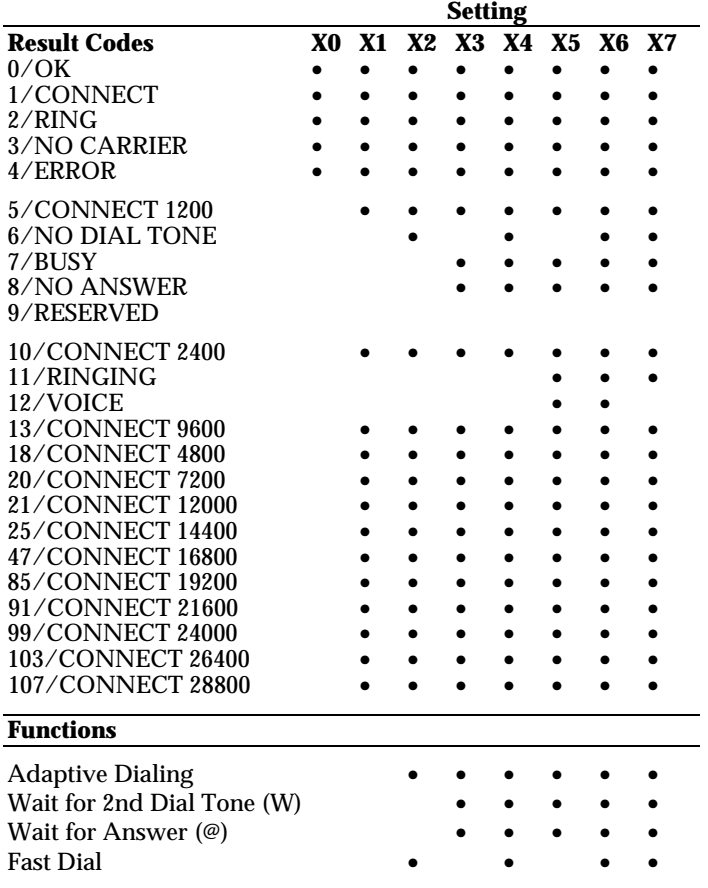

## **Table 4.1Result Code Options**

**NOTE:** Additional messages indicate an error control connection and the modulation for a call. See the next section, *Additional Result Code Subsets*.

# **COURIER HIGH SPEED MODEMS**

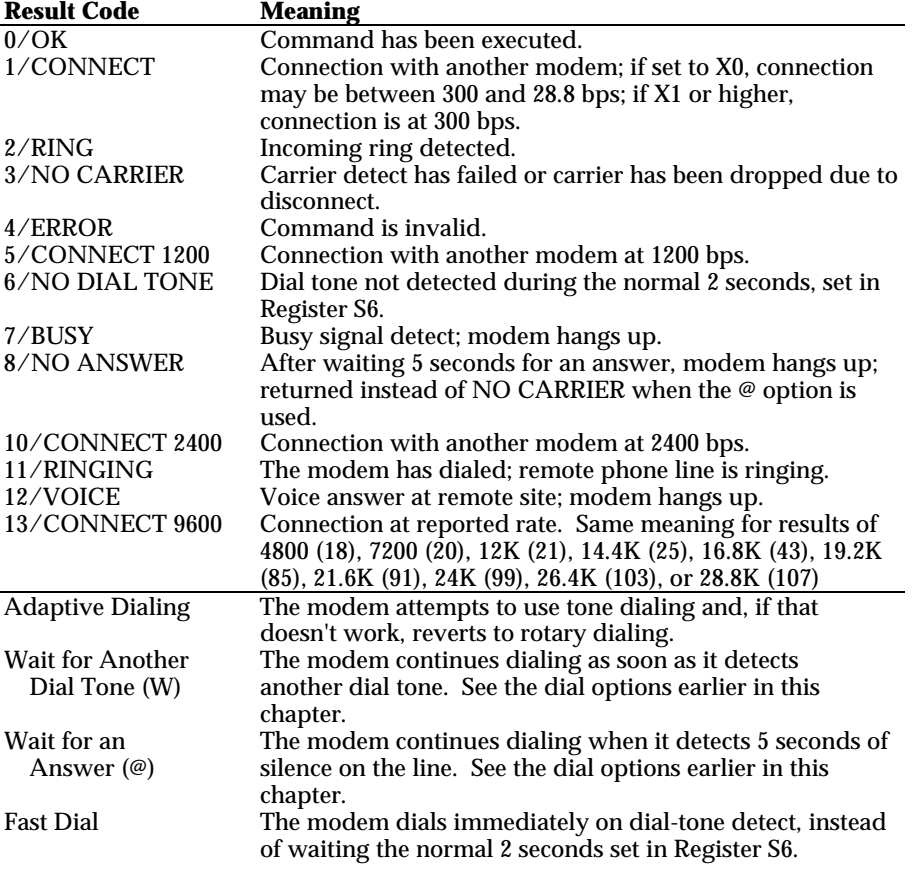

**Table 4.2Result Code Definitions**

# **Additional Result Code Subsets**

**NOTE:** *ARQ* (Automatic Repeat Request) is used in this manual to denote calls under error control.

- &A*n* Enable/disable additional result code subsets. See the X*n* command earlier in this chapter.
	- &A0 ARQ result codes are disabled. This setting does not affect an error control connection; the modem returns the standard CONNECT messages if result codes are enabled.
	- &A1 ARQ result codes are enabled, indicating that a connection is under error control. Message 14 is displayed if the modem is set to X0 and the connection is at any rate from 1200 to 28.8K bps. The remaining results indicate the connection rate and require a setting of X1 or higher.

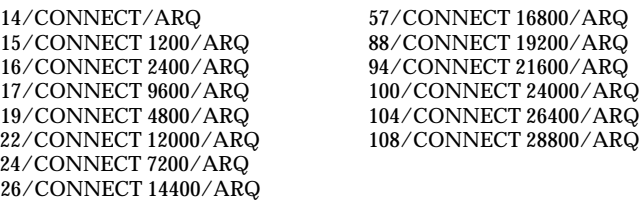

&A2 Additional VFC, V34, HST, or V32 modulation indicator. Included for users of HST Dual Standard modems. If your software cannot handle the added modulation information, select &A1 or &A0.

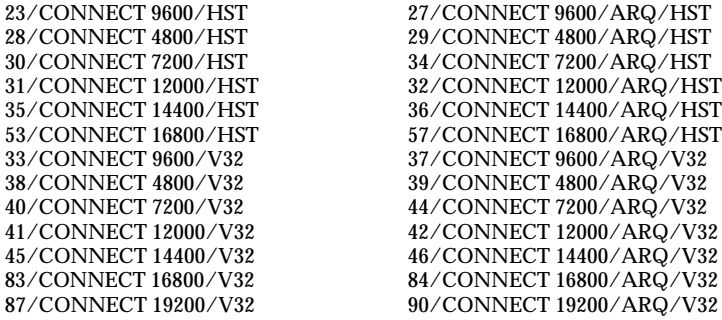

93/CONNECT 21600/V32 96/CONNECT 21600/ARQ/V32 98/CONNECT 21600/ARQ/VFC 101/CONNECT 24000/VFC 102/CONNECT 24000/ARQ/VFC 105/CONNECT 26400/VFC 106/CONNECT 26400/ARQ/VFC 109/CONNECT 28800/VFC 110/CONNECT 28800/ARQ/VFC<br>139/CONNECT 14400/VFC 141/CONNECT 14400/ARQ/VFC 139/CONNECT 14400/VFC 141/CONNECT 14400/ARQ/VFC 143/CONNECT 16800/VFC 145/CONNECT 16800/ARQ/VFC 149/CONNECT 19200/ARQ/VFC 111/CONNECT 21600/V34 112/CONNECT 21600/ARQ/V34 113/CONNECT 24000/V34 115/CONNECT 24000/ARQ/V34<br>115/CONNECT 26400/V34 116/CONNECT 26400/ARQ/V34 115/CONNECT 26400/V34 116/CONNECT 26400/ARQ/V34<br>117/CONNECT 28800/V34 118/CONNECT 28800/ARQ/V34 117/CONNECT 28800/V34 120/CONNECT 28800/ARQ/V34<br>120/CONNECT 2400/V34 122/CONNECT 2400/ARQ/V34 120/CONNECT 2400/V34 122/CONNECT 2400/ARQ/V34 124/CONNECT 4800/V34 126/CONNECT 4800/ARQ/V34 128/CONNECT 7200/V34 130/CONNECT 7200/ARQ/V34 132/CONNECT 9600/V34 134/CONNECT 9600/ARQ/V34 138/CONNECT 12000/ARQ/V34 140/CONNECT 14400/V34 142/CONNECT 14400/ARQ/V34 144/CONNECT 16800/V34 146/CONNECT 16800/ARQ/V34 150/CONNECT 19200/ARQ/V34

&A3 Additional error control indicator (LAPM, HST, MNP, SYNC, or NONE) and data compression type (V42BIS or MNP5). Default. When the call is not under one of those protocols (and ARQ is not included in the result code), the modem reports either SYNC, indicating a synchronous connection, or NONE, for no protocol.

> If the modems are using data compression, the type of compression, V42BIS or MNP5, is added to the result code. In the first of the following examples, the modems negotiated error control for the call (ARQ), used VFC modulation, are using the LAPM error control protocol, and are using V.42 *bis* compression.

CONNECT 28800/ARQ/VFC/LAPM/V42BIS [or MNP/MNP5] CONNECT 19200/ARQ/V32/LAPM/V42BIS [or MNP/MNP5] CONNECT 16800/ARQ/HST/HST/V42BIS [or MNP/MNP5] CONNECT 14400/ARQ/V32/LAPM/V42BIS [or MNP/MNP5] CONNECT 9600/ARQ/HST/CELLULAR/HST/V42BIS [or MNP5] CONNECT 9600/SYNC CONNECT 2400/NONE

**NOTE:** Although these codes will return numeric identifiers, they are the same numeric identifiers used for &A2 result codes. If the modem is in Numeric mode (V0) and set to &A3, you will not be able to differentiate between &A2 and &A3 result codes. &A3 result codes may not be compatible with some software.

#### *4-18 Data Mode Operations*

### **Modulation**

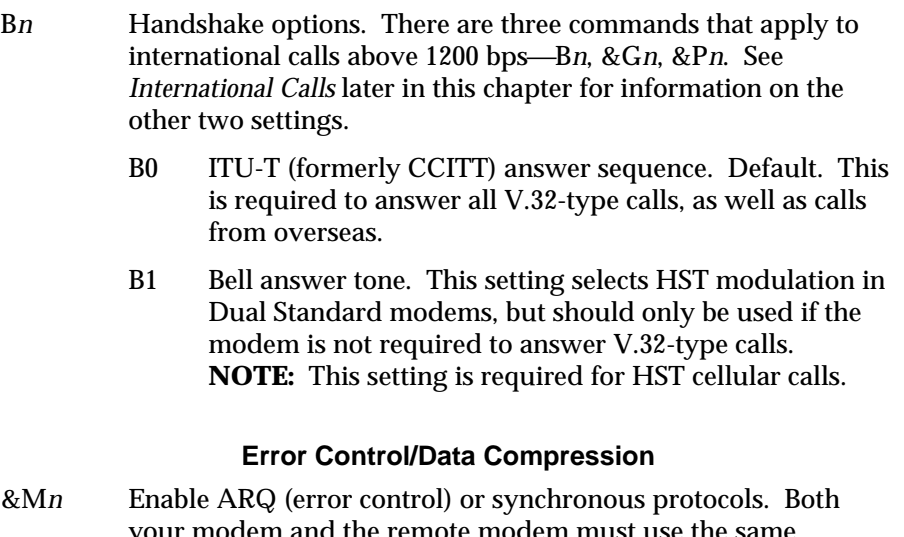

- your modem and the remote modem must use the same protocol.
	- &M0 Normal mode, no error control. Due to the nature of phone line channels, this is never recommended for calls above 2400 bps.
	- &M1 This setting is exclusive of the modems' error control and is used only for online synchronous mode without V.25 *bis*. See Appendix F for more information .
	- &M2 Reserved.
	- &M3 Reserved.
	- &M4 Normal/ARQ mode. Default. If an ARQ connection isn't made, the modem operates in Normal mode, as though it were set to &M0.

**NOTE:** When V.32-type modems revert to Normal mode, they transfer data at high speeds without the reliability of error control. To avoid this, both local and remote modems should always be set for error control. Modems in HST mode, if unable to establish an error control connection, drop to 2400 bps.

&M5 The modem enters ARQ asynchronous mode. The modem hangs up if an ARQ connection cannot be made.

## **COURIER HIGH SPEED MODEMS**

- &M6 The modem enters V.25 *bis* synchronous mode, using a character-oriented link protocol similar to BISYNC. See Appendix F for more information
- &M7 The modem enters V.25 *bis* synchronous mode, using the HDLC link protocol.
- &K*n* Enable/disable data compression.
	- &K0 Data compression disabled.
	- &K1 Auto enable/disable. Default. The modem enables compression if the serial port rate is fixed, &B1. It disables compression if the serial port rate follows the connection rate, &B0, because compression offers no throughput advantage when the serial port and connection rates are equal. Compression may even degrade throughput.
	- &K2 Data compression enabled. Use this setting to keep the modem from disabling compression.
	- &K3 Selective data compression. The modem negotiates only for V.42 *bis* compression, and disables MNP Level 5 (MNP5) compression. Use this setting to transfer 8-bit binary files, .ZIP files, and other files that are already compressed. See the note below.

**NOTE:** MNP5 compression is not useful when transferring files that are already compressed, such as the .ZIP files downloaded from many Bulletin Boards and 8-bit binary files, which appear to the modem to be compressed. MNP5 tends to add data to the transmission so that throughput over the link degrades. V.42 *bis* compression dynamically detects when data is already compressed and turns off until it detects that compression will work to advantage. The special &K3 setting enables the best throughput for already-compressed files.

See *Throughput Guidelines* and *Data Compression* in Appendix A for more information, including throughput to expect for different kinds of files.

### **Data Rates**

The modem can be set to a fixed or variable serial port rate. A fixed rate sets the modem for the highest possible throughput and provides the best performance. A variable rate allows the modem to switch to match the more limited rate on the phone connection.

Your software must support fixed or variable serial port rates, and must be set to either of the two settings. **NOTE:** Your software may refer to these options with terms like *locked serial port* (fixed rate) or *autobaud* (variable rate).

Most communications programs support variable rates, but not all software supports fixed rates.

**WARNING:** To connect above 9600 bps, the serial port rate must be 19.2K, 38.4K, 57.6K, or 115.2K bps. If the local computer is limited to 9600 bps, V.32 *terbo* modems are limited to 9600 bps maximum, that is, V.32. Disable V.32 *terbo* modulation so that the modem does not switch its serial port rate up higher than 9600 bps. Do this by setting Register S34 to 3 (S34=3) and including that setting in the defaults you write to nonvolatile memory, as shown in *Setting/Using Defaults* earlier in this chapter.

#### &B*n* Serial port rate variable or fixed.

- &B0 Variable rates. When the modem switches its connection rate to connect with a modem operating at a different rate, it also switches its serial port rate. The software or terminal also switches serial port rates to match the connection rate.
- &B1 Fixed rate. Default. The modem always communicates with the terminal or computer at the rate at which you have set the terminal or software, regardless of the connection rate. For the greatest throughput, set the serial port to 115.2K, 57.6K, 38.4K bps for high speed calls and to at least 9600 bps for 2400-bps calls.

This setting is not affected by the &N setting. However, the serial port rate *must be equal to or higher than* the &N*n* rate.

&B2 Fixed for ARQ calls/Variable for non-ARQ calls. Answer mode only. When the modem goes off hook and connects in ARQ mode, it shifts its serial port rate up to a user-specified rate, for example, 38.4K bps. If the connection is not under error control, the modem behaves as if it were set to &B0 and switches its serial port rate to match the connection rate of each call.

> To implement this feature, first set your software to the desired rate. Then send the modem the AT &B2 [other settings] &W command.

The modem stores the rate of the command in NVRAM along with the settings. Each time it makes an ARQ connection, the modem checks NVRAM for the specified serial port rate.

When sending subsequent configurations to NVRAM, be sure your software is set to your selected serial port rate, so that the correct rate is maintained.

- &N*n* Connection rate variable or fixed.
	- &N0 Variable rates. Default. The Courier negotiates with the remote modem for the highest possible connection rate, depending on the capabilities of the remote modem. This is the recommended setting, and *is required* for the Courier V.32 *terbo* to connect at 21.6K bps. Both modems must be U.S. Robotics modems with V.32 *terbo* to make a 21.6K bps connection.
	- &N1- Fixed rate. The modem only connects if the remote
	- &N14 modem is operating at the same rate. If not, the modem hangs up. If you wish, you can filter out calls at other than a specific rate, for security or other reasons, by fixing the connection rate.

The connection rate must always be lower than, or equal to, the serial port rate, never higher.

The options are as follows.

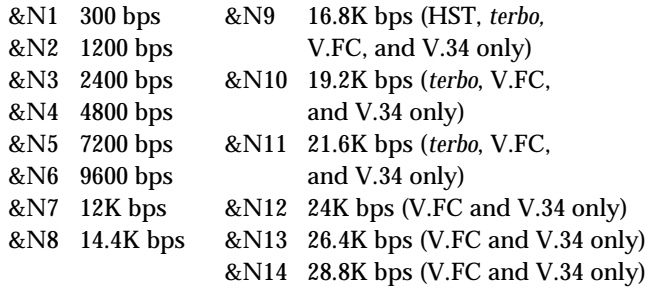

#### **RS-232 Signal Operations**

- &C*n* Carrier Detect operations. At power-on and reset, the modem operates according to the setting of DIP switch 6. This command is not stored in nonvolatile memory as a poweron/reset default.
	- &C0 CD override, CD always ON.
	- &C1 Normal CD operations. The Courier sends a CD signal when it connects with another modem and drops the CD when it disconnects.
- &D*n* Data Terminal Ready (DTR) operations. At power-on and reset, the modem operates according to the setting of DIP switch 1. This command is not stored in nonvolatile memory as a poweron/reset default.
	- &D0 DTR override. The modem operates as though the DTR is always ON.
	- &D1 Advance usage: If issued before connecting with another modem, the modem can enter online command mode during a call by toggling DTR. (Most communications software packages have a method for toggling DTR.) &D1 functions similarly to the escape code  $(+++)$ , except that this setting is independent of DIP switch 9.

If DIP Switch 1 is ON (DTR override) when you issue the &D1 command, the DTR override is automatically turned off. However, if you change the setting of DIP switch 1 *after* issuing &D1, the DIP switch setting takes precedence.

Return online with the O*n* command, or hang up with the H*n* command.

- &D2 Normal DTR operations. The terminal or computer must send a DTR signal for the modem to accept commands. Dropping DTR terminates a call.
- &S*n* The modem sends the computer or terminal a Data Set Ready (DSR) signal via the RS-232 interface. (Data Set is industry jargon for modem.) Few, if any, commercial communications programs require the modem to control DSR, &S1. Leave the modem set for DSR overridden, &S0, unless you know that your installation requires a different setting.
	- &S0 DSR is always ON (override). Default.
	- &S1 In Originate mode, the modem sends the DSR after it dials, when it detects the remote modem's answer tone. In Answer mode, the modem sends the DSR after it sends an answer tone.
	- &S2 This option is for specialized equipment such as automatic callback units. On loss of carrier, the modem sends a pulsed DSR signal with Clear to Send (CTS) following Carrier Detect (CD).
	- &S3 This is the same as &S2, but without the CTS following CD.
	- &S4 The modem sends the computer a DSR signal at the same time that it sends the Carrier Detect (CD) signal.

### **Flow Control**

Flow control allows the modem to monitor the amount of data coming from the computer or the remote modem, and notify either end if its buffers are too full, so that they stop sending data for a moment.

The modem uses either hardware or software flow control. Your software and machine must support whichever type you select.

### *Hardware Control*

The modem drops the Clear to Send (CTS) signal it's been sending to the computer or terminal when the modem's buffer nears 90% capacity. It starts sending CTS again when the buffer is about half full.

#### *Software Control*

The modem sends the computer or terminal the standard ASCII Transmit OFF (XOFF) character, <Ctrl>-S, when its buffer nears 90% capacity. The modem sends the ASCII Transmit ON character, <Ctrl>-Q, when the buffer is about half full. ASCII definitions are as follows:

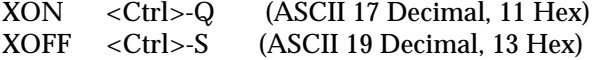

**NOTE:** You should set your software as well to either hardware or software flow control. Some programs also require that you turn off the type you are not using.

The ASCII characters may be user-defined. See Registers S22 and S23 in Appendix B. That appendix also includes an ASCII chart.

**WARNING:** If possible, always use hardware flow control, the factory default. You may lose data if XON/XOFF (<Ctrl>-S, <Ctrl>-Q) characters occur in the data stream from other sources. They may, for example, come from the remote system: an XON from the remote system, after your modem has sent an XOFF, can result in buffer overflow.

<Ctrl>-S (XOFF) and <Ctrl>-Q (XON) characters also occur in binary files, and are used by Xmodem-type protocols. You risk having these characters misinterpreted as modem flow control characters and dropped from the data stream.

If you cannot use hardware flow control and if you're transferring non-text (binary) files, or using an Xmodem-type protocol, disable flow control entirely (&H0). In addition, be sure the modem is set to &B0 and &N0, so that the serial port and connection rates are equal.

Transmit Data Buffer Sizes

The Transmit Data refers to the data from the computer, which the modem is to transmit over the phone line.

The size of the Transmit data buffer depends on whether the connection is under error control or not, as follows.

- ARQ connections: 3.25K bytes.
- Non-ARQ connections: 1.5K bytes, allowing use of error control file transfer protocols such as Xmodem and Ymodem without flow control.

If bit 3 of Register S15 is turned on, the non-ARQ buffer size is reduced to 128 bytes, for the convenience of BBS operators taking calls from remote users of slower modems. See *S-Register Summary*, S15, in Appendix B.

### Received Data Buffer Size

Received Data refers to the data the modem receives over the phone link, which the modem passes on to the attached computer.

The size of this buffer remains constant at 2K bytes.

### *Transmit Data Flow Control*

- &H*n* This type of flow control is for data transmitted to the modem by its attached computer or terminal. The modem monitors its buffer as data comes from the computer or modem. If the buffer approaches 90% capacity, the modem signals the computer or terminal to stop transmitting. When the modem has sent enough data over the link to half empty the buffer, it signals the computer or terminal to resume transmitting.
	- &H0 Transmit Data flow control disabled.
	- &H1 Hardware flow control. Default. Requires that your computer or terminal and software support Clear to Send (CTS) at the RS-232 interface.
	- &H2 Software flow control. Requires that your software support XON/XOFF signaling.

### *4-26 Data Mode Operations*

&H3 Use both hardware and software flow control. If you are unsure about what your equipment supports, select this option. But keep the warning, above, in mind about software flow control.

### *Received Data Flow Control*

Separate commands, &R*n* (hardware) and &I*n* (software), control the flow of Received Data passed by the Courier to your computer or terminal.

Your software and machine must support whichever type you select, although we recommend hardware flow control, if possible.

### Hardware Control(&Rn)

- &R0 Delay Clear to Send Response after Request to Send signal (RTS/CTS delay). The delay is required by some synchronous mainframes and does not apply to asynchronous calls.
- &R1 The modem ignores RTS. This setting is required if your computer or terminal or software does not support RTS.
- &R2 Hardware flow control of received data enabled. Default. The modem sends data to the computer or terminal only on receipt of the RTS signal.

### Software Control (&In)

**WARNING:** In ordinary operation, the only characters the modem recognizes during a call are the three pluses (+++) of the escape code. But when software flow control is enabled, the modem also looks for <Ctrl>-S or <Ctrl>-Q characters. If these characters occur in a file or as part of a protocol, the modem reads them as XON/XOFF characters and acts on them. In some cases, the modem drops them from the data stream.

&I0 Disables XON/XOFF flow control of received data. Default. Recommended for non-ARQ (Normal mode) calls, but see &I5. The I0 option provides transparency for all characters except the escape code sequence (+++), because at this setting the modem does not look for control characters.

**NOTE:** Because of the risk described in the above warning, the settings that follow are only recommended for users whose data does not include XON/XOFF control characters.

- &I1 The Courier acts on your typed XON/XOFF commands, <Ctrl>-S or <Ctrl>-Q, and passes them to the remote computer. Use in ARQ mode only, but keep in mind that the XON/XOFF characters sent to the remote computer may interfere with XON/XOFF signaling between the remote computer and remote modem. See &I2.
- &I2 The Courier acts on your XON/XOFF commands, but removes them from the data stream instead of passing them to the remote computer. This ensures that the remote computer does not confuse your XON/XOFF characters with those from its attached modem. This is the recommended setting for ARQ mode.

However, if the call is not in ARQ mode, there is no flow control on the phone link. If you send an XOFF to your modem and it stops passing data, it has no way to tell the remote computer and modem to stop sending for a while, and your modem's buffer may overflow. For more reliable control in non-ARQ mode, see &I5.

- &I3 Hewlett Packard-Host mode. Applies only to modems attached to an HP mainframe that uses the ENQ/ACK protocol. Use in ARQ mode only. See Appendix G.
- &I4 Hewlett Packard—Terminal mode. Applies only to modems attached to terminals in an HP system that uses the ENQ/ACK protocol. Use in ARQ mode only. See Appendix G.
- &I5 This setting is designed to enable flow control on the phone link when the connection is not under error control. For this to work for you, the remote modem must also have &I5 capability.

In ARQ mode, a Courier set to &I5 operates the same as it does when set to &I2. It acts on your XON/XOFF commands, but does not pass them to the remote system. The error control protocol enables the modems to control the flow of data on the phone link.

#### *4-28 Data Mode Operations*

In non-ARQ mode, a Courier set to &I5 operates as though flow control were disabled (&I0); it does not look for your typed XON/XOFF commands. However, it looks for XON/XOFF characters *coming in over the phone link.* When the remote operator sends XON/XOFF commands, the Courier either resumes or stops transmitting data over the link and drops the characters from the data stream.

If both modems are set to &I5, operators at each end can signal the remote modem to stop sending, thereby controlling the data flow on the phone link and preventing their own modem's buffer from overflowing. At the computer or terminal/modem interfaces, the modems independently control the flow of data through their Transmit Data (&H) settings.

### **Guidelines**

Use of software flow control may prove satisfactory if you're only transferring text files. However, if you're transferring nontext (binary) files, or using an Xmodem-type protocol, disable flow control entirely (&R1, &I0). In addition, set the modem to &B0 and &N0, so that the serial port and connection rates are equal.

### **S-REGISTERS**

The S-Registers are used to set various timing parameters, redefine selected ASCII characters, and other configuration options. A detailed summary of the S-register functions is in Appendix B. A less detailed summary is in the Quick-Reference card.

- S*r*=*n* Set S-Register value: *r* is any S-Register; *n* must be a decimal number between 0 and 255.
- S*r.b*=*n* Alternative command for setting bit-mapped registers: *r* is the bit-mapped register; .*b* is the bit; *n* is 0 (off) or 1 (on).
- S*r*? Query contents of register *r*.

### **INQUIRY AND HELP**

The modem displays information such as the current modem settings, product code, and call duration. It also displays summary information for every command that the modem supports.

For more information on Inquiry and Help commands, including sample displays, see Chapter 6.

#### **TESTING**

The modem can perform a number of tests including Analog Loopback, Digital Loopback, and Remote Digital Loopback. These tests can be used to check the operations of the modem's transmitter and receiver, or to locate a problem with a remote modem or telephone channel. Error control must be disabled for these tests.

See Appendix H for more information.

#### **INTERNATIONAL CALLS**

There are three commands that apply to international calls above 1200 bps-Bn, &Gn, &Pn. Bn is described earlier in this chapter.

- &G*n* This setting applies only to overseas calls at 2400 or 1200 bps. British phone switching systems require the modem to send an 1800 Hz guard tone after it sends an answer tone. Some other European phone networks require a 550 Hz guard tone. Guard tones are not used in the United States or Canada.
	- &G0 No guard tone. This is used in the U.S. and in Canada. Default.
	- &G1 This sets a 550 Hz guard tone, and is used in some European countries.
	- &G2 This sets an 1800 Hz guard tone, and is used in the U.K. and some Commonwealth countries. &G2 requires the B0 setting.

#### *4-30 Data Mode Operations*

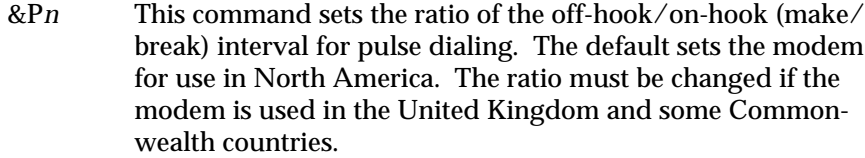

- &P0 Make/break ratio, U.S./Canada: 39%/61%. Default.
- &P1 Make/break ratio, United Kingdom, some Commonwealth countries: 33%/67%.

## **MISCELLANEOUS COMMANDS**

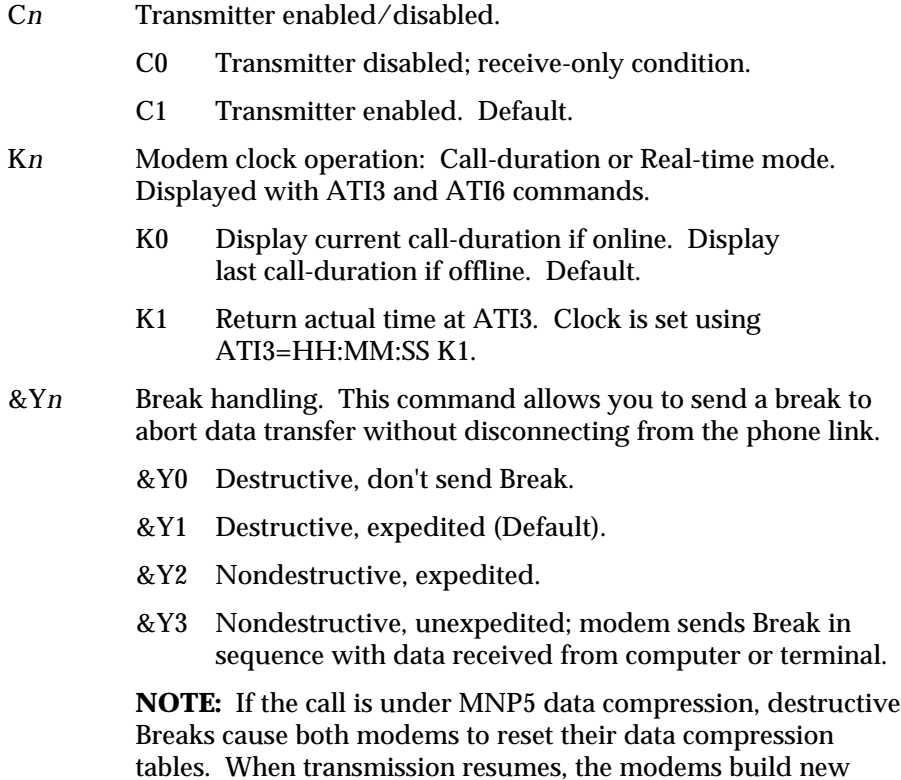

tables, and the result is lower than normal throughput.

### **COURIER HIGH SPEED MODEMS**

&ZC=*s* Write the following command string *s* to NVRAM. The command string may be up to 30 characters long; spaces are not counted. This command can be used so that you can call another modem without loading your communications software.

> After storing a command, you can program the voice/data switch to execute the stored command string when pressed. The following example assigns a command string that displays the link diagnostics screen when you press the voice/data switch.

### **AT&ZC=I6 <Enter>**

The function of the voice/data switch is determined by the setting of Register S32, as described in Appendix G. Set the voice/data switch function to *execute stored command string* by setting Register S32 to 9 with the following command:

### **ATS32=9 <Enter>**

Note that you can reset the voice/data switch at any time to one of the other available functions. Additionally, you can overwrite the stored command string with a new one at any time.

Once you've stored your command string and set Register S32, all you need to do is press the voice/data switch whenever you want the command string executed.

- &ZC? Display the stored command string.
- %T Enables the modem, when off hook, to detect the tone frequencies of dialing modems. %T is meant primarily for use with network applications, but may also be integrated into certain software programs. For example, %T could be used in a security program to identify incoming tone security codes.

To enable %T, type ATH1 <Enter> to force the modem off hook. Then type AT%T <Enter>.

To return the modem to Command mode, press any key or drop the computer's or terminal's DTR signal. The modem responds OK.

### *4-32 Data Mode Operations*

# **CHAPTER 5. FAX OPERATIONS AND CALL DETECTION**

### *FAX OPERATIONS*

#### *Compatibility*

The Courier modem provides Group III-compatibility when combined with Class 1 or Class 2.0 fax software. In addition, the modem adheres to the following standards.

**NOTE:** The International Telecommunication Union (ITU-T) was formerly the International Telegraph and Telephone Consultative Committee (CCITT).

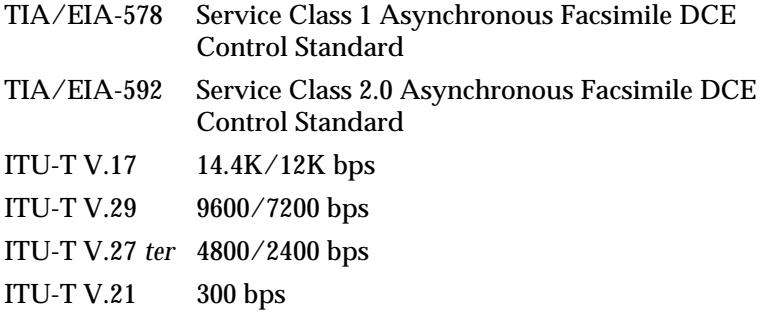

*Fax Modem Guidelines*

Fax operations require facsimile-compatible software that can send or receive Group III faxes. Follow the instructions in your fax software manual.

The modem's normal operating mode is Data mode. If your fax software is typical, it automatically switches the modem to Fax mode when you run the program, and resets the modem to Data mode when you exit the program.

If you have a problem, however, and think the modem may be in the wrong mode, you can use one of the following AT commands to manually switch the modem:

**AT+FCLASS=0** (Switch to Data mode) **<Enter> AT+FCLASS=1** (Switch to Class 1 Fax mode) **<Enter> AT+FCLASS=2.0** (Switch to Class 2.0 Fax mode) **<Enter>**

If you are not sure whether the modem is in Data or Fax mode, type the following command.

### **AT+FCLASS? <Enter>**

The modem returns a value of 0 to indicate Data mode, 1 to indicate Class 1 Fax mode, or 2.0 to indicate Class 2.0 Fax mode.

**NOTE:** Whenever the fax modem is reset using the ATZ command, by toggling the DTR signal, or by turning the power off and on, the modem will be set to Data mode.

*Fax Mode Flow Control Setting*

Many facsimile software products use software flow control when the modem is in Fax mode. Throughout our documentation, we recommend that you use hardware flow control for Data mode (factory setting). However, to allow compatibility with software products that use software flow control by default, U.S. Robotics fax modems now automatically change to software flow control when entering Fax mode.

### *FCC Notice*

FCC part 68, rules regarding fax operation, has been amended as follows:

Telephone facsimile machines—identification of the sender of the message: It shall be unlawful for any person within the United States to use a computer or other electronic device to send any message via a telephone facsimile machine unless such a message clearly contains, in a margin at the top or bottom of each transmitted page or on the first page of the transmission, the date and time it is sent and an identification of the business, other entity, or individual sending the message and the telephone number of the sending machine or of such business, other entity, or individual. Telephone facsimile machines manufactured on and after December 20, 1992 must clearly mark such identifying information on each transmitted page.

## *NOTES TO PROGRAMMERS*

Lists of supported Class 1 fax commands and optional Class 2.0 commands are in Appendix K.

If you want to know more about the supported Class 1 fax commands, refer to the standard for the Service Class 1 fax protocol.

ANSI/EIA/TIA-578-1990 (EIA-578) Asynchronous Facsimile DCE Control Standard November, 1990 Approved: October 22, 1990

For more information on Class 2.0, refer to the standard for the Service Class 2.0 fax protocol.

ANSI/EIA/TIA-592-1993 (EIA-592) Asynchronous Facsimile DCE Control Standard May, 1993

You can obtain copies of these standards by contacting Global Engineering Documents, at 1-800-854-7179.
## *CALL DETECTION*

Courier High Speed modems support Call Detection, which is a method of reporting whether an incoming call is Data, Fax Class 1, or Fax Class 2.0. It is especially useful for Bulletin Board systems, as it automates recognition of different calls from multiple users.

Call Detection is an optional Service Class 2.0 feature, and is also implemented by U.S. Robotics for Fax Class 1 applications.

To obtain a copy of the technical specification of U.S. Robotics' implementation of Call Detection for Fax Class 1, call our BBS at (708) 982-5092 and download the file CALLSEL.TXT.

For information on implementing Fax Class 2.0 Call Detection, see the standard listed above. For a list of the optional Fax Class 2.0 commands supported by U.S. Robotics, see Appendix K.

# **CHAPTER 6. QUERIES AND HELP SCREENS**

#### *USER INQUIRIES (In)*

The Inquiry command has 11 options. The most commonly used options display the following information:

- ATI3 Call duration
- ATI4 Current settings
- ATI5 NVRAM settings
- ATI6 Link diagnostics summary
- I0 The modem returns a 4-digit product code. If you have a problem and call U.S. Robotics' Technical Support Department, you may be asked for this product code.
- I1 The modem performs a checksum of its read-only memory (ROM) and returns the result to the screen. This function is used only in factory testing. The modem should always read the same number.
- I2 The modem performs a test of its random access memory (RAM) and returns either the OK (0) or ERROR (4) result code, followed by OK when the test is completed. You may want to use this command as a checkpoint if the modem appears to be malfunctioning.
- I3 The modem returns the duration of the last call if set to K0. It displays the actual time if set to K1. See the description of the K*n* command in Chapter 4.
- I4 The modem displays its current configuration. Figure 6.1 on the following page is an example.

#### **COURIER HIGH SPEED MODEMS**

```
ati4
USRobotics Courier Dual Standard V.34 Fax Settings...
  B0 C1 E1 F1 M1 Q0 V1 X1
  BAUD=57600 PARITY=N WORDLEN=8
  DIAL=PULSE ON HOOK TIMER
  &A1 &B0 &C1 &D2 &G0 &H0 &I0 &K1 &L0 &M4 &N0
  &P0 &R1 &S0 &T5 &X0 &Y1 %N6
 S00=000 S01=000 S02=043 S03=013 S04=010 S05=008 S06=002 S07=060
 S08=002 S09=006 S10=007 S11=070 S12=050 S13=000 S14=000 S15=000
  S16=000 S17=000 S18=000 S19=000 S20=000 S21=010 S22=017 S23=019
  S24=150 S25=005 S26=001 S27=000 S28=008 S29=020 S30=000 S31=000
  S32=009 S33=000 S34=000 S35=000 S36=000 S37=000 S38=000 S39=000
  S40=000 S41=000 S42=126 S43=200 S44=015 S45=000 S46=000 S47=000
  S48=000 S49=000 S50=000 S51=000 S52=000 S53=000 S54=000 S55=000
  S56=000 S57=000
  LAST DIALED #:
OK
```
#### **Figure 6.1Sample Result of ATI4 Command**

I5 The modem displays the configuration stored in nonvolatile random access memory (NVRAM), as in the following example. If your modem connects to a modem that has Dial Security and local access enabled, you cannot view the stored phone numbers.

| ati5                                                                                                    |  |  |  |  |  |  |
|----------------------------------------------------------------------------------------------------|--|--|--|--|--|--|
| USRobotics Courier Dual Standard V.34 Fax NVRAM Settings                                                |  |  |  |  |  |  |
| $DIAI = PUISF BO F1 M1 X7$                                                                              |  |  |  |  |  |  |
| $RAID = 57600$ $PARITY=N$ WORDI $FN = 8$                                                                |  |  |  |  |  |  |
| & A 3 & R 1 & G 0 & H 1 & IO & K 3 & IO & M 4 & N 0                                                     |  |  |  |  |  |  |
| &PO &R2 &SO &T5 &XO &Y1 %N6                                                                             |  |  |  |  |  |  |
| $SO_0 = 001$ $SO_2 = 043$ $SO_3 = 013$ $SO_4 = 010$ $SO_5 = 008$ $SO_6 = 002$ $SO_7 = 060$ $SO_8 = 002$ |  |  |  |  |  |  |
| $SO9 = 006$ $S10 = 007$ $S11 = 040$ $S12 = 050$ $S13 = 000$ $S15 = 000$ $S19 = 000$ $S21 = 010$         |  |  |  |  |  |  |
| S22=017 S23=019 S24=150 S25=005 S26=001 S27=000 S28=008 S29=020                                         |  |  |  |  |  |  |
| $S31=000$ $S32=009$ $S33=000$ $S34=000$ $S35=000$ $S36=000$ $S37=000$ $S38=000$                         |  |  |  |  |  |  |
| $S39=000$ $S40=000$ $S41=000$ $S42=126$ $S43=200$ $S44=015$ $S51=000$ $S53=000$                         |  |  |  |  |  |  |
| $S54=000$ $S55=000$ $S56=000$ $S57=000$                                                                 |  |  |  |  |  |  |
| STORED PHONE NUMBERS                                                                                    |  |  |  |  |  |  |
| $\Omega$ :<br>1:                                                                                        |  |  |  |  |  |  |
| 2:<br>3:                                                                                                |  |  |  |  |  |  |
| 4:<br>5:                                                                                                |  |  |  |  |  |  |
| 6:<br>7:                                                                                                |  |  |  |  |  |  |
| 8:<br>9:                                                                                                |  |  |  |  |  |  |
| STORED COMMAND $=$                                                                                      |  |  |  |  |  |  |
| OK                                                                                                    |  |  |  |  |  |  |

**Figure 6.2Sample NVRAM Settings Screen**

I6 During a connection, the modem monitors and stores information about link operations. When the call is ended, you can request a diagnostic summary, as in the following example. The duration of the last call or real time is displayed depending on the K*n* setting.

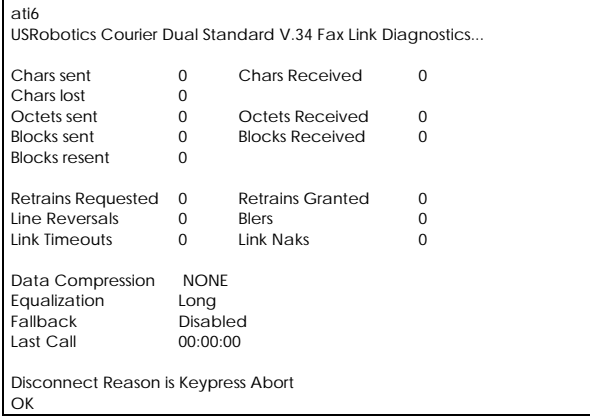

#### **Figure 6.3Sample Link Diagnostics Screen (ATI6)**

For calls under data compression, the number of characters sent may be less than the number of octets sent, due to buffering operations. Line Reversals only apply to HST-mode operations, when the modems switch the high and low speed channels. At this time, online fallback is only reported Enabled in HST-mode.

Most terms used in the display are self-explanatory except for the following:

*Octets***:** Compressed data units. If the number of octets is greater than the number of characters sent, the modems probably used MNP5 compression on an already compressed file, and the result was expanded data.

*Line Reversals***:** The number of times HST-mode modems switched the high and low speed channels.

*Blers***:** Errors in data and protocol blocks. If there were many block errors, your receiver may have experienced problems on the line.

*Blocks Resent***:** These represent blocks the remote modem resent due to the previous category, *Blers*.

*Link Timeouts***:** Protocol detection problems: communications were severed momentarily, and the modems probably recovered. This does not indicate the retry timeout.

*Link Naks***:** Negative acknowledgments (one or more blocks).

*Data Compression***:** Indicates the type of data compression negotiated for the call (V42BIS or MNP5) or NONE. A V42BIS response includes the size of the dictionary and the maximum string length used, for example, 2048/32. See Appendix A for more information.

*Equalization Long***/***Short***:** Status of S15 bit 0; long if bit 0=0, short if bit 0=1. Short equalization applies only to HST modems.

*Fallback***:** Enabled/Disabled: indicates whether or not the modems negotiated online fallback during the connection sequence.

*Protocol:* Indicates the error control protocol negotiated (LAPM, HST, MNP, NONE) or SYNC for a synchronous call.

*Speed***:** The last rates at which the receiver/transmitter were operating before disconnecting.

*Disconnect Reason:* Possible reasons the modem hung up are as follows:

*A Rootless Tree***:** The modem received an invalid V.42 *bis* (compression) frame.

*Break Timeout***:** Incompatible processing of a Break signal occurred.

*DISC***:** The remote modem sent a V.42 Disconnect frame.

*DTR dropped***:** The computer or terminal dropped the Data Terminal Ready signal, terminating the call.

*Escape code*: The operator sent the modem the  $+++$  escape code.

*Extra Stepup***:** The modem received an invalid V.42 *bis* (compression) frame.

*GSTN (General Switch Telephone Network) Clear Down:* The connection was non-ARQ and DTR was dropped from one side of the connection, or the DISC frame was corrupted due to noise.

*Illegal Command Code***:** The modem received an invalid V.42 *bis* (compression) frame.

*Inactivity timeout***:** The modem detected no activity on the line for the duration specified in Register S19 (default is 0, timer disabled).

*Invalid Codeword***:** The modem received an invalid V.42 *bis* (compression) frame.

**Invalid speed:** The modem is set to &N1 or higher, for a fixed link rate, and the remote modem is not operating at the same rate.

*LD received***:** The remote modem sent an MNP error control Link Disconnect request.

*Loop loss disconnect***:** The modem detected a loss of current on the loop connecting it with the telephone company central office. This usually occurs because the remote modem has hung up: the central office drops current momentarily when there is a disconnect at the other end of a call. Unless Register S38 is set higher than zero, the modem immediately hangs up at loop loss.

*Loss of carrier***:** The modem detected loss of the remote modem's carrier and waited the duration specified in Register S10 (default is 0.7 seconds).

*MNP incompatibility***:** The modem is set to &M5 and the remote modem does not have MNP capability, or there was an MNP negotiation procedure error.

*Retransmit limit***:** The modems reached the maximum of twelve attempts to transfer a data frame without error.

*SABME Timeout* (Set Asynchronous Balance Mode Extended): The modems failed this part of V.42 link negotiation.

*Queries and Help Screens 6-5*

*Unable to Retrain***:** After several attempts, disturbances on the phone line prevented the modems from retraining, and they could no longer transmit or receive data.

*XID Timeout***:** The modems failed to negotiate the V.42 Detection (XID Exchange) phase.

*Dial Security Disconnect Reason:* Possible reasons the answering modem may have hung up during a Dial Security session are as follows:

**Security Abort:** The modem hung up because it received an invalid password three times.

*Prompting Not Enabled:* The modem hung up because the originating modem did not send an autopass password, and prompting wasn't enabled.

*No Prompting in Sync:* The originating modem did not send an autopass password, and the answering modem cannot prompt for a password in any synchronous mode.

*Non-ARQ Mode:* The modem hung up because the originating modem was set for error control and the answering modem was set for non-error control.

*Mode Incompatible:* The modem hung up because both modems were not set to the same error control setting.

*No Prompting in Non-ARQ:* Prompting was enabled, but the modem hung up because the originating modem was set for error control, and the answering modem was set for nonerror control. The answering modem cannot prompt when it is set for non-error control.

- I7 The modem returns a product configuration. If you have a problem and call U.S. Robotics' Technical Support staff, you may be asked to read this screen.
- I8 Not used
- I9 Not used

I10 View Dial Security Account status. For security administrators only, unless local security is disabled, S53=0 or S53.2=0.

| ati10<br>USRobotics Courier Dual Standard V.34 Fax |                           |        |         |                      |                                                             |
|----------------------------------------------------|---------------------------|--------|---------|----------------------|-------------------------------------------------------------|
|                                                    |                           |        |         |                      |                                                             |
|                                                    |                           |        |         |                      |                                                             |
|                                                    |                           |        |         | DIAL SECURITY STATUS |                                                             |
|                                                    |                           |        |         |                      |                                                             |
|                                                    | DIAL SECURITY ENABLED:[N] |        |         |                      | LOCAL SECURITY ENABLED:[N]                                  |
|                                                    | PROMPTING ENABLED:[N]     |        |         |                      | <b>FORCED AUTOPASS:[N]</b>                                  |
|                                                    |                           |        |         |                      | LOCAL ACCESS PASSWORD: [NO PSW] AUTOPASS PASSWORD: [NO PSW] |
|                                                    |                           |        |         |                      |                                                             |
|                                                    | <b>ACCOUNT PSW</b>        | ACCT/F | DIAI /B | NEW $#$              | PHONF#                                                      |
| #0                                                 | <b>INO PSWI</b>           | [N]    | [N]     | [N]                  |                                                             |
| #1                                                 | [NO PSW]                  | [N]    | [N]     | [N]                  |                                                             |
| #2                                                 | [NO PSW]                  | [N]    | [N]     | [N]                  |                                                             |
| #3                                                 | [NO PSW]                  | [N]    | [N]     | [N]                  |                                                             |
| #4                                                 | [NO PSW]                  | [N]    | [N]     | [N]                  |                                                             |
| #5                                                 | [NO PSW]                  | [N]    | [N]     | [N]                  |                                                             |
| #6                                                 | <b>INO PSWI</b>           | [N]    | [N]     | [N]                  |                                                             |
| #7                                                 | <b>INO PSWI</b>           | [N]    | [N]     | [N]                  |                                                             |
| #8                                                 | [NO PSW]                  | [N]    | [N]     | [N]                  |                                                             |
| #9                                                 | [NO PSW]                  | [N]    | [N]     | [N]                  |                                                             |
| OK                                                 |                           |        |         |                      |                                                             |

**Figure 6.4Sample Dial Security Account Status Screen**

I11 Connection report used for debugging purposes. A U.S. Robotics Technical Support representative may ask you for information provided on this screen.

## *S-REGISTER QUERY (SR?)*

This command allows you to view the contents of a particular S-Register, as in the following example that requests the contents of Register S0 ("On what ring will the modem answer?"):

## **ATS0? <Enter>**

## *PHONE NUMBER QUERY (&Zn?)*

At this command, the modem returns the phone number stored in NVRAM at position *n*, as in the following example that includes a sample modem response:

> **AT&Z3? <Enter> 5551234**

> > *Queries and Help Screens 6-7*

# **COURIER HIGH SPEED MODEMS**

#### *LAST-DIALED NUMBER QUERY (DL?)*

At this command the modem displays the number stored in the last-dialed number buffer:

#### **ATDL? <Enter>**

*STORED COMMAND STRING QUERY (&ZC?)*

At this command the modem displays the command string stored in NVRAM with the &ZC=*s* command:

#### **AT&ZC? <Enter>**

## *HELP SCREENS*

Courier modems provide five Help screens: summaries of the basic AT command set, extended ampersand (&) command set, Dial command options, S-Register functions, and percent (%) command set.

**NOTE:** The Help screens are not available when the modem makes a connection in synchronous mode: &M1, &M6, or &M7.

#### *Stop/Restart Display*

The following command stops the display. Hold down the Control key and type "S":

#### **<Ctrl>-S**

To restart the display, use the same command or press any key.

#### *Cancel Display*

Either of the following commands cancels the display.

#### **<Ctrl>-C**

#### **<Ctrl>-K**

*Basic Command Set (\$)*

At AT\$, the Courier displays a screen that shows a partial summary of the command set. A second screen, activated by pressing any key, shows the remaining commands. The first screen is shown in Figure 6.5.

*6-8 Queries and Help Screens*

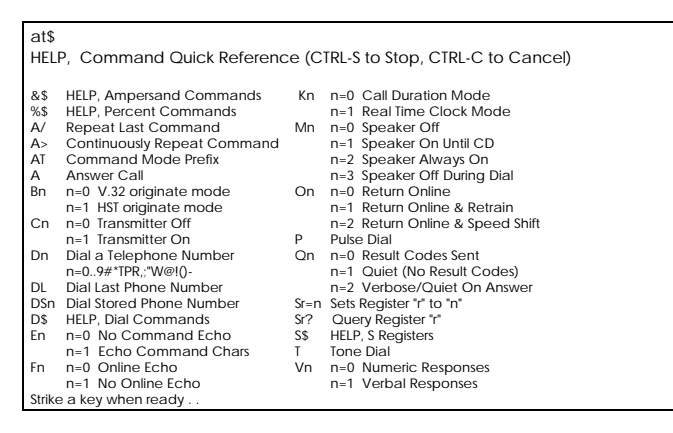

**Figure 6.5Sample Basic Commands HELP Screen**

*Extended Command Set (&\$)*

At AT&\$, the Courier displays a screen that shows a partial summary of the extended ampersand command set. A second screen, activated by pressing any key, shows the remaining command set. The first screen is shown in Figure 6.6.

| at&\$<br>HELP, Ampersand Commands (CTRL-S to Stop, CTRL-C to Cancel) |                                                    |                           |  |  |
|----------------------------------------------------------------------|----------------------------------------------------|---------------------------|--|--|
| &An n=0 Disable /ARQ Result Codes<br>n=1 Enable /ARQ Result Codes    | &Nn n=0 Highest Link Speed<br>$n=1$ 300 bps        |                           |  |  |
| n=2 Enable /Modulation Codes<br>n=3 Enable /Extra Result Codes       | n=2 1200 bps<br>$n=3$ 2400 bps                     |                           |  |  |
| n=0 Floating DTE Speed<br>&Bn<br>n=1 Fixed DTE Speed                 | $n=4$ 4800 bps<br>n=5 7200 bps                     |                           |  |  |
| n=2 DTE Speed Fixed When ARQ<br>&Cn n=0 CD Always On                 | $n=6$ 9600 bps<br>n=7 12000 bps                    |                           |  |  |
| n=1 Modem Controls CD<br>&Dn n=0 Ignore DTR                          | n=8 14400 bps<br>n=9 16800 bps                     |                           |  |  |
| n=1 On-Line Command Mode<br>n=2 DTE Controls DTR                     | n=10 19200 bps<br>&Pn                              | n=0 N.American Pulse Dial |  |  |
| n=0 Load Factory Configuration<br>&Fn                                | $n=1$ UK Pulse Dial                                |                           |  |  |
| n=1 Hardware Flow Control Cnfg.<br>n=2 Software Flow Control Cnfg.   | n=0 CTS Follows RTS<br>&Rn<br>$n=1$ Ignore RTS     |                           |  |  |
| n=3 HST/Cellular w/ HW FC Cnfg.<br>&Gn n=0 No Guard Tone             | n=2 RX to DTE/RTS high<br>n=0 DSR Always On<br>&Sn |                           |  |  |
| n=1 550 Hz Guard Tone<br>n=2 1800 Hz Guard Tone                      | n=1 Modem Controls DSR<br>n=2 Pulse DSR, CTS=CD    |                           |  |  |
| Strike any key when ready                                            |                                                    |                           |  |  |

**Figure 6.6Sample Ampersand Commands HELP Screen**

*Queries and Help Screens 6-9*

## **COURIER HIGH SPEED MODEMS**

## *Dialing (D\$)*

At ATD\$, the Courier displays this Dial command summary:

| atd\$<br>HELP, Dial Commands (CTRL-S to Stop, CTRL-C to Cancel) |                                      |  |
|-----------------------------------------------------------------|--------------------------------------|--|
| $0 - 9$                                                         | Digits to Dial                       |  |
| $\star$                                                         | <b>Auxiliary Tone Dial Digit</b>     |  |
| #                                                               | Auxiliary Tone Dial Digit            |  |
|                                                                 | <b>Tone Dialing</b>                  |  |
| P                                                               | Pulse Dialing                        |  |
| R                                                               | Call an Originate Only Modem         |  |
|                                                                 | Pause (Wait for S8 Time)             |  |
|                                                                 | Remain in Command Mode After Dialing |  |
| $\mathbf{u}$                                                    | Used to Dial Alpha Phone #'s         |  |
| W                                                               | Wait for 2nd Dial Tone (X3-X7)       |  |
| $^{\copyright}$                                                 | Wait for an Answer (X3-X7)           |  |
|                                                                 | <b>Flash Switch Hook</b>             |  |

**Figure 6.7Sample Dial Command HELP Screen**

# *S-Register Functions (S\$)*

 $\overline{a}$ 

At ATS\$, the Courier displays a screen that shows a partial summary of the S-Register functions. More screens, activated by pressing any key, show the remaining registers. The first screen is as follows.

| ats\$          |                                                                 |                                       |  |  |  |  |
|----------------|-----------------------------------------------------------------|---------------------------------------|--|--|--|--|
|                | HELP, S Register Functions (CTRL-S to Stop, CTRL-C to Cancel)   |                                       |  |  |  |  |
|                |                                                                 |                                       |  |  |  |  |
| S <sub>0</sub> | Ring to Answer On                                               | \$33 Reserved                         |  |  |  |  |
| S1             | Counts $#$ of Rings                                             | \$34 Bit Mapped                       |  |  |  |  |
| S2             | Escape Code Char                                                | $1 = Disable V32bis$                  |  |  |  |  |
| S3             | Carriage Return Char                                            | 2 = Disable Enhanced V32 mode         |  |  |  |  |
| S4             | Line Feed Char                                                  | 4 = Disable Quick V32 retrain         |  |  |  |  |
| S <sub>5</sub> | Backspace Char                                                  | 8 = Enable V23 Fallback               |  |  |  |  |
| S6             | Wait Time/Dial Tone (sec)                                       | $16$ = Change MR to DSR               |  |  |  |  |
|                | S7 Wait Time/Carrier (sec)                                      | $32$ = Enable MI/MIC                  |  |  |  |  |
| S8             | Comma Time (sec)                                                | $64$ = Disable RA Busy Msg            |  |  |  |  |
| S9             | Carrier Detect Time (1/10sec)                                   | $128$ = Disable Terbo                 |  |  |  |  |
|                | S10 Carrier Loss Time (1/10sec)                                 | \$35 Reserved                         |  |  |  |  |
|                | S11 Dial Tone Spacing (msec)                                    | S <sub>36</sub> Reserved              |  |  |  |  |
|                | S12 Escape Code Time (1/50sec)                                  | \$37 Reserved                         |  |  |  |  |
|                | S13 Bit Mapped                                                  | \$38 Disconnect Wait Time (sec)       |  |  |  |  |
|                | $1 =$ Reset On DTR Loss                                         | S39 Reserved                          |  |  |  |  |
|                | 2 = Do Originate in Auto Answer S40 Reserved                    |                                       |  |  |  |  |
|                | 4 = No Pause Before Result Codes S41# of Allowed Login Attempts |                                       |  |  |  |  |
|                | $8 = Do$ DS0 On DTR                                             | \$42 Remote Escape Code Char          |  |  |  |  |
|                | 16 = Do DS0 On Reset                                            | S43 Remote Escape Code Time (1/50sec) |  |  |  |  |
|                | Strike a key when ready                                         |                                       |  |  |  |  |

**Figure 6.8Sample S-Register HELP Screen**

*Percent Commands (%\$)*

At AT%\$, the Courier displays a screen that shows a partial summary of the percent command functions. A second screen, activated by pressing any key, shows the remaining registers. The first screen is as follows.

| at%\$ |                                                           |     |                                  |  |  |  |
|-------|-----------------------------------------------------------|-----|----------------------------------|--|--|--|
|       | HELP, Percent Commands (CTRL-S to Stop, CTRL-C to Cancel) |     |                                  |  |  |  |
|       |                                                           |     |                                  |  |  |  |
| %An=  | Security Account Information %Fn                          |     | Remote DTF Data Format           |  |  |  |
|       | Command Structure                                         |     | $n=0$ 8, No parity               |  |  |  |
| %An=  | PW, ACCT E, DIAL B, NEW#, PH#                             |     | $n=1$ 7, Mark parity             |  |  |  |
|       | $n = (0-9)$                                               |     | $n=2$ 7, Odd parity              |  |  |  |
|       | $PW =$ Password                                           |     | n=3 7, Even parity               |  |  |  |
|       | $ACCI F = Account Fnable$                                 |     | %L=PWn Security Local Access Psw |  |  |  |
|       | $DIAI$ $B = Dial$ Back Enable                             |     | $PWh = (0-9)$                    |  |  |  |
|       | $NFW# = New Dial Back #$                                  | %Nn | V.25bis Synchronous Clock Rate   |  |  |  |
|       | $PH# = Dial Back Phone #$                                 |     | $n=0$ RESERVED                   |  |  |  |
| %Bn   | Remote DTE Data Rate                                      |     | $n=1$ RESERVED                   |  |  |  |
|       | $n=0$ 110 bps                                             |     | n=2 1200 bps                     |  |  |  |
|       | $n=1$ 300 bps                                             |     | $n=3$ 2400 bps                   |  |  |  |
|       | $n=2$ 600 bps                                             |     | $n=4$ 4800 bps                   |  |  |  |
|       | n=3 1200 bps                                              |     | n=5 7200 bps                     |  |  |  |
|       | $n=4$ 2400 bps                                            |     | n=6 9600 bps                     |  |  |  |
|       | n=5 4800 bps                                              |     | n=7 12000 bps                    |  |  |  |
|       | n=6 9600 bps                                              |     | n=8 14400 bps                    |  |  |  |
|       | n=7 19200 bps                                             |     | n=9 16800 bps                    |  |  |  |
|       | $n=8$ 38400 bps                                           |     | n=10 19200 bps                   |  |  |  |
|       | Strike a key when ready                                   |     |                                  |  |  |  |

**Figure 6.9Sample Percent HELP Screen**

# **APPENDIX A. LINK NEGOTIATION (HANDSHAKING) AND ERROR CONTROL**

This appendix includes information on how U.S. Robotics modems negotiate with remote modems for the rate and other characteristics of each connection. In addition, you'll find information on error control and, especially useful, some statistics and guidelines on using the modem for the best throughput.

Some of the following text includes the term *ARQ*, which means Automatic Repeat Request. ARQ is a method used in many error control protocols to ensure that any data that has been corrupted in transit is retransmitted. We use the term in our documentation to designate a connection under error control.

**NOTE:** High speed calls are highly vulnerable to errors unless the data is protected by error control. The V. protocol operations described below take place even if one of the modems is not set for error control, thereby prohibiting error control for the call. If your modem connects with a modem at high speed but without error control, and if you are not using an error control protocol for your call, you may lose data.

Dual Standard modems in HST mode, in contrast, are unable to connect with other HST modems at higher than 2400 bps, unless error control is negotiated for the call.

## *V.34 HANDSHAKING*

The Courier defaults to V.34 and tries for the highest possible speed when it attempts to connect with another modem, 28.8K bps. The entire V.FC range comprises 28.8K, 26.4K, 24K, 21.6K, 19.2K, 16.8K, 14.4K, 9600, 7200, 4800, and 2400 bps. If the remote modem is not V.34 capable, a connection is made using the highest compatible modulation scheme (V.FC, V.32 *terbo*, V.32 *bis*, and so on, down to as low as Bell 103, or 300 bps).

If the remote modem has V.34 capability, the two modems use a line probing technique to determine the highest speed possible under current line conditions, and complete the connection. If the remote modem does not have V.34 capability, a calling Courier modem listens to the other modem's answer tones to identify what standard rate the remote modem is operating at, and adjusts to that rate. An answering Courier modem sends out a series of answer tone signals until both modems can negotiate the best connection rate.

### *V. FAST CLASS (V.FC) HANDSHAKING*

The Courier defaults to V.Fast Class and tries for the highest possible speed when it attempts to connect with another modem, 28.8K bps. The entire V.FC range comprises 28.8K, 26.4K, 24K, 21.6K, 19.2K, 16.8K, and 14.4K bps. If the remote modem is not V.FC capable, a connection is made using the highest compatible modulation scheme (V.32 *terbo*, V.32 *bis*, and so on, down to as low as Bell 103, or 300 bps).

If the remote modem has V.FC capability, the two modems use a line probing technique to determine the highest speed possible under current line conditions, and complete the connection. If the remote modem does not have V.FC capability, a calling Courier modem listens to the other modem's answer tones to identify what standard rate the remote modem is operating at, and adjusts to that rate. An answering Courier modem sends out a series of answer tone signals until both modems can negotiate the best connection rate.

## *U.S. ROBOTICS V.32 TERBO TO U.S. ROBOTICS V.32 TERBO*

On these connections, Couriers have two features that result in outstanding performance: Quick Connect and Adaptive Speed Leveling (ASL).

Quick Connect allows the modems to connect in approximately 7 seconds, a far shorter time than normal with most modems.

ASL (described below in *Other V.Protocol Operations*) is used by U.S. Robotics modems operating in V.32 *terbo* and V.32 *bis* modes.

#### *A-2 Link Negotiation and Error Control*

#### *OTHER V. PROTOCOL OPERATIONS*

Earlier, lower-speed V. protocols do not employ line probing. Instead they use predefined answer tones to specify, or identify, speed capabilities. These protocols define the following maximum speeds.

- V.32 *terbo*: 19.2K bps, with an additional Courier-to-Courier speed of 21.6K bps.
- V.32 *bis*: 14.4K bps.
- V.32: 9600 bps.

ASL (used in V.32 *terbo* and V.32 *bis* modes) is a strategy that allows the modems' receivers and transmitters to act independently of each other. We have always featured a fallback/fall forward feature with error-correcting modems that allows them to slow down if there are problems with the phone line, in order to avoid data errors, and then speed up again. But the independence of the receiving and transmitting channels means that one channel or the other may slow down and then speed up, without affecting the data flow on the other. The result is more efficient line operation.

**WARNING:** Answering V.32 *terbo* modems shift their serial port rate up to 38.4K (for 21.6K connections) if the calling V.32 *terbo* modem dials in at 21.6K. The answering V.32 *terbo* modem then sends data to its computer at 38.4K bps. V.32 *bis* modems shift their serial port rate to 19.2K bps in order to make 14.4K bps connections. If your ocomputer or terminal does not support these higher serial port rates, you need to disable V.32 *terbo* and/or V.32 *bis*. See Appendix B, Register S34.

**NOTE:** While many modems on the market now use the more efficient speeds, there may be a problem in answering older, "dumb" V.32 modems at 9600 bps. Register S28 is used to modify the duration of the extra tones used in V.32 negotiations, in the rare instance that this may be necessary. See *S-Registers*, in Appendix B.

#### *Dual Standard Handshaking*

We recommend that Dual Standard modems be set to retain the default B0 and &N0 settings. This allows them to connect with V. protocol modems and HST modems in both Originate and Answer modes at a variety of speeds.

An originating Dual Standard modem set to B1 sends out a Bell answer tone, which is the prevalent standard in the U.S. and Canada for connections at 2400 bps and lower. At higher speeds, the Dual Standard also recognizes the ITU answer tones necessary for connecting with V. protocol modems, and adjusts to the answering modem.

However, in Answer mode, a Dual Standard modem sending out the Bell answer tone (B1) won't be recognized by V. protocol modems. The calling V. protocol modem, instead, will wait until it detects a tone it recognizes, the V.22 *bis* tone used at 2400 bps. If you wish to have your Dual Standard connect with V. protocol modems at high speeds, make sure it is set to B0 for the ITU answer tones. It will also connect with HST modems at speeds up to 16.8K bps.

## *ERROR CONTROL AND THROUGHPUT*

#### *Overview*

Error control is available for calls at 1200 bps and above. It can be disabled, although high speed calls (above 2400 bps) should always be under error control. The operations defined in an error control protocol include the following:

- Establishment of compatibility
- Data frame formatting
- Error detection through Cyclic Redundancy Checking (CRC)
- Retransmission of corrupt data frames

The Courier is set at the factory to &M4, causing it to try for an error control connection and, if that isn't possible, to proceed with the call in Normal mode. The modem first tries for a V.42 connection, then an MNP connection. The following information is based on the Courier's setting of &M4.

#### *A-4 Link Negotiation and Error Control*

#### *V.42 Handshaking*

This international standard includes a two-stage handshaking process:

- A Detection phase that is based on an exchange of predefined characters.
- LAPM (Link Access Procedures for Modems) Negotiation. In this phase, the modems identify their capabilities concerning maximum data block size and the number of outstanding data blocks allowed before an acknowledgment is required.

## *MNP Handshaking*

This protocol is supported by the ITU-T V.42 Recommendation. It was originally developed by Microcom, Inc. and is now in the public domain.

MNP is based on special protocol frames. If the remote modem doesn't recognize an MNP Link Request, error control isn't possible. (In HST asymmetrical mode, U.S. Robotics modems use a proprietary scheme similar to MNP.)

#### *Data Compression*

If the modems successfully establish a V.42 connection, they also negotiate for V.42 *bis* data compression. If they successfully establish an MNP connection, they negotiate for MNP5 data compression. The type of compression for a call, if any, is reported in the ATI6 display, and in the CONNECT message if the modem is set to &A3.

Modems using V.42 *bis* compression negotiate the following options and report them in the ATI6 display.

• Dictionary size, that is, the amount of memory available for compression table entries. (Entries are codes devised for redundant data. The data is packed into shorter data units, called code words, and unpacked by the receiving modem.)

Possible sizes are as follows:

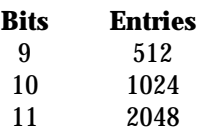

U.S. Robotics modems use 11-bit, or 2048-entry dictionary, but drop down if the remote modem uses a 9- or 10- bit dictionary. The size of the dictionary for a call is reported in the ATI6 display.

• Maximum string length of each entry. As the dictionary fills, the modem deletes the oldest unused strings.

V.42 *bis* compression is more efficient than MNP5 compression in part because it dynamically deletes entries that are no longer used. In addition, it works better with files that are already compressed. These include .ZIP files downloaded from many Bulletin Boards and 8-bit binary files, which seem to the modem to be compressed.

MNP5 compression should not be used with such files because it adds data to them, which lessens throughput. (The additional data is stripped when the file is decompressed by the remote modem.) When transferring such files, it's best to set the modem to &K3: this allows V.42 *bis* compression to work dynamically with the compressed data, but disables MNP5.

### *Flow Control*

Flow control of data from the computer is required under error control for two reasons:

- 1. The transmitting modem buffers a copy of each frame it transmits to the remote end until it is acknowledged by the receiving modem.
- 2. If errors are encountered, retransmission activity can cause a steady stream of data from the computer to overflow the buffer.

#### *Throughput Guidelines*

The following guidelines should help to make the most of the modem's advanced performance features. In many instances, experimentation and experience will indicate what works best for your applications.

- 1. Optimal throughput is attained under the following conditions:
	- The communications software allows fixing the serial port rate higher than the connection rate, by setting the software to 115.2K, 57.6K, or 38.4K bps and setting the modem to &B1.

If the software automatically switches serial port rates to follow the connection rate, the modem's serial port rate must be also set to follow the connection rate for each call, &B0, and throughput will be limited.

Installations with specialized software may want to enable a fixed serial port rate for ARQ calls and a variable serial port rate for non-ARQ calls. See the &B2 command in Chapter 4.

- The call is under data compression.
- The data is comprised of text files rather than binary files such as .EXE or .COM files. See the table at the end of this appendix.
- 2. MNP5 compression is disabled for files that are already compressed, and 8-bit binary files that appear to the modem to be already compressed. MNP5 is disabled by setting the modem to &K3.
- 3. The file transfer is not slowed down by a file-transfer protocol. Many non-text files require a file transfer protocol, but the results vary. For example, certain public domain file transfer protocols have the following effects:
	- Kermit Newer versions support packets up to 9K and a sliding window design to eliminate turnaround delay. With earlier versions, however, throughput may be severely reduced due to short block lengths (possibly under 128 bytes) and acknowledgment turnaround time.

*Link Negotiation and Error Control A-7*

#### **COURIER HIGH SPEED MODEMS**

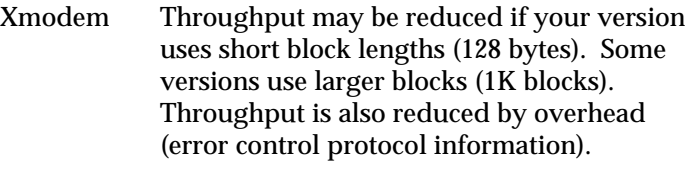

Ymodem There is an improvement over Xmodem, due to larger block lengths (1K bytes), but throughput is still reduced by the protocol's error control overhead.

The above protocols further reduce throughput when an error control connection is established. The accuracy of the data is checked both by the file transfer protocol and the modem. To avoid redundancy, use the above protocols only for non-ARQ connections, and only at speeds of 2400 bps and below.

For the best throughput, but on error-controlled connections only and with hardware flow control, we recommend the most current version of Zmodem. Overhead is minimal with this protocol, with throughput almost equal to that obtained with no file-transfer protocol. Zmodem should also be used for non-ARQ connections. Leave the modem at its &M4 and &K1 settings for both error control and data compression. Ymodem-G is another good choice, but never without both the local and remote modems using error control: if Ymodem-G detects an error, it aborts the transfer. Do not use either protocol with software flow control (XON/XOFF signaling).

## *Typical Throughput*

The maximum connection rate between two V.34 modems is 28.8K bps. Ocassionally, connections occur at 26.4K, 24K, and 21.6K bps because line quality differs from location to location Line conditions and data rate affect throughput. Also remember, your serial port rate must match or exceed your connection rate. If you set your serial port rate at 19.2K bps, the V.34 modem will only connect at or below 19.2K bps.

The tables below indicate the typical throughput, in characters per second (cps), that can be expected under the following conditions.

- Connection (link) rates of 14.4K, 21.6K, and 28.8K bps, respectively
- Serial port rates set at 57.6K bps for the 14.4K bps connection and 115.2K bps for the 21.6K and 28.8K bps connections
- Modem set to &B1 (fixed serial port rate)
- V.42 *bis* compression negotiated for the call, and the default size 11-bit, 2048-entry dictionary
- Straight data (not already compressed, no file-transfer protocol)
- Transmission from a fast (486) computer

**NOTE:** .ZIP files that are already compressed or files that appear to the modem to be compressed yield lower throughput. We recommend setting the modem to &K3 when transferring these files, to allow V.42 *bis* but disable MNP5.

#### *14.4K bps*

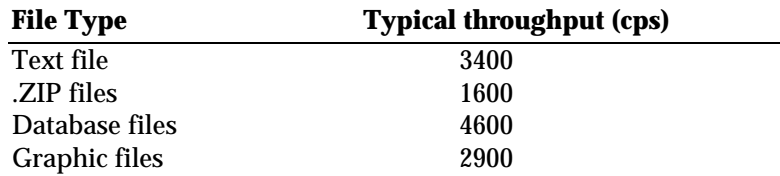

#### *21.6.4K bps*

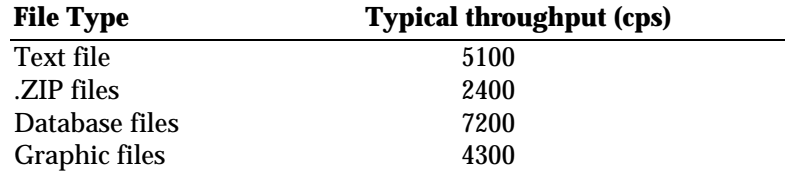

# **COURIER HIGH SPEED MODEMS**

# *28.8K bps*

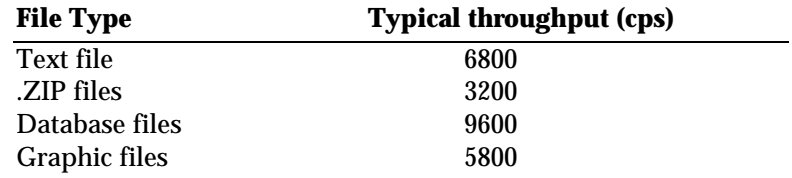

*A-10 Link Negotiation and Error Control*

# **APPENDIX B. SUMMARIES AND TABLES**

#### *CONTENTS*

The RS-232 Interface, with Pin Definitions Front Panel Indicators DIP Switch Summary Default Settings S-Register Summary ASCII Chart

*Summaries and Tables B-1*

## **THE RS-232 INTERFACE**

#### *DESCRIPTION*

The RS-232 interface is a standard developed by the Electronic Industries Association (EIA). It defines the signals and voltages used when data is exchanged between a computer or terminal and a modem or serial printer. Data is transmitted between the devices via a cable with 25-pin, 9-pin, 8-pin or custom-built connectors.

The modem takes a DB-25P (25-pin plug, or male) connector at one end of the cable. Computer equipment varies, however. Check the serial port at the rear of your machine, which may be labeled SERIAL, COMM PORT, or some other term (e.g., RS-232). If there are no labels, review your machine documentation to find out which is the serial port. (There may be more than one.) Don't use a port marked PARALLEL, PRINTER or AUX.

The physical serial port on the computer or terminal will be either a socket (female) or plug (male) that typically accommodates 25 or 9 pins. For example, the port on the IBM PC, PC/XT and most compatibles requires a DB-25S (socket) connector, while the port on the IBM PC/AT and some compatibles requires a DB-9S connector. Apple computers require a DB-25P, DB-9P or, more typically, an 8-pin round plug connector. Check your computer documentation or with your computer dealer.

## *PIN ASSIGNMENTS*

The entire standard covers many more functions than are used in most data communications applications. Pin assignments are factory set in the Courier to match the standard DB-25 assignments in the following table. DB-9 connectors for ATcompatible computers should be wired at the computer end of the cable as shown in the DB-9 column. If you're using an Apple computer, we strongly recommend that you purchase a *Hardware Handshaking* cable to get the highest possible reliability performance.

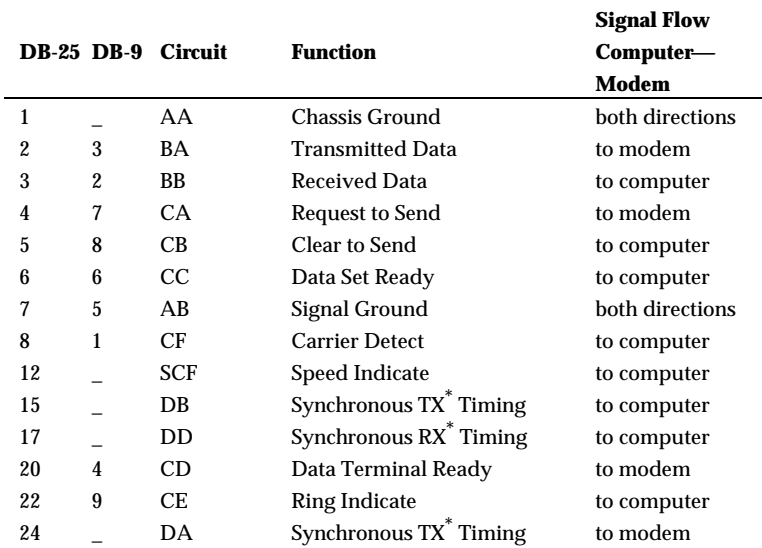

\* Indicates Transmitter (TX) or Receiver (RX)

### **Table B.1RS-232 Interface Pin Definitions**

#### *Minimum Requirements*

Some computer/terminal equipment supports only a few of the RS-232 signal functions set in the Courier. The minimum required for the modem to operate are as follows:

#### *Asynchronous Calls*

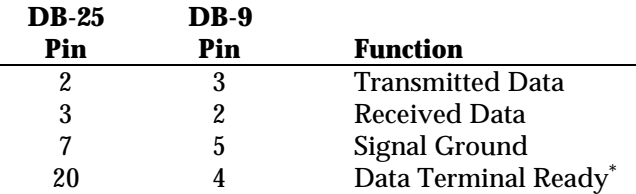

\* Required only if you have the Data Terminal Ready Operations switch OFF (DIP switch 1 OFF).

#### *Synchronous Calls*

You will need all of the above functions as well as pin 15 for Transmitter timing signals, and pin 17 for Receiver timing signals. You may need pin 24, which is assigned the external timing source, rather than the internal (modem) source assigned to pin 15. See Appendix F for more detailed information.

#### *Additional Flow Control Functions*

If your computer and software support Clear to Send and you wish to use Transmit Data hardware flow control (&H1), Pin 5 (DB-25) or Pin 8 (DB-9) is required.

If your computer and software support Request to Send and you wish to use Received Data hardware flow control (&R2), Pin 4 (DB-25) or Pin 7 (DB-9) is required.

### *FOR 38.4K OR HIGHER SERIAL PORT RATE*

Your terminal or computer and software must support the 115.2K, 57.6K, or 38.4K bps rate. Make sure the RS-232 cable is shielded. Cables are normally six feet long, but longer lengths are possible. If you encounter problems with signal degradation, try a shorter cable.

#### *B-4 Summaries and Tables*

If you decide to build your own cable, use a low-capacitance cable. To further minimize the capacitance, connect only those functions (pins) that your application requires.

# **FRONT PANEL INDICATORS**

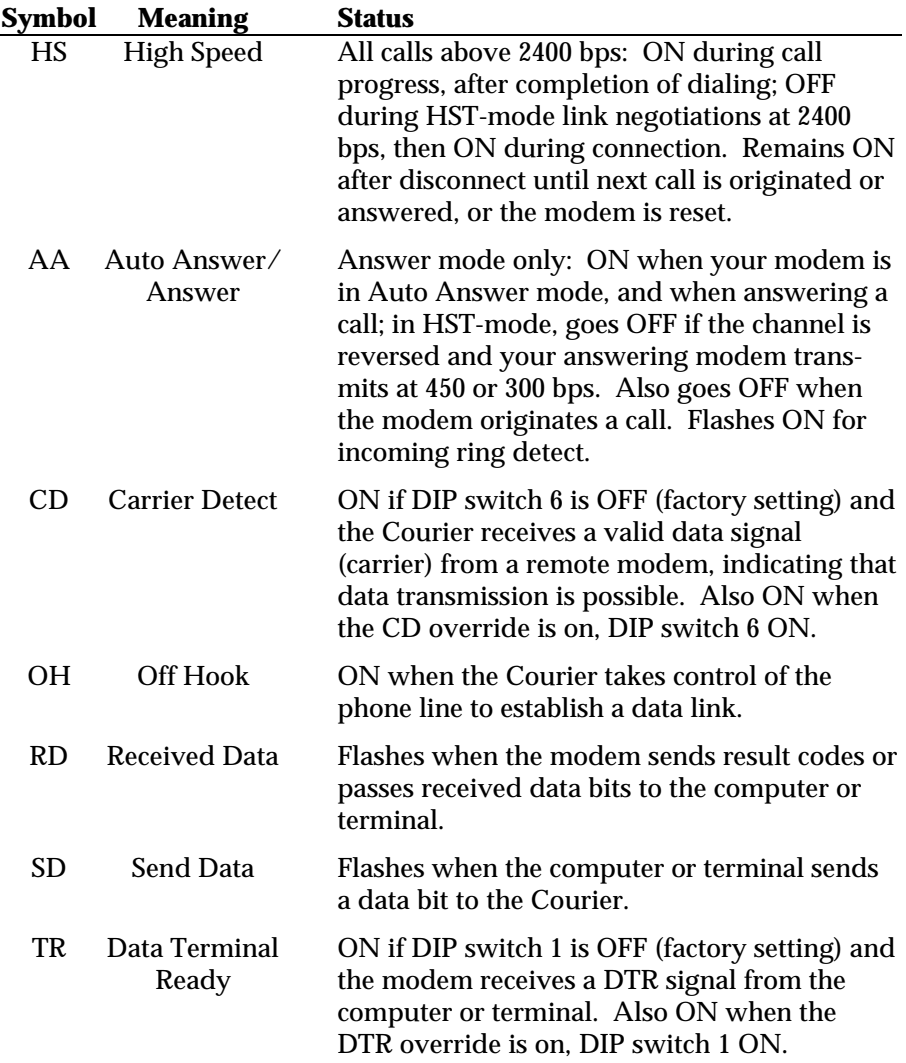

*Summaries and Tables B-5*

# **COURIER HIGH SPEED MODEMS**

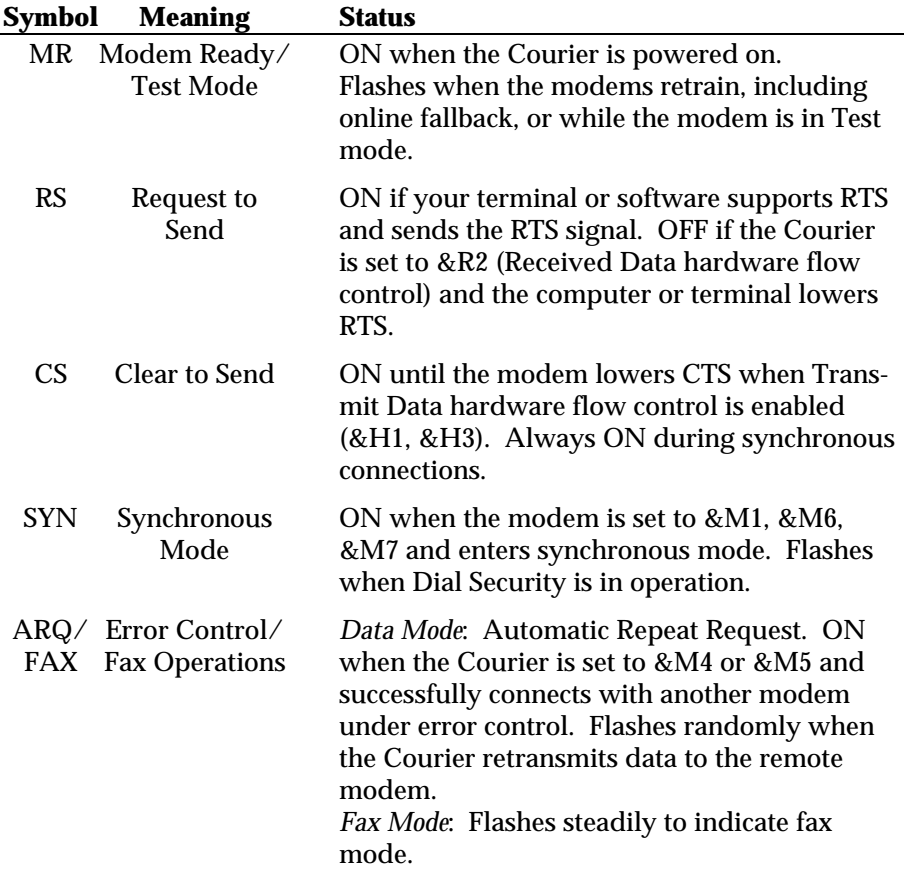

## **DIP SWITCH SUMMARY**

#### *PURPOSE*

The DIP switches, located at the rear of the modem, are for adapting the modem to your equipment and personal requirements. If necessary, review your software documentation.

Some users are able to move a single switch with a finger tip. If this doesn't work for you, use a toothpick or other small instrument. Do not use a lead pencil.

## *OPERATIONS*

The DIP switch settings are power-on defaults, read by the Courier when it is turned on. If changed when the modem is on, switches 1-7, and 9 require the ATZ (software reset) command to initiate the new settings. If you've set switch 8 OFF to disable command recognition, and want to return the modem to Smart mode so that it responds to commands, just reset switch 8 to ON.

When you issue the ATZ command, the modem reads its DIP switch settings and resets either to its defaults (DIP switch 10 OFF) or factory settings (DIP switch 10 ON).

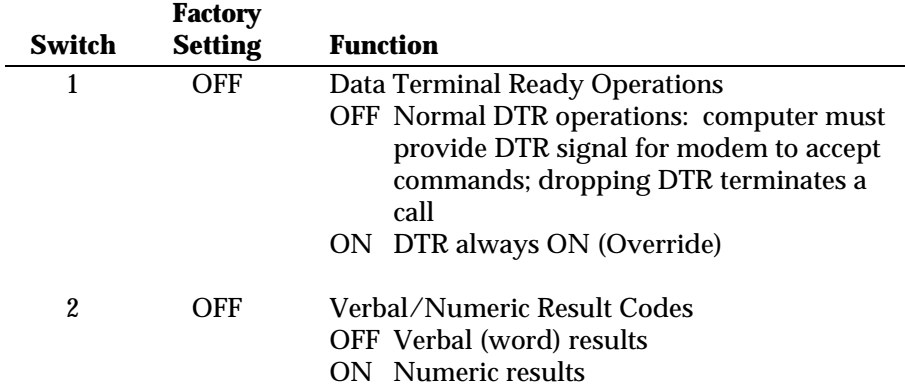

# **COURIER HIGH SPEED MODEMS**

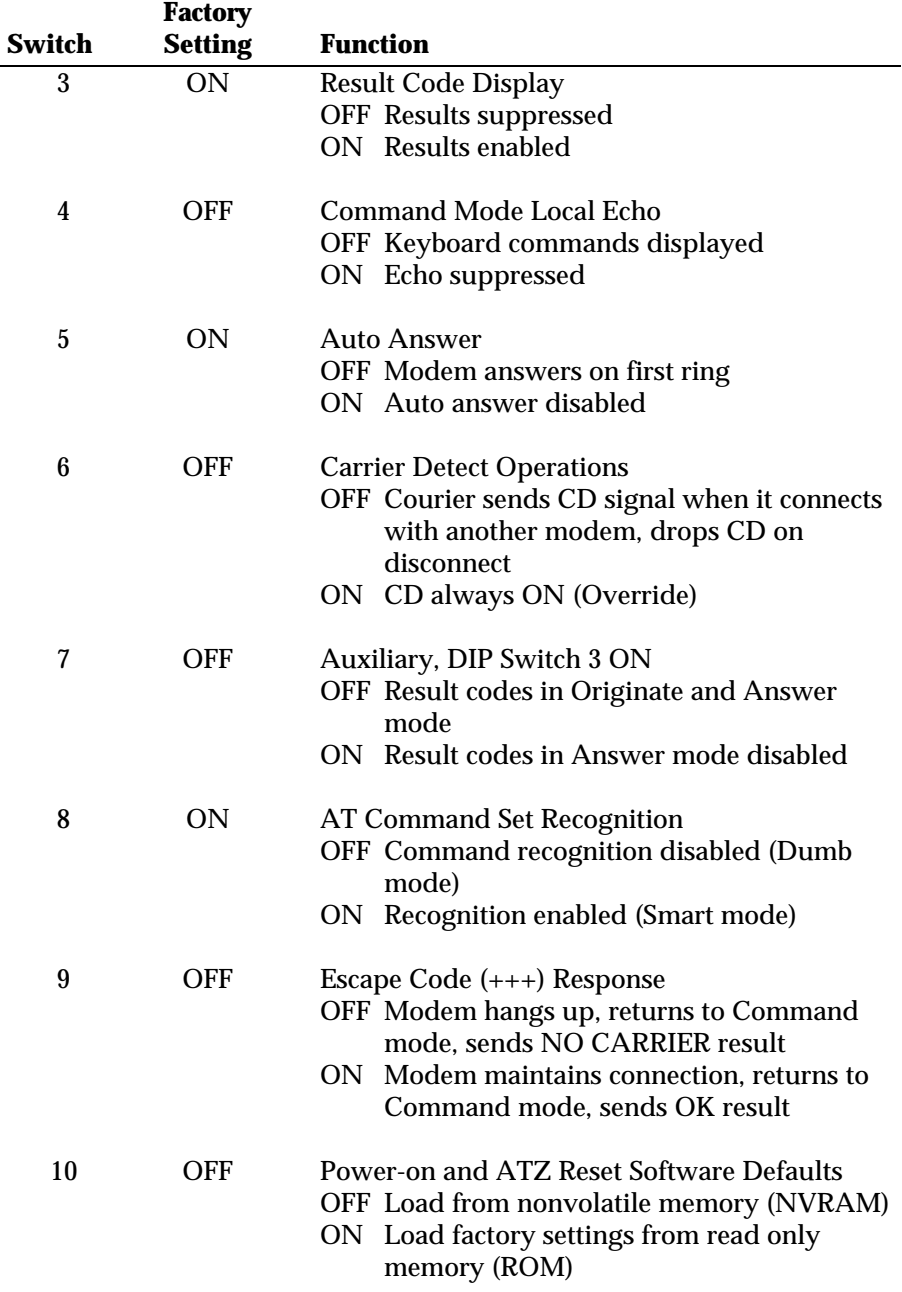

*B-8 Summaries and Tables*

## **DEFAULT SETTINGS**

## *USER-PROGRAMMABLE DEFAULTS*

You can create your own default configuration and store it in nonvolatile random access memory (NVRAM) using the &W command described in Chapter 4. As long as DIP switch 10 is OFF when you power on the modem, your defaults are loaded into the modem's random access memory (RAM). To view your NVRAM settings at any time, use the ATI5 command.

Tables on the next several pages list the options you can store in NVRAM, including S-Register settings. If DIP switch 10 is ON at power-on, the factory template 0 settings are loaded instead. The modem has four factory setting templates (&F0−F3). By default, the first time the modem is turned on, the modem loads the settings stored in NVRAM, which are the same as the settings in factory template 1 (&F1).

The following command example substitutes several userdefined defaults for factory settings. The modem also stores the rate, word length and parity it detects from the AT command prefix.

## **AT X1 &B0 &M5 &H0 M3 &W <Enter>**

The modem is shipped with DIP switch 10 OFF, so when it is powered on it loads the settings from NVRAM. Until these settings are changed, they are the same as the settings permanently stored in factory settings template 1 (&F1). You can alter any of these settings, create your own power-on defaults, and then save them with the &W command. See Chapter 4.

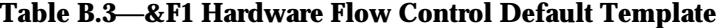

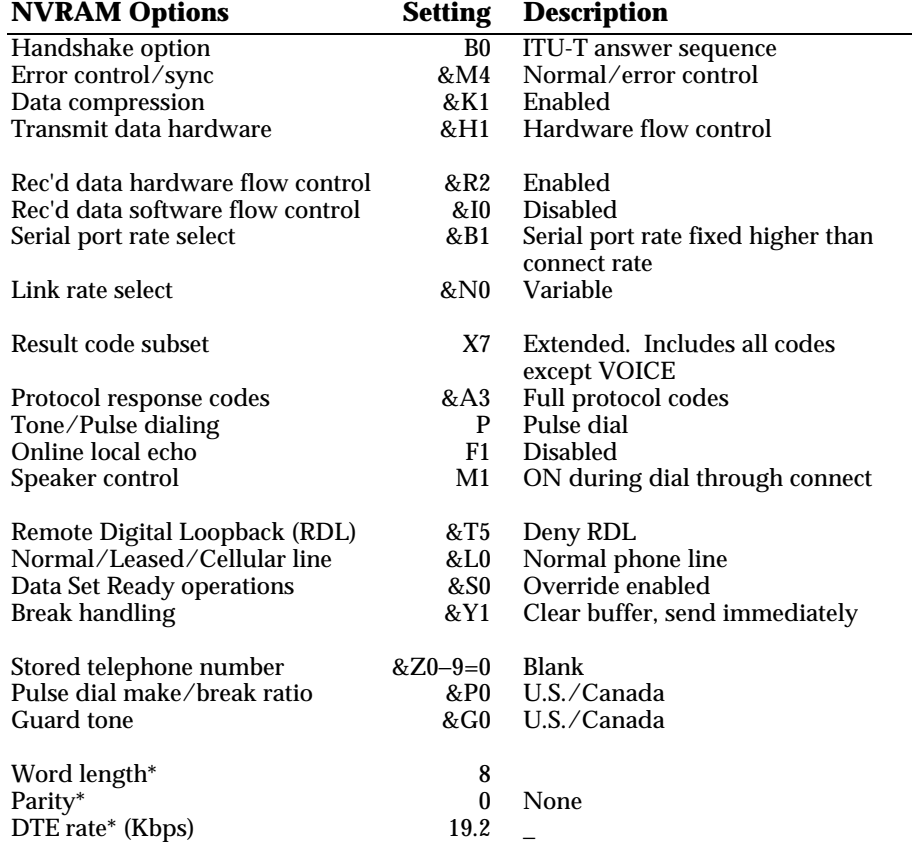

\* Detected by the modem from the AT prefix of the &W command that writes your defaults to NVRAM. Set your software to the desired word length, parity, and serial port rate defaults before sending the modem the AT . . . &W string.

*B-10 Summaries and Tables*

The &F2 and &F3 factory setting templates are similar to the &F1, with the exception of the commands which are highlighted in bold in tables B.4 and B.5.

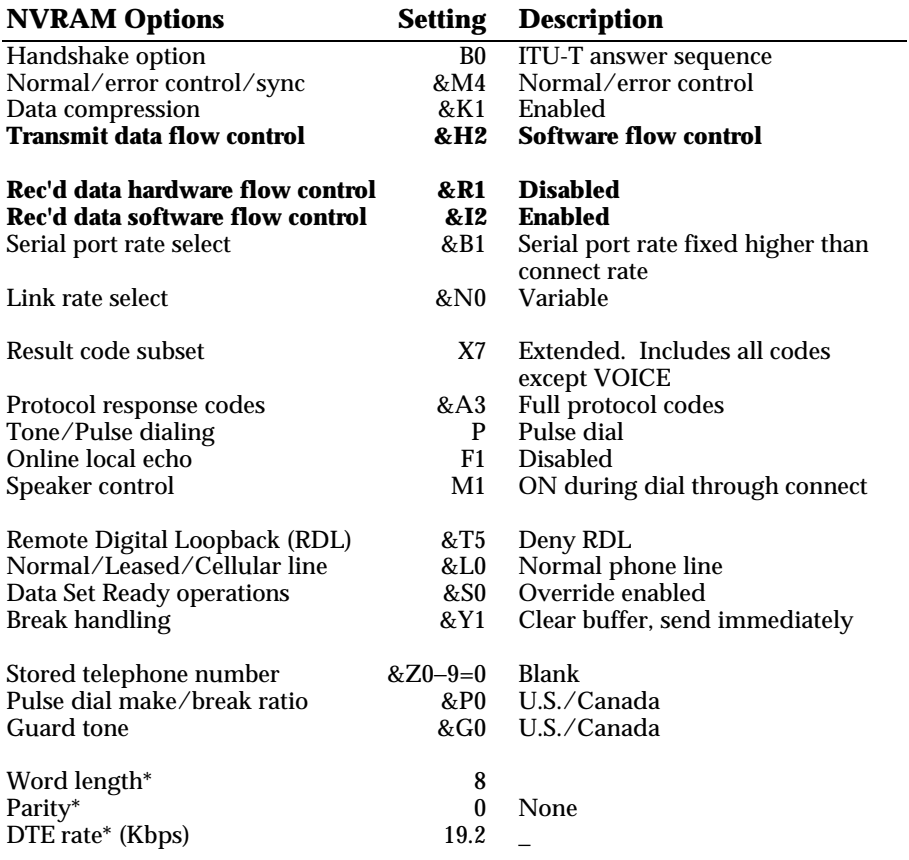

#### **Table B.4&F2 Software Flow Control Template**

\* Detected by the modem from the AT prefix of the &W command that writes your defaults to NVRAM. Set your software to the desired word length, parity, and serial port rate defaults before sending the modem the AT . . . &W string.

*Summaries and Tables B-11*

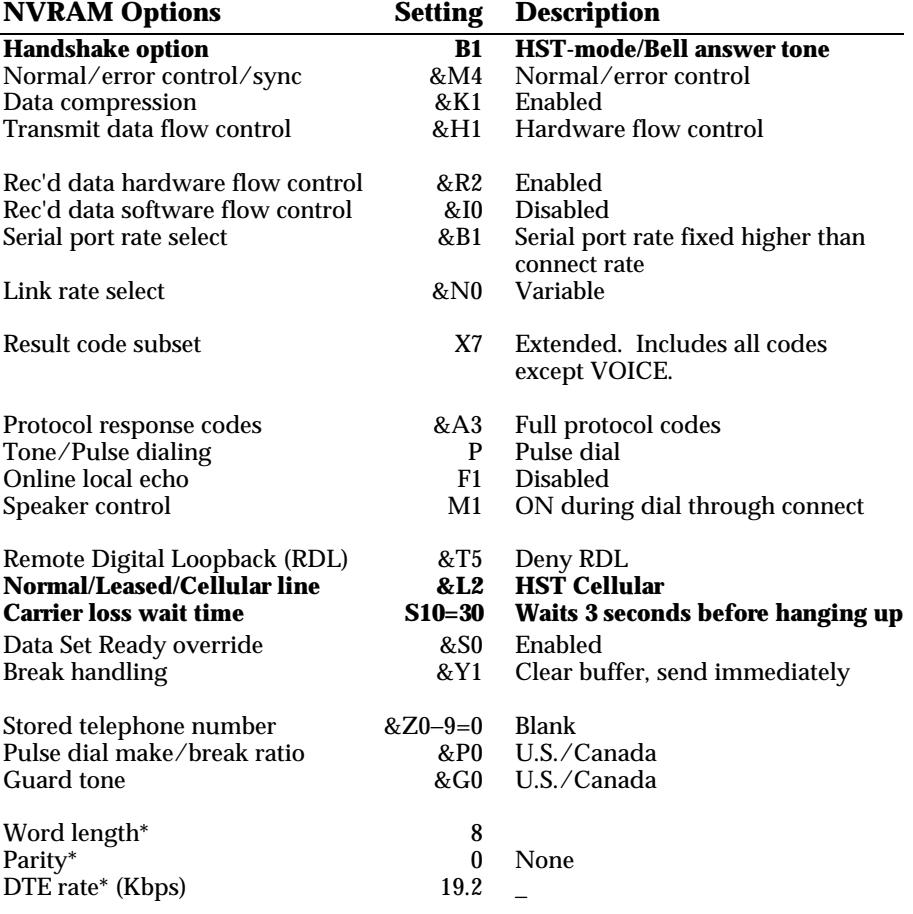

## **Table B.5&F3 HST Cellular Template**

\* Detected by the modem from the AT prefix of the &W command that writes your defaults to NVRAM. Set your software to the desired word length, parity, and serial port rate defaults before sending the modem the AT . . . &W string.

If DIP switch 10 is ON when the modem is powered on, or you load factory template 0 (&F0), the following settings take effect. The differences between factory template 0 (&F0) and factory template 1 (&F1) are noted in bold.

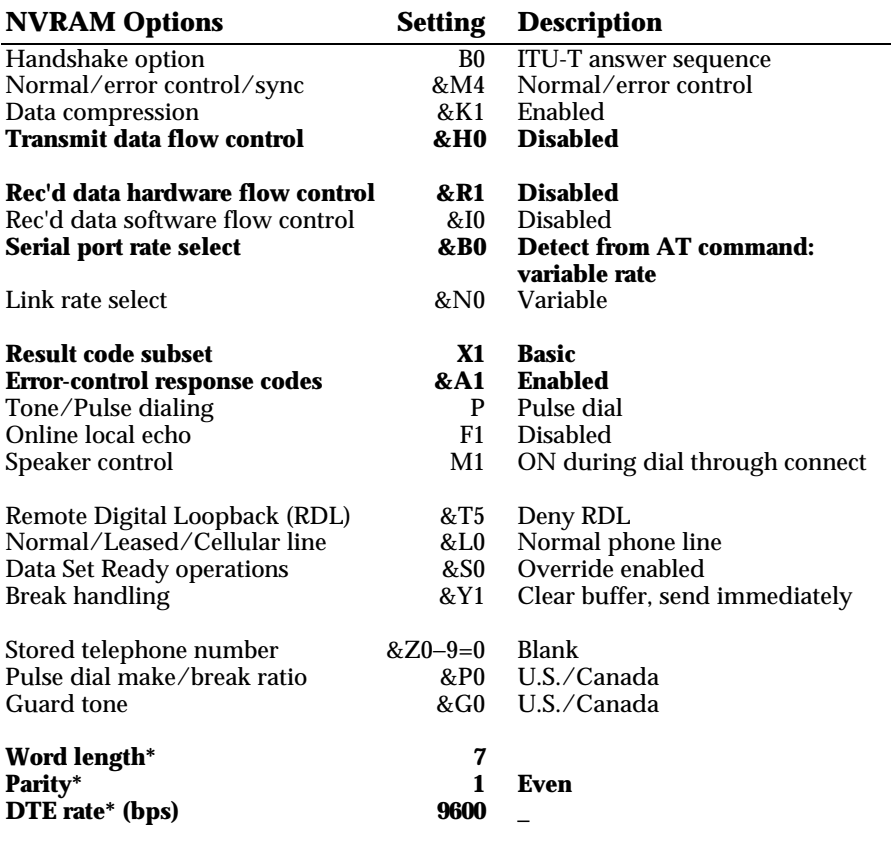

#### **Table B.6&F0 No Flow Control Low PerformanceTemplate**

\* Detected by the modem from the AT prefix of the &W command that writes your defaults to NVRAM. Set your software to the desired word length, parity, and serial port rate defaults before sending the modem the AT . . . &W string.

*Summaries and Tables B-13*

# **Table B.7NVRAM Options**

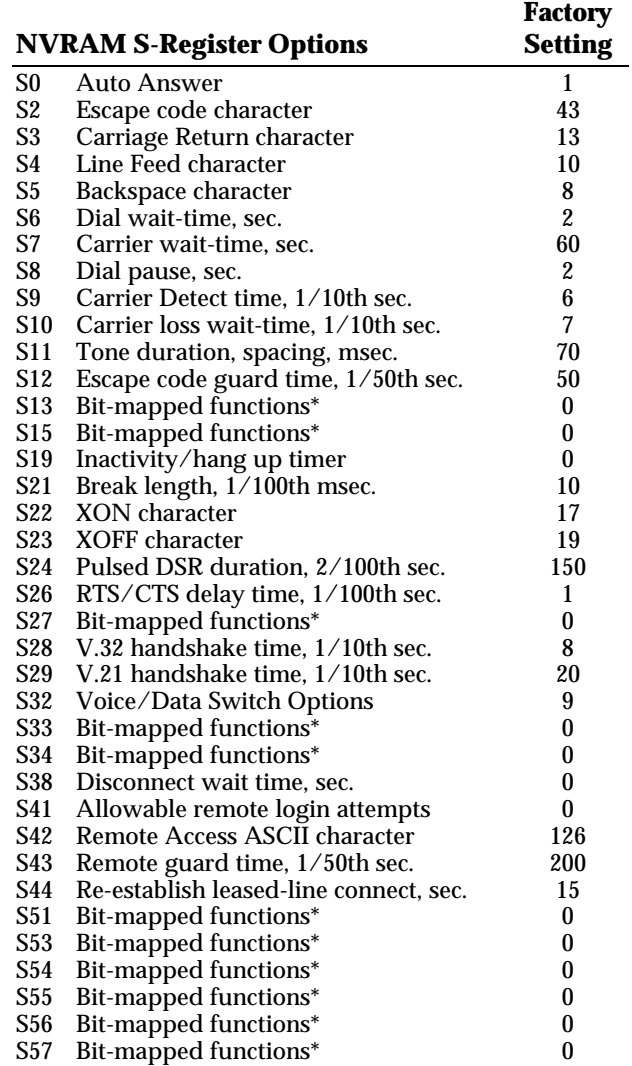

\* Bit-mapped registers have up to eight functions. See descriptions later in this appendix or a briefer summary in the Quick Reference Card.
### **S-REGISTER SUMMARY**

#### *USAGE*

The default values are those users typically require. Change the settings of an S-Register with the ATS*r*=*n* command, where *r* is the register and *n* is a decimal value from 0-255:

#### **ATS13=8 <Enter>**

The modem does not perform a value-range check. Some values you select may not work with some equipment, and you'll have to readjust the settings.

Some registers (S13, S14, S15, S16, S27, S34) are bit-mapped (bits 0-7). For example, turning on bit 0 of S13 causes the modem to reset each time the computer or terminal drops its Data Terminal Ready (DTR) signal. Turning on bit 3 of S13 causes the modem, on receipt of DTR, to auto dial the number stored at position 0 in NVRAM.

To turn on one or more bits in any bit-mapped register, use the total of the values shown below. For example, S13=9 turns on bits 0 (value of 1) and 3 (value of 8).

Alternatively, identify the bits to be turned on with the following format: S*r*.*b*=1, where *r* is the register and *.b* is the bit. This format does not require knowledge of the bit's value. S13.0=1 .3=1 is the equivalent of S13=9, above. To turn off a bit function, set it to zero: S13.0=0.

To display the contents of a register, use ATS*r*? as in this example:

#### **ATS19? <Enter>**

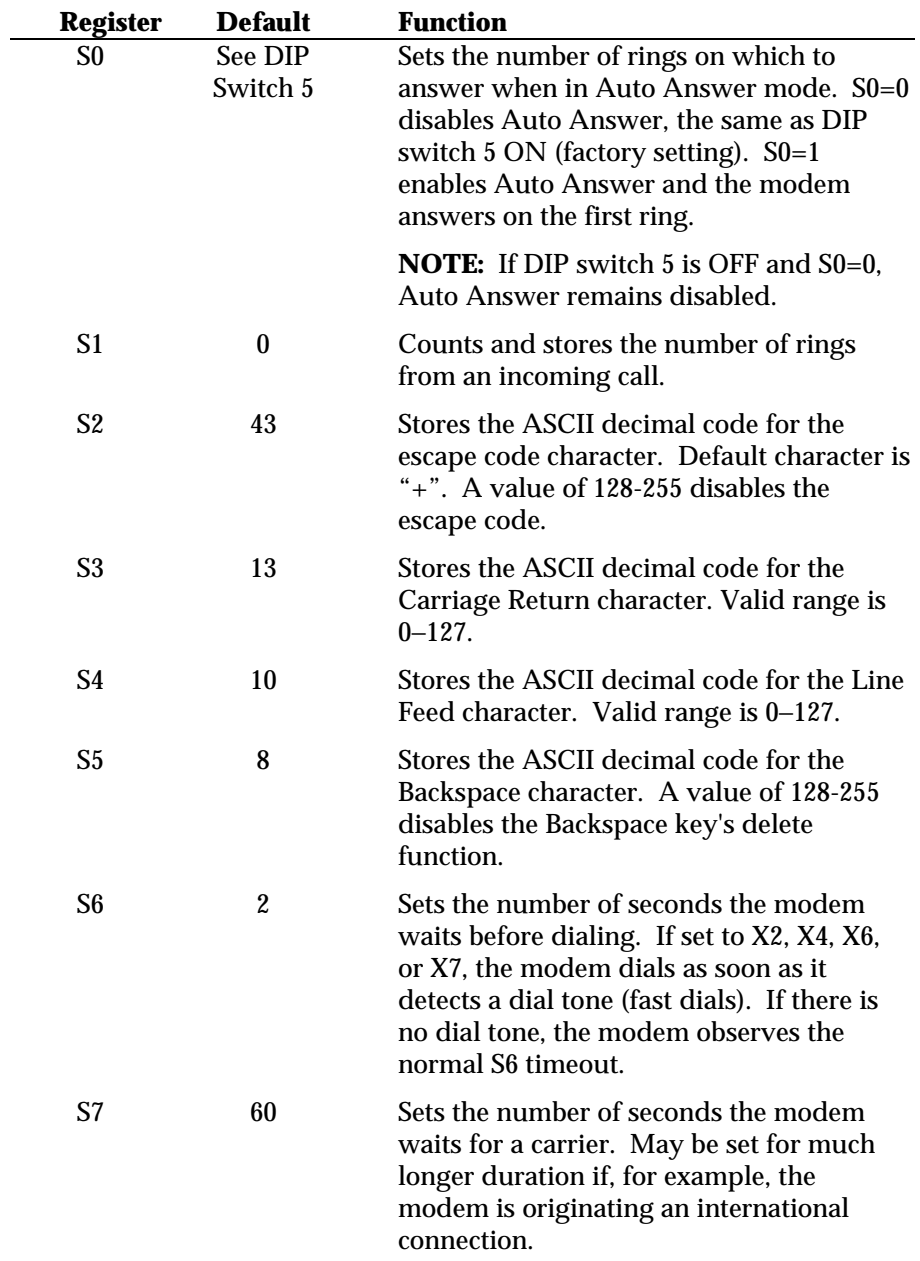

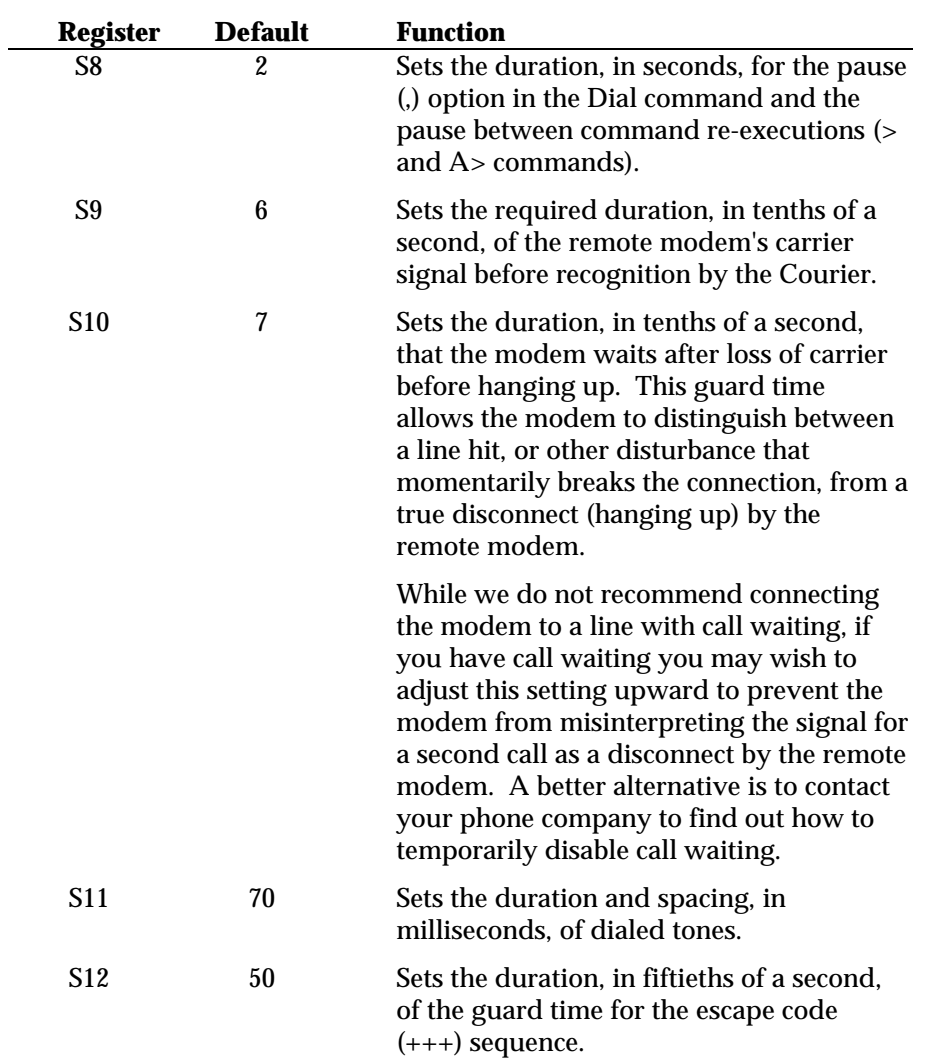

*Summaries and Tables B-17*

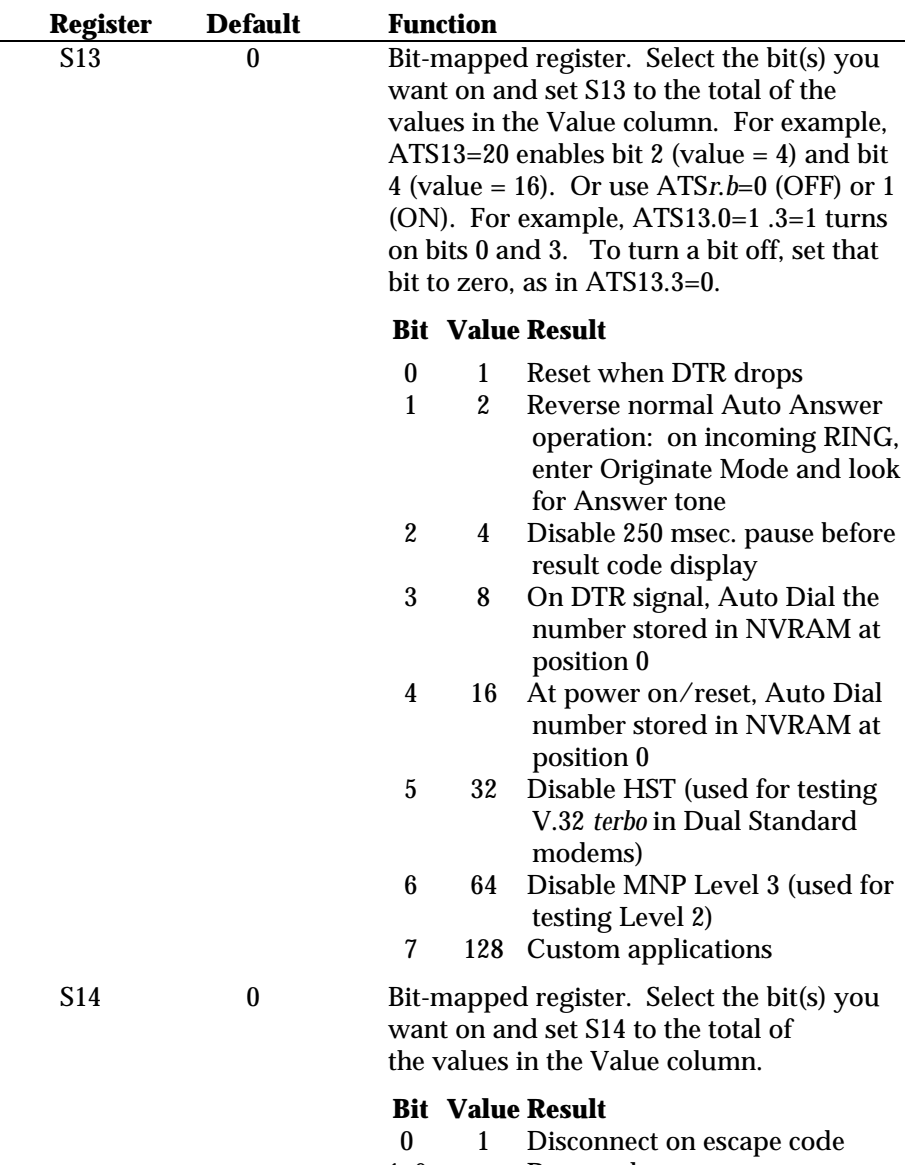

- 1–6 Reserved
- 7 128 Disable retrains

*B-18 Summaries and Tables*

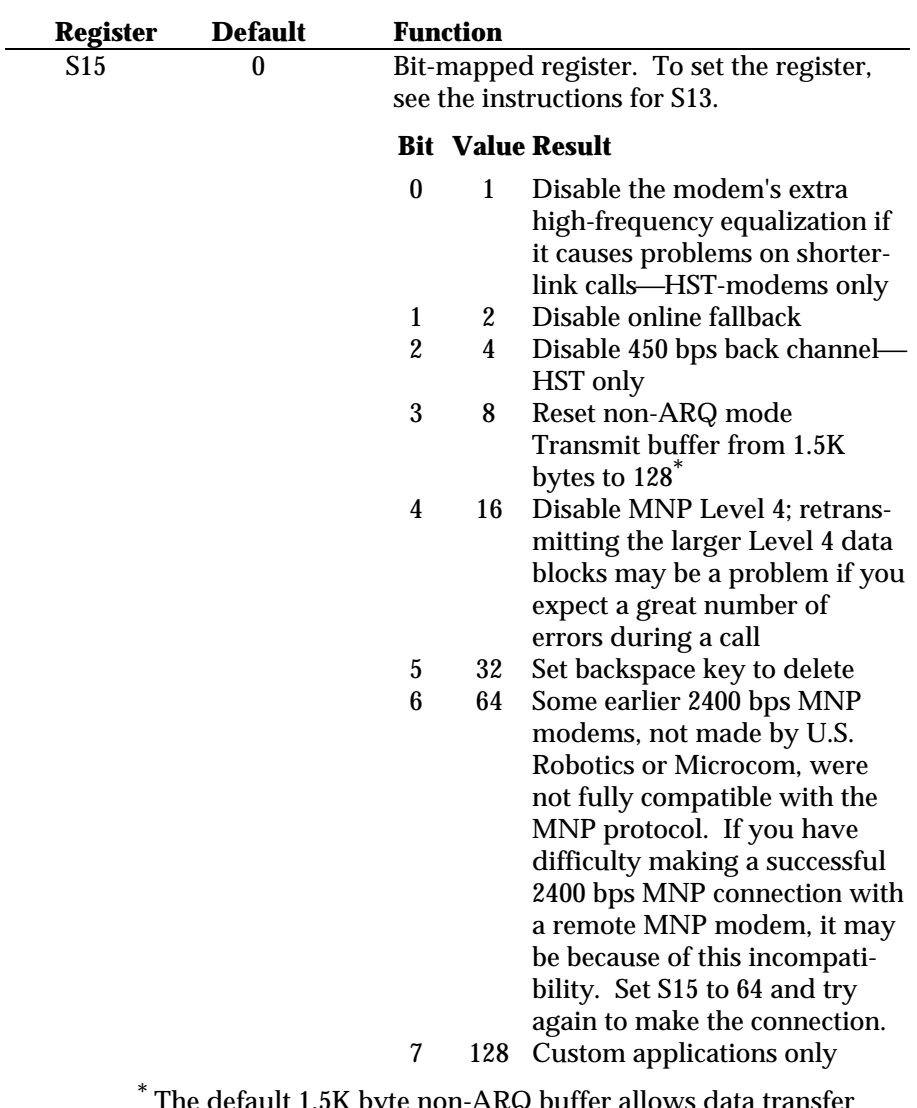

 The default 1.5K byte non-ARQ buffer allows data transfer with X- and Ymodem-type file transfer protocols without using flow control.

The 128-byte option allows remote users with slower modems to stop data you're transmitting from scrolling off their screens. When remote users send your computer an XOFF (<Ctrl-S>) and you stop transmitting, the data in transit from your modem's buffer doesn't exceed the size of their screen.

*Summaries and Tables B-19*

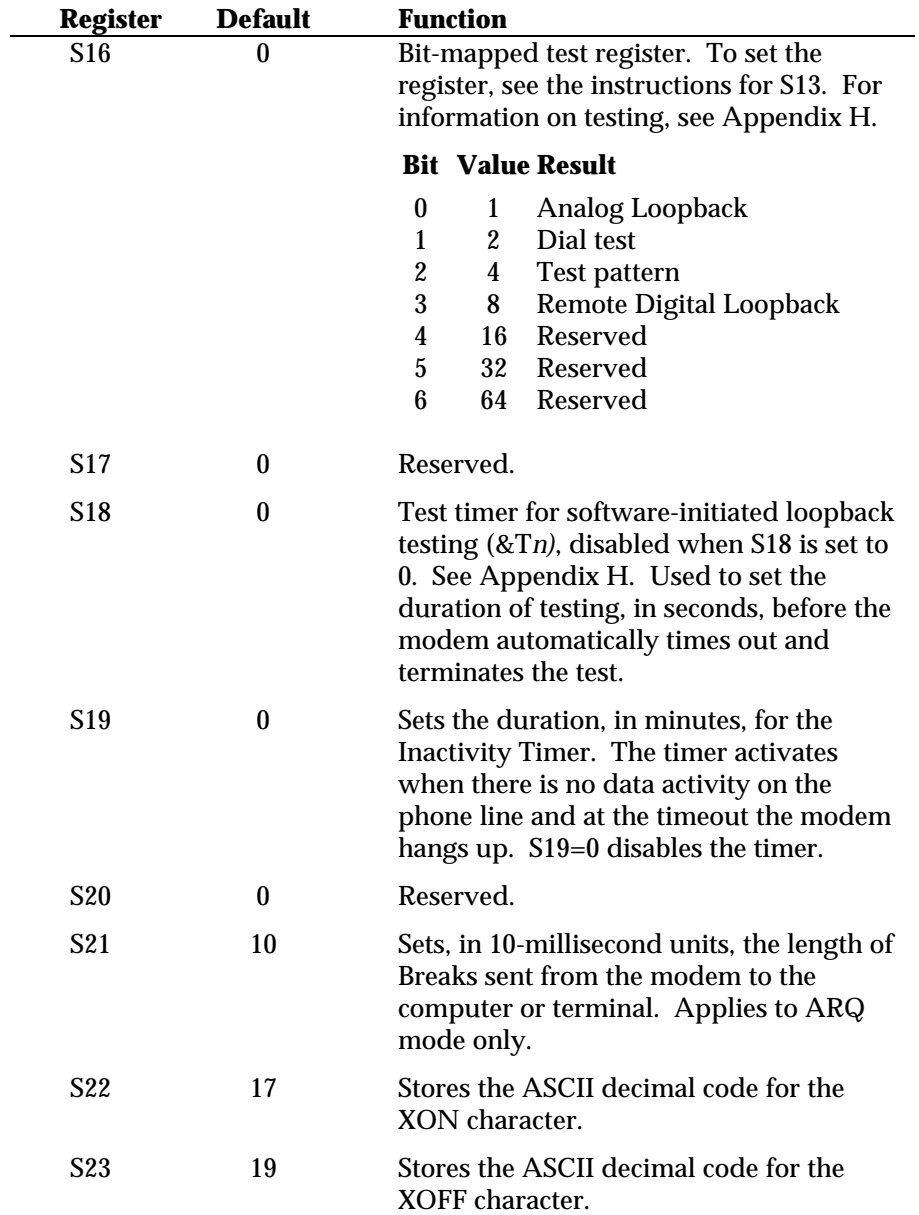

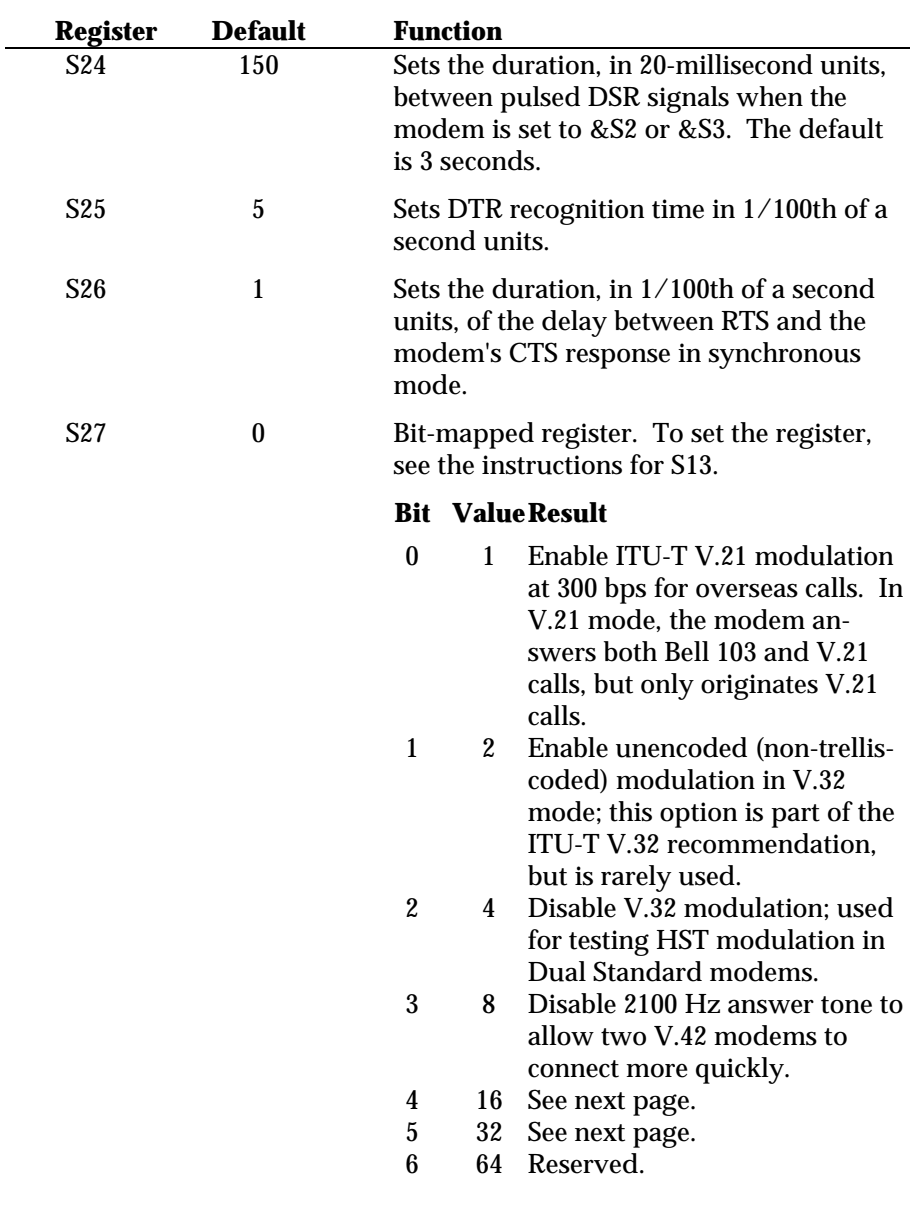

*Summaries and Tables B-21*

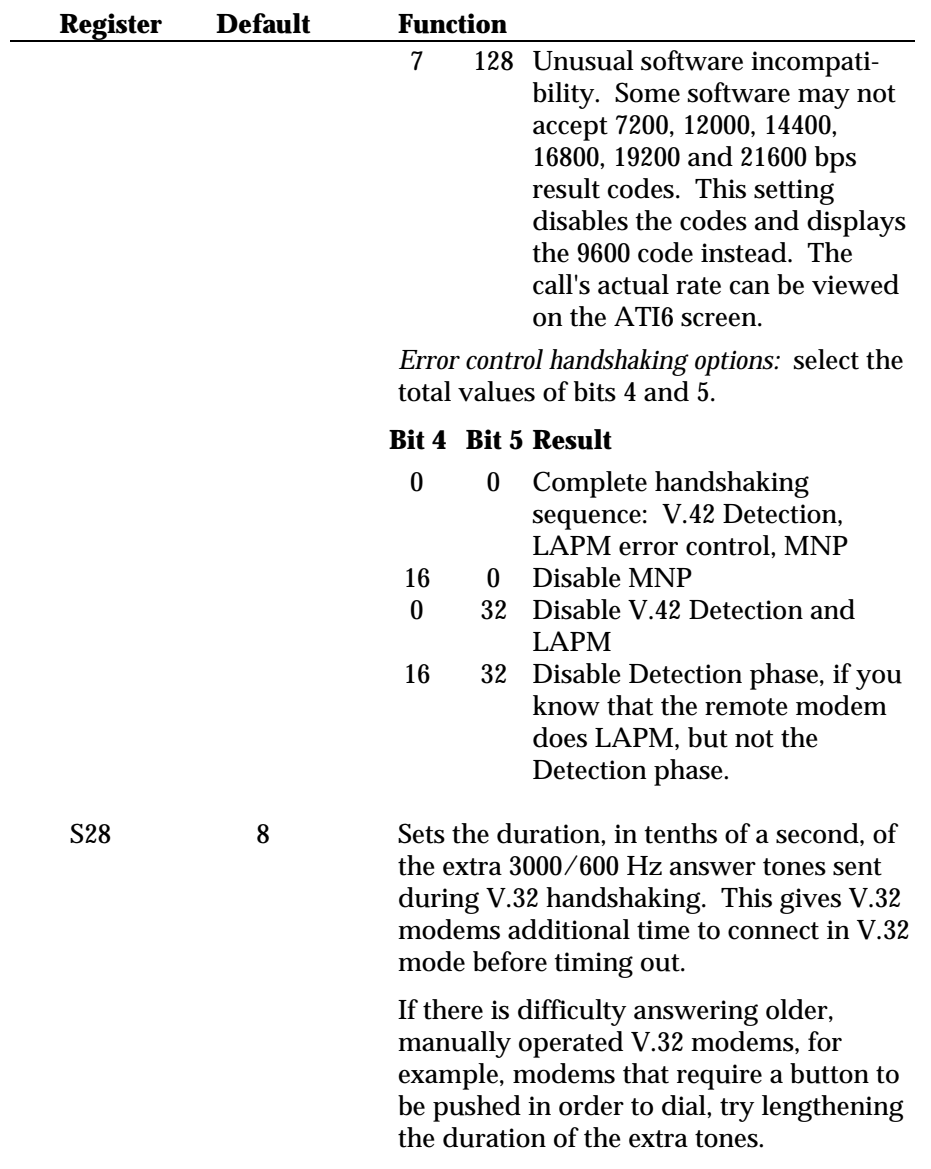

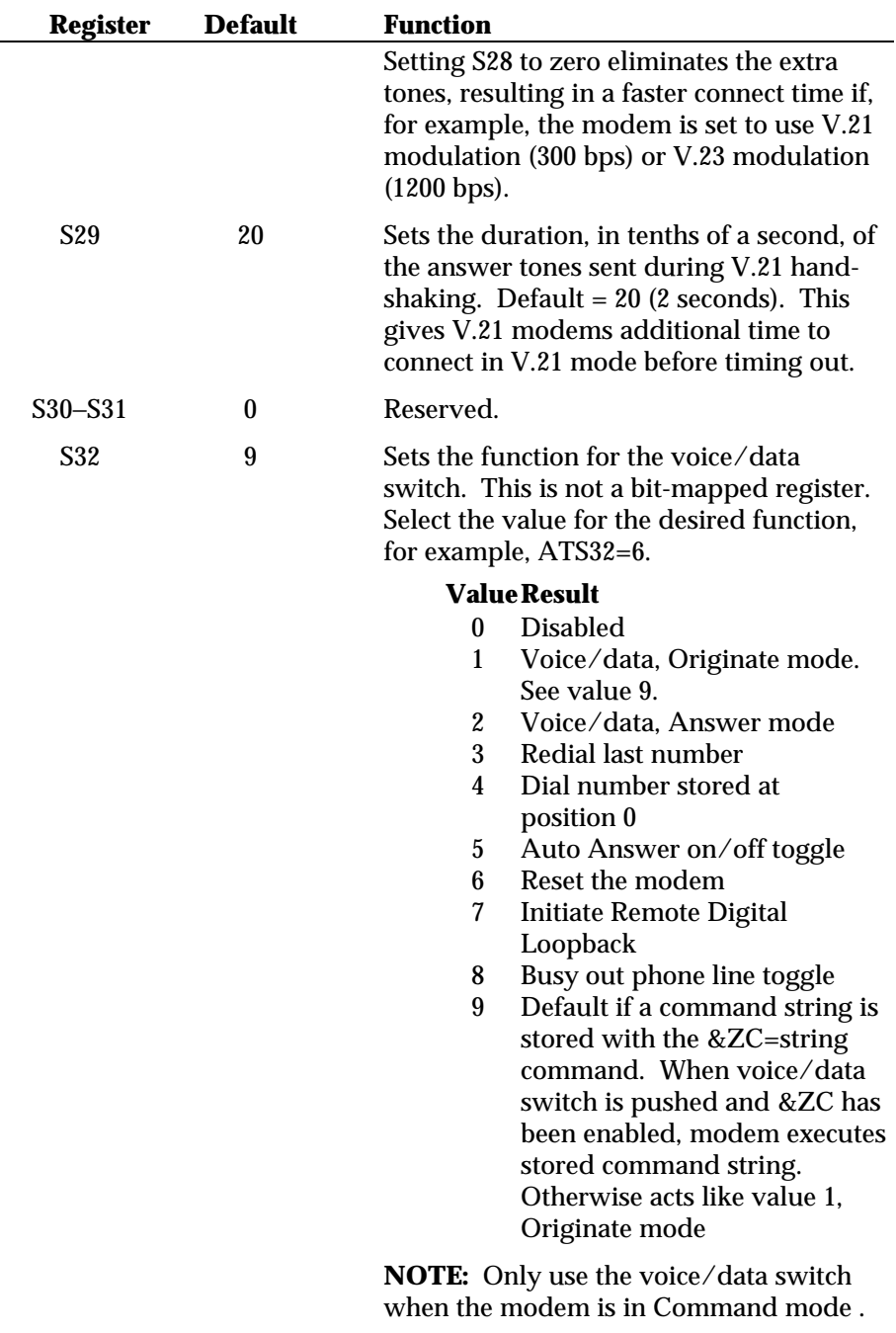

*Summaries and Tables B-23*

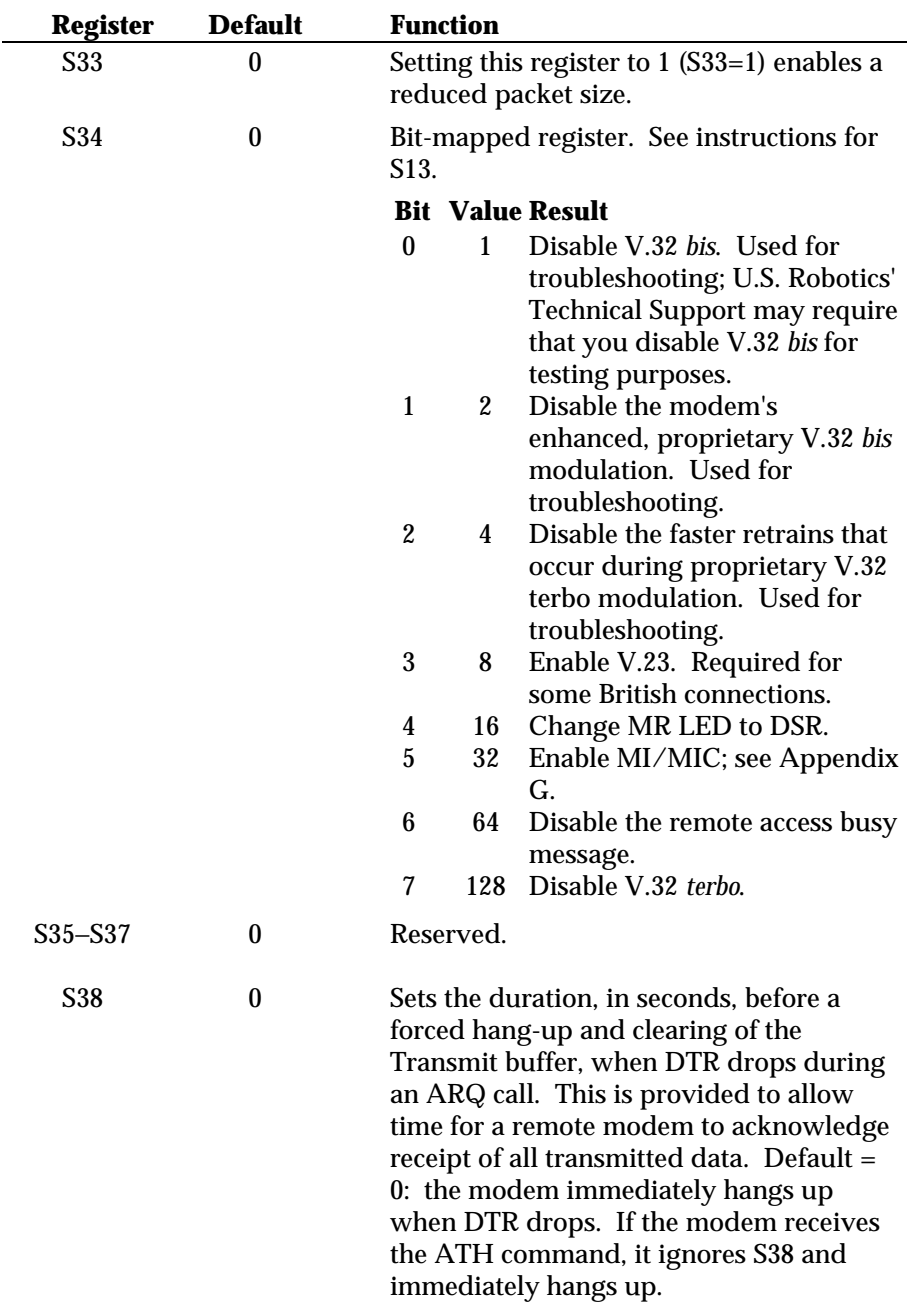

*B-24 Summaries and Tables*

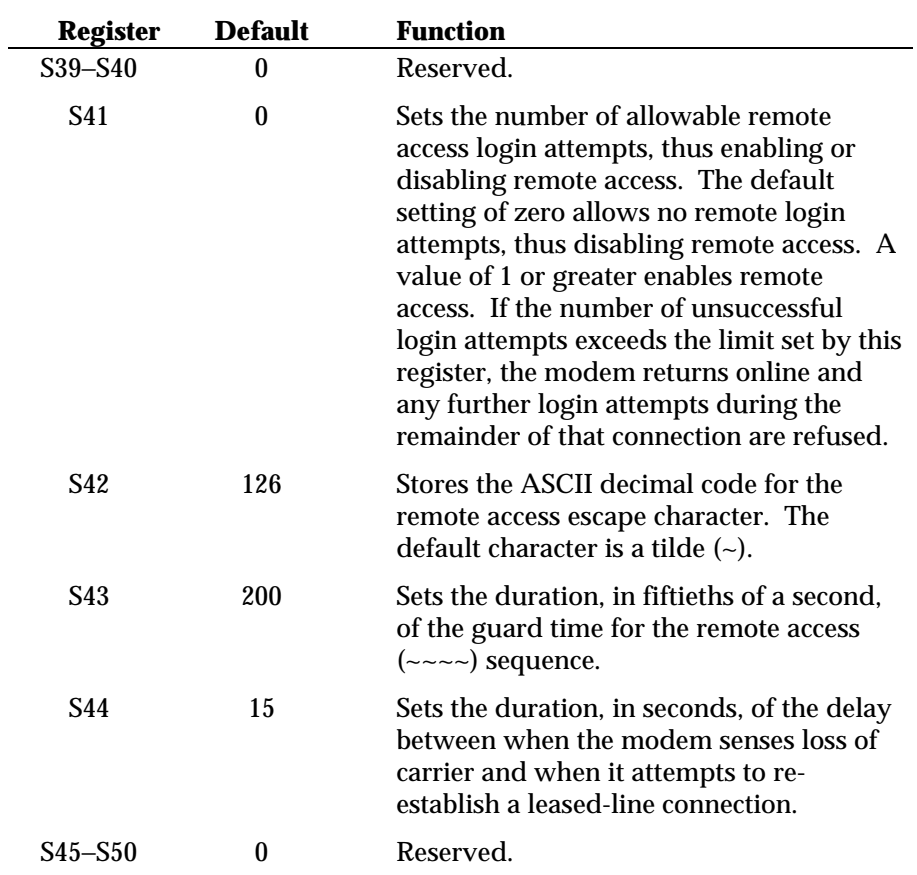

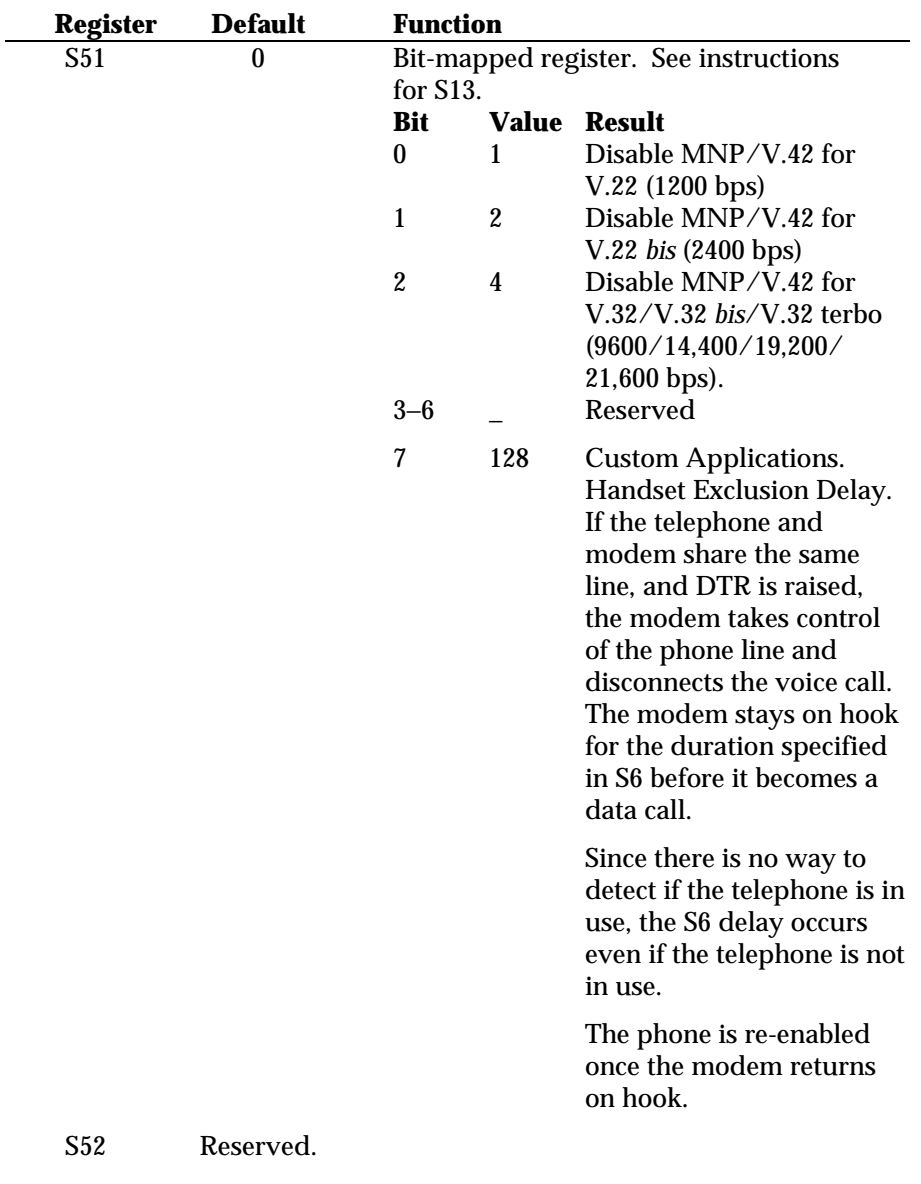

*B-26 Summaries and Tables*

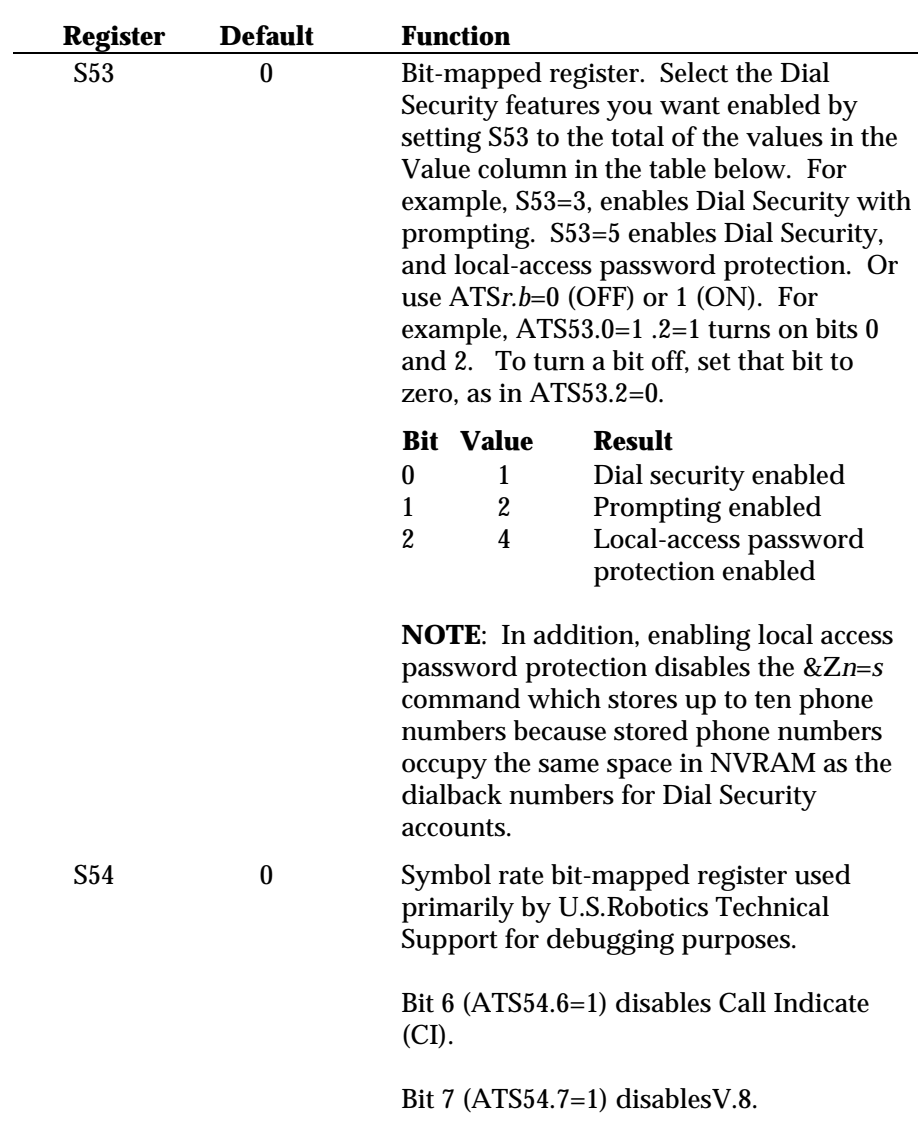

*Summaries and Tables B-27*

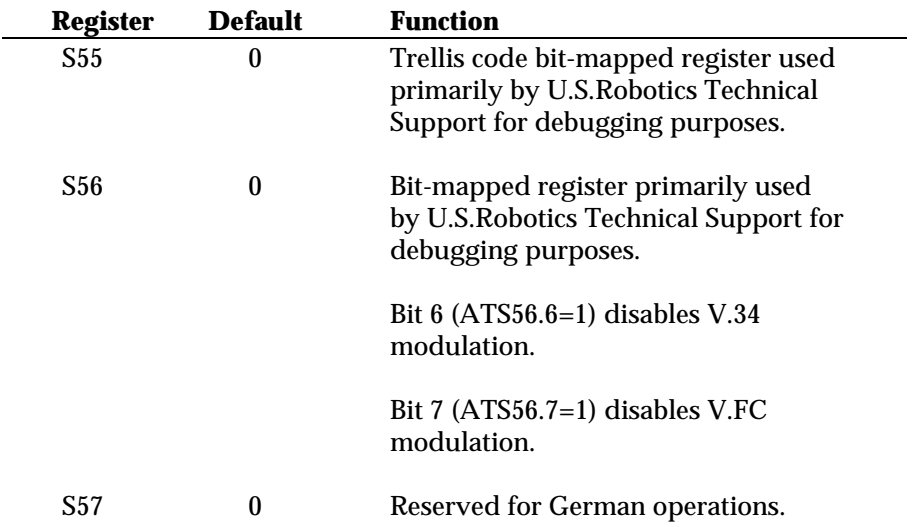

# **APPENDIX C. ALPHABETICAL COMMAND SUMMARY**

Additional command summaries are in Chapter 4, on the bottom panel of the modem, and in the Quick-Reference Card.

#### *COMMAND SET USAGE*

Follow these guidelines:

1. Your software must be loaded and if you are using a computer, it must be in Terminal mode.

Some communications programs put the computer in terminal mode automatically when they are loaded. Others require you to display a communications terminal screen, press a Function key, or perform some other operation. Refer to your communications software documentation for instructions.

In Terminal mode the computer acts as if it were a standard terminal such as a teletypewriter, rather than a data processor. Keyboard entries go directly to the modem, whether the entry is a modem command or data to be transmitted over the phone lines. Received data is output directly to the screen.

- 2. Type commands in either upper or lower case, not a combination (AT or at—*not* At).
- 3. All commands except  $A$  /,  $A$  > and  $++$  are preceded by the AT (*attention*) prefix and are executed with the Enter/Carriage Return key (<Enter>).
- 4. Command length = 60 characters maximum. The modem doesn't count the AT prefix, Carriage Return character, or spaces. It counts (but doesn't act on) punctuation such as hyphens and parentheses.
- 5. A missing numeric parameter is assumed to be zero, as in the command to hang up: ATH <Enter> is the equivalent of ATH0 <Enter>.

Example (spaces are not required, but are added here for readability):

### **AT &K3 X2 DT 071 312 1234 <Enter>**

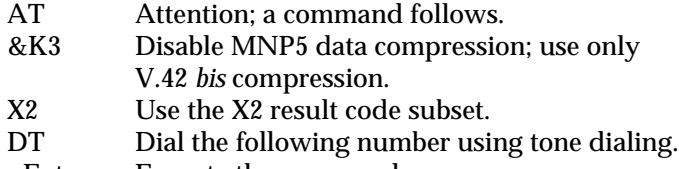

<Enter> Execute the commands.

**NOTE:** The defaults listed are based on the modem's shipping configuration: load from nonvolatile random access memory (NVRAM), DIP switch 10 OFF, which is the same as the &F1 configuration template. For a complete listing of default configuration templates, see Appendix B.

## *BASIC COMMAND SET*

+++ Escape code operations. Once the modem is online to another system, the only command it recognizes is an *escape code* of three typed pluses, which forces the modem back to Command mode. Do the following when issuing the command:

- Wait one second after sending the last item of data
- Type:  $+++$
- Wait one second before typing any data

Do not type the AT prefix or a Carriage Return. The guard time of one second before and after the code prevents the modem from misinterpreting the occurrence of +++ in the transmitted data stream.

If necessary, the character used in the escape code or the duration of the guard time can be changed by resetting Register S2 or S12. See the *S-Register Summary* in Appendix B.

In response to +++ the modem returns to Command mode. However, it keeps the line open or hangs up, depending on the setting of DIP switch 9:

#### *C-2 Alphabetical Command Summary*

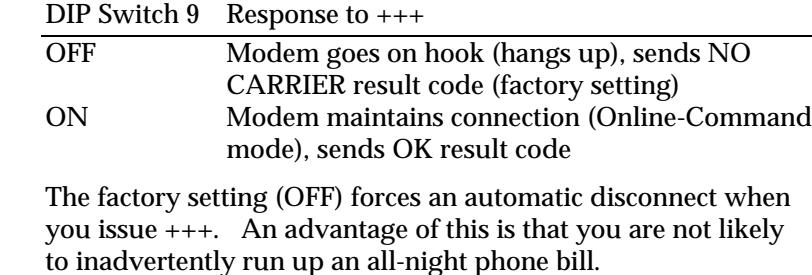

Set DIP switch 9 ON if you want the modem to respond to +++ by entering Online-Command mode, enabling it to execute commands and return online. (See the O command later in this appendix.)

> If you know the modem you are calling is frequently busy, include the Repeat command in the Dial string, as follows:

#### **AT > DT 1234567 <Enter> or AT DT 1234567 > <Enter>**

The modem enters Repeat mode, dials the number, waits 60 seconds for a carrier (default), and hangs up. Then after a twosecond pause, it redials.

The cycle continues until the modems connect or the modem reaches a maximum of 10 attempts.

- A Force Answer mode when the modem hasn't received an incoming call.
- A/ Re-execute the last issued command. A/ doesn't take the AT prefix or a Carriage Return, and can be used to redial.
- A> This command combines the features of both the A/ and > commands. The modem enters Repeat mode and redials the Dial string in the command buffer. Like the A/ command, A> does not take the AT prefix or a Carriage Return.
- AT Attention command prefix. Use AT alone to test for the OK result code. AT must prefix all commands except A/, A> and +++.
- Any Terminate the current dialing operation resulting from an key issued Dial command; terminate Repeat mode (> or A>).

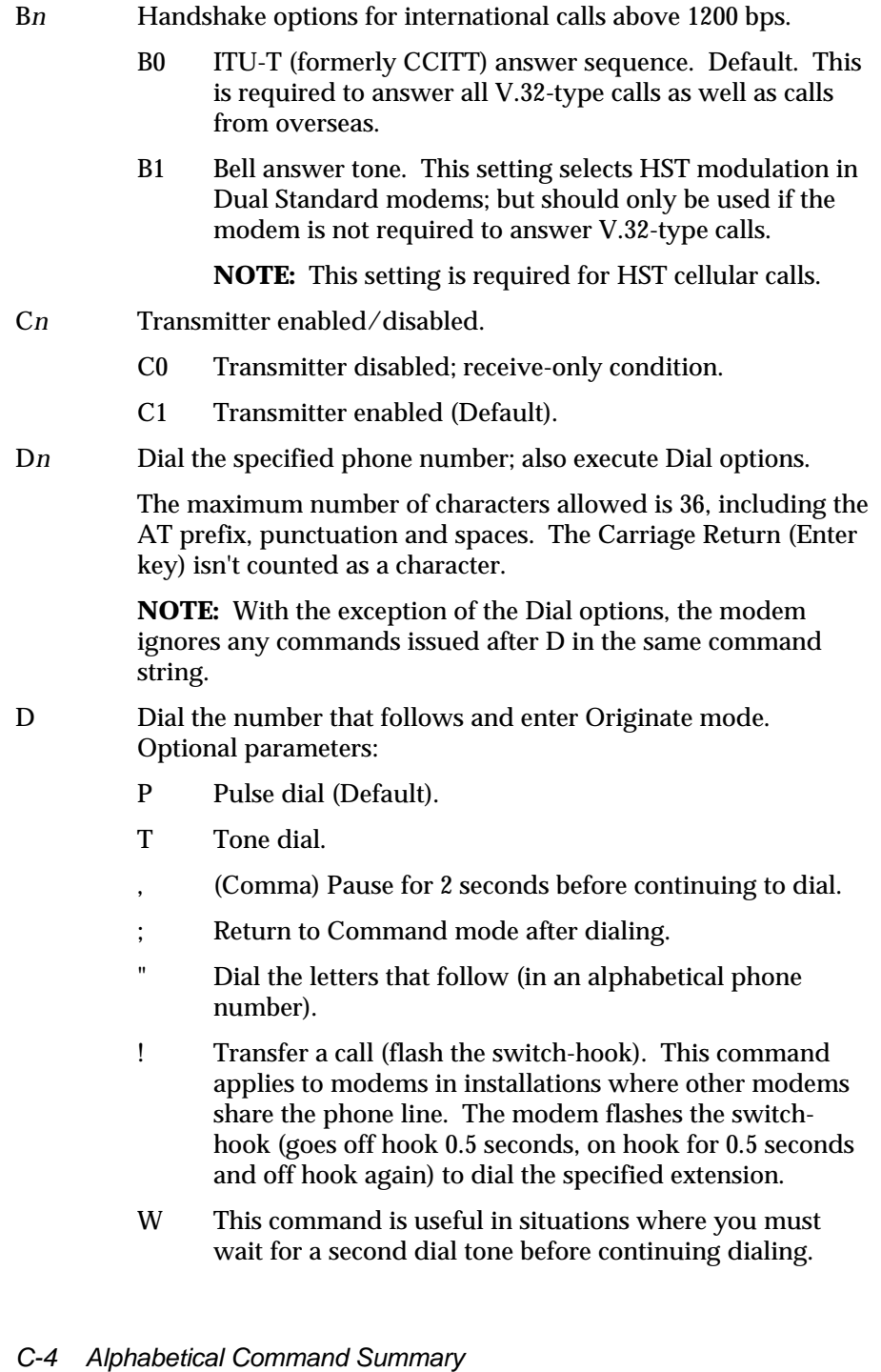

- @ Wait for an answer (with X3 or higher). The @ command can be used in the Dial string to tell the modem to detect at least one ring, wait for five seconds of silence at the other end of the call, and then continue to execute the Dial string.
- / A slash (/) causes a pause of only 125 milliseconds.
- R Reverse frequencies. This command allows calls to an originate-only modem. It reverses the modem's originate/answer frequencies, forcing the Courier to dial out at the answer frequency.
- DL Dial the last-dialed number. The modem stores each Dial command until it receives the next Dial command. Use DL instead of A/, described on the next page, if you wish to send the modem non-Dial commands before dialing again.
- DS*n* Dial the number stored in nonvolatile random access memory at position *n*, where  $n = 0-9$ .
- E*n* Command mode local echo. Enables/disables the display of your typed commands. If double characters appear on the screen, both the modem's local echo and your software's local echo are on.

The Courier is shipped with DIP switch 4 OFF, enabling local echo. The E*n* command controls the local echo for a current session, independently of the switch setting.

- E0 Command mode echo OFF. The modem does not display keyboard commands.
- E1 Command mode echo ON.
- F*n* Online local echo. This command causes the modem to display a copy of the data it is transmitting to another system.
	- F0 Online echo ON. Sometimes called *half duplex*. As the modem transmits data to a remote system, it also sends a copy of the data to the screen.
	- F1 Online echo OFF. Sometimes called *full duplex*. Default.
- H*n* On/off hook control.
	- H0 Hang up (go on hook).
	- H1 Go off hook.

*Alphabetical Command Summary C-5*

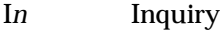

- I0 Display product code
- I1 Display results from ROM checksum
- I2 Display results from RAM test
- I3 Display the duration of the last call
- I4 Display current modem settings
- I5 Display NVRAM settings
- I6 Display Dial diagnostics summary of the last call
- I7 Display product configuration information
- I8 Reserved
- I9 Reserved
- I10 Display dial security account status information
- I11 Reserved
- K*n* Modem clock operation: Call-duration or Real-time mode. Displayed with ATI3 and ATI6 commands.
	- K0 Display current call-duration if online. Display last call-duration if offline. Default.
	- K1 Return actual time at ATI3. Clock is set using ATI3=HH:MM:SS K1.
- Ln Speaker volume control (internal modems only)
	- L0 Low
	- L1 Low
	- L2 Medium (default)
	- L3 High

**NOTE**: External modems will return an OK message to this command, but the volume will not change. The volume button must be used to alter volume.

#### M*n* Speaker (audio monitor).

- M0 The speaker is always OFF.
- M1 The speaker is ON until carrier is established (Default).
- M2 The speaker is always ON, including during data transfer.
- M3 The speaker is ON after the last digit is dialed and remains ON until carrier is established.
- O*n* If DIP switch 9 is ON (on detection of the escape code the modem maintains the connection), you can issue commands and then toggle the modem back online with the O*n* command.

There are two ways to return online.

ATO0 Return online (normal).

- ATO1 Return online and retrain. Use to have the modem resynchronize if there were errors in a non-ARQ data transfer.
- Q*n* Enable/suppress the display of result codes. The Courier is shipped with DIP switch 3 ON, to display result codes. Use the Q*n* command to control the display for a current session, independently of the switch setting.
	- Q0 Result codes displayed.
	- Q1 Result codes suppressed (quiet).
	- Q2 Result codes suppressed in Answer mode.
- S*r*=*n* Set S-Register value: *r* is any S-Register; *n* must be a decimal number between 0 and 255.
- S*r.b*=*n* Alternative command for setting bit-mapped registers: *r* is the bit-mapped register; .*b* is the bit; *n* is 0 (off) or 1 (on).
- S*r*? Query contents of register *r*.
- V*n* Return result codes in words or numbers (Verbal/Numeric mode).
	- V0 Numeric mode.
	- V1 Verbal mode.

*Alphabetical Command Summary C-7*

X*n* Result code set options. Use the following table (Default = X7, all codes except 12/VOICE). For result codes in synchronous operations, see Appendix F.

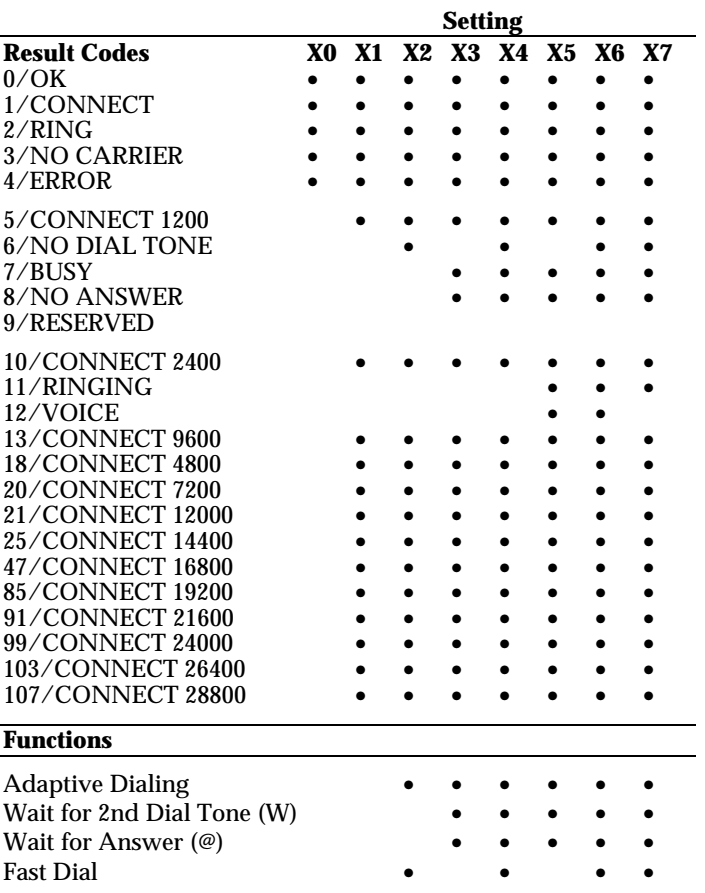

Z Software reset to NVRAM settings when DIP switch 10 is OFF (factory setting). If DIP switch 10 is OFF, the modem resets to the &F0 configuration template, with no flow control.

#### *AMPERSAND (&) COMMAND SET*

- &A*n* Enable/disable additional result code subsets. See the X*n* command.
	- &A0 ARQ result codes are disabled.
	- &A1 ARQ result codes enabled.
	- &A2 Additional VFC, HST, or V32 modulation indicator.
	- &A3 Additional error control indicator (LAPM, HST, MNP, SYNC, or NONE) and data compression type (V42BIS or MNP5). Default.
- &B*n* Serial port rate variable or fixed.
	- &B0 Variable rates.
	- &B1 Fixed rate. Default. The modem always communicates with the computer at the rate at which you have set the terminal or software, regardless of the connection rate.

This setting is not affected by the &N setting. However, the serial port rate *must be equal to or higher than* the &N*n* rate.

- &B2 Fixed for ARQ calls/Variable for non-ARQ calls. Answer mode only. When the modem goes off hook and connects in ARQ mode, it shifts its serial port rate up to a user-specified rate, for example, 38.4K bps. If the connection is not under error control, the modem behaves as if it were set to &B0 and switches its serial port rate to match the connection rate of each call.
- &C*n* Carrier Detect operations. At power-on and reset, the modem operates according to the setting of DIP switch 6. This command is not stored in nonvolatile memory as a poweron/reset default.
	- &C0 CD override, CD always ON.
	- &C1 Normal CD operations. The Courier sends a CD signal when it connects with another modem and drops the CD when it disconnects.

- &D*n* Data Terminal Ready (DTR) operations. At power-on and reset, the modem operates according to the setting of DIP switch 1. This command is not stored in nonvolatile memory as a poweron/reset default.
	- &D0 DTR override. The modem operates as though the DTR is always ON.
	- &D1 Advance usage: If issued before connecting with another modem, the modem can enter online command mode during a call by toggling DTR. &D1 functions similarly to the escape code  $(+++)$ , except that this setting is independent of DIP switch 9.

If DIP switch 1 is ON (DTR override) when you issue the &D1 command, the DTR override is automatically turned off. However, if you change the setting of DIP switch 1 *after* issuing &D1, the DIP switch setting tales precedence.

Return online with the O*n* command, or hang up with the H*n* command.

- &D2 Normal DTR operations. The terminal or computer must send a DTR signal for the modem to accept commands. Dropping DTR terminates a call.
- &F*n* The modem is shipped with four configurations (templates), &F0−&F3, stored in permanent nonprogrammable memory (ROM). Appendix B includes configuration listings for each template. Any one of the templates may be loaded into current memory (AT &F*n*) or written to nonvolatile memory and reset default (AT &F*n* &W). Note, however, that &F0 is always loaded into memory if DIP switch 10 is ON.
	- &F0 Load No Flow Control template settings
	- &F1 Load Hardware Flow Control template settings (Default)
	- &F2 Load Software Flow Control template settings
	- &F3 Load HST Cellular template settings
- &G*n* This setting applies only to overseas calls at 2400 or 1200 bps. British phone switching systems require the modem to send an 1800 Hz guard tone after it sends an answer tone. Some other European phone networks require a 550 Hz guard tone. Guard tones are not used in the United States or Canada.
	- &G0 No guard tone. This is used in the U.S. and in Canada (Default).
	- &G1 This sets a 550 Hz guard tone, and is used in some European countries.
	- &G2 This sets an 1800 Hz guard tone, and is used in the U.K. and some Commonwealth countries. &G2 requires the B0 setting.
- &H*n* Transmit data flow control is for data transmitted to the modem by its attached computer or terminal. The modem monitors its buffer as data comes from the computer or modem. If the buffer approaches 90% capacity, the modem signals the computer or terminal to stop transmitting. When the modem has sent enough data over the link to half empty the buffer, it signals the computer or terminal to resume transmitting.
	- &H0 Transmit Data flow control disabled.
	- &H1 Hardware flow control. Default. Requires that your computer or terminal and software support Clear to Send (CTS) at the RS-232 interface.
	- &H2 Software flow control. Requires that your software support XON/XOFF signaling.
	- &H3 Use both hardware and software flow control. If you are unsure about what your equipment supports, select this option.
- &I*n* Received data software flow control.
	- &I0 Disables XON/XOFF flow control of received data. Default.
	- &I1 The Courier acts on your typed XON/XOFF commands, Ctrl-S or Ctrl-Q, and passes them to the remote computer.

*Alphabetical Command Summary C-11*

- &I2 The Courier acts on your XON/XOFF commands, but removes them from the data stream instead of passing them to the remote computer. This is the recommended setting for ARQ mode.
- &I3 Hewlett Packard—Host mode. Applies only to modems attached to an HP mainframe that uses the ENQ/ACK protocol. Use in ARQ mode only. See Appendix G.
- &I4 Hewlett Packard—Terminal mode. Applies only to modems attached to terminals in an HP system that uses the ENQ/ACK protocol. Use in ARQ mode only. See Appendix G.
- &I5 This setting is designed to enable flow control on the phone link when the connection is not under error control. For this to work for you, the remote modem must have &I5 capability.
- &K*n* Enable/disable data compression.
	- &K0 Data compression disabled.
	- &K1 Auto enable/disable. Default. The modem enables compression if the serial port rate is fixed, &B1, and disables compression if the serial port rate follows the connection rate, &B0, because compression offers no throughput advantage when the serial port and connection rates are equal. Compression may even degrade throughput.
	- &K2 Data compression enabled. Use this setting to keep the modem from disabling compression.
	- &K3 Selective data compression. The modem negotiates only for V.42 *bis* compression, and disables MNP Level 5 (MNP5) compression. Use this setting to transfer 8-bit binary files, .ZIP files, and other files that are already compressed.
- &M*n* Enable ARQ (error control) or synchronous protocols. Both your modem and the remote modem must use the same protocol.
	- &M0 Normal mode, no error control. Due to the nature of phone line channels, this is never recommended for calls above 2400 bps.
- *C-12 Alphabetical Command Summary*
- &M1 This setting is exclusive of the modems' error control and is used only for online synchronous mode without V.25 *bis*. See Appendix F for more information.
- &M2 Reserved.
- &M3 Reserved.
- &M4 Normal/ARQ mode. Default. If an ARQ connection isn't made, the modem operates in Normal mode, as though it were set to &M0.
- &M5 The modem enters ARQ asynchronous mode. The modem hangs up if an ARQ connection cannot be made.
- &M6 The modem enters V.25 *bis* synchronous mode, using a character-oriented link protocol similar to BISYNC. See Appendix F for more information.
- &M7 The modem enters V.25 *bis* synchronous mode, using the HDLC link protocol.
- &N*n* Connection rate variable or fixed.
	- &N0 Variable rates. Default. The Courier negotiates with the remote modem for the highest possible connection rate, depending on the capabilities of the remote modem. This is the recommended setting, and *is required* for the Courier V.32 *terbo* to connect at 21.6K bps. Both modems must be U.S. Robotics modems with V.32 *terbo* to make a 21.6K bps connection.
	- &N1- Fixed rate. The modem only connects if the remote
	- &N14 modem is operating at the same rate. If not, the modem hangs up. If you wish, you can filter out calls at other than a specific rate, for security or other reasons, by fixing the connection rate.

The connection rate must always be lower than, or equal to, the serial port rate, never higher.

The options are as follows.

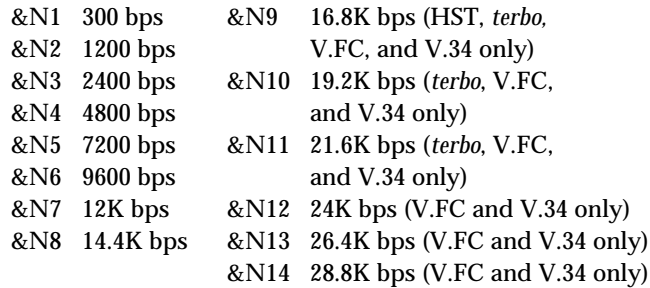

- &P*n* This command sets the ratio of the off-hook/on-hook (make/ break) interval for pulse dialing. The default sets the modem for use in North America. The ratio must be changed if the modem is used in the United Kingdom and some Commonwealth countries.
	- &P0 Make/break ratio, U.S./Canada: 39%/61%. Default.
	- &P1 Make/break ratio, United Kingdom, some Commonwealth countries: 33%/67%.
- &R*n* Received data hardware (RTS) flow control
	- &R0 Delay Clear to Send Response after Request to Send signal (RTS/CTS delay).
	- &R1 The modem ignores RTS. This setting is required if your computer or terminal or software does not support RTS.
	- &R2 Hardware flow control of received data enabled. Default. The modem sends data to the computer or terminal only on receipt of the RTS signal.
- &S*n* The modem sends the computer or terminal a Data Set Ready (DSR) signal via the RS-232 interface. (Data Set is industry jargon for modem.)
	- &S0 DSR is always ON (override). Default.
	- &S1 In Originate mode, the modem sends the DSR after it dials, when it detects the remote modem's answer tone. In Answer mode, the modem sends the DSR after it sends an answer tone.
- &S2 This option is for specialized equipment such as automatic callback units. On loss of carrier, the modem sends a pulsed DSR signal with Clear to Send (CTS) following Carrier Detect (CD).
- &S3 This is the same as &S2, but without the CTS following CD.
- &S4 The modem sends the computer a DSR signal at the same time as it sends the Carrier Detect (CD).
- &T*n* Modem testing
	- &T0 End test
	- &T1 Initiate Analog Loopback (AL) testing
	- &T2 Reserved
	- &T3 Initiate Local Digital Loopback (LDL) testing
	- &T4 Grant Remote Digital Loopback (RDL)
	- &T5 Deny RDL
	- &T6 Initiate RDL testing
	- &T7 Initiate RDL with self test and error detection
	- &T8 Initiate AL with self test and error detection
- &W Write the desired template to NVRAM, using the &W command.
	- &W0 Write to NVRAM template 0
	- &W1 Write to NVRAM template 1
- &X*n* Synchronous transmit clock timing signals setting. Determines whether the modem or DTE will generate the timing signals.
	- &X0 The Courier is the source of the Transmit clock timing signals and sends them to your DTE over the RS-232 interface. The DTE rate will follow the connection rates. Default.

&X1 The DTE is the source of the Transmit clock timing signals and sends them to the Courier over the RS-232 interface. This setting is used typically in leased line multiplexed operations. (Multiplexors divide the phone channel so that the channel carries several calls at the same time.)

> The DTE ignores the Courier's clock timing signals and negotiates the DTE and connection rates.

- &X2 The Courier's Receiver clock is the source of the timing signals. The signals are looped to the Transmit clock and sent to your DTE over the RS-232 interface. This setting is only used in those systems that require synchronization of data flowing in both directions.
- &Y*n* Break handling. This command allows you to send a break to abort data transfer without disconnecting from the phone link.
	- &Y0 Destructive, don't send Break.
	- &Y1 Destructive, expedited (Default).
	- &Y2 Nondestructive, expedited.
	- &Y3 Nondestructive, unexpedited; modem sends Break in sequence with data received from computer or terminal.
- &ZC? Display the stored command string.
- &ZC=*s* Write the following command string *s* to NVRAM. The command string may be up to 40 characters long; spaces are not counted. This command can be used so that you can call another modem without loading your communications software.

After storing a command, you can program the voice/data switch to execute the stored command string when pressed. The following example assigns a command string that displays the link diagnostics screen when you press the voice/data switch.

#### **AT&ZC=I6 <Enter>**

The function of the voice/data switch is determined by the setting of Register S32, as described in Appendix G. Set the voice/data switch function to *execute stored command string* by setting Register S32 to 9 with the following command:

#### **ATS32=9 <Enter>**

Note that you can reset the voice/data switch at any time to one of the other available functions. Additionally, you can overwrite the stored command string with a new one at any time.

Once you've stored your command string and set Register S32, all you need to do is press the voice/data switch whenever you want the command string executed.

&Z*n=s* This command stores up to ten numbers, where *n* is the position 0−9 in nonvolatile memory, and *s* is the phone number string. The number-string may be up to 36 characters long, including any Dial command options.

#### **AT &Z2=555-6789 <Enter>**

Do not include modem settings in the &Z*n* string. If the call requires a special setting, insert it in the command string before the DS*n* command. In the following example, &M0 (no error control) is inserted before the Dial command:

#### **AT&M0 DS2 <Enter>**

**NOTE:** The &Z*n=s* command functions differently when Dial Security is enabled. See Appendix D for more information.

&Z*n*? Display the phone number stored in NVRAM at position *n*  $(n = 0-9)$ .

*Alphabetical Command Summary C-17*

#### *PERCENT COMMAND SET*

- %A*n* Create and configure security accounts. See Appendix D.
- %B*n* Remotely configure the Courier's serial port rate. See Appendix D.

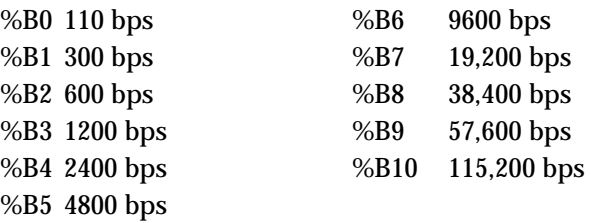

- %C*n* Remote configuration control. See Appendix D.
	- %C0 Defer configuration. This is the default. Configuration changes are deferred until the call is ended; they take effect for ensuing connections. You do not need to enter this command; it is the default unless you enter %C1 or %C2.
	- %C1 Restore configuration. Use this command to cancel any configuration changes made during remote access, and restore the original configuration. However, commands that have been written to NVRAM (with &W) will not be restored to their previous settings. Additionally, if you have forced immediate configuration changes (with %C2), those changes cannot be reversed with %C1.
	- %C2 Execute configuration. Use this command to force configuration changes to take effect immediately, during the current connection. We recommend against forcing immediate configuration changes unless absolutely necessary, as this can result in an unreliable connection or even a loss of connection.
- %E=*n* Make security system edits. See Appendix D.
	- %E=1 Erase local access password.
	- %E=2 Erase autopass password.
	- %E=3 Erase passwords in accounts 0–9.

*C-18 Alphabetical Command Summary*

- %E=4 Erase phone numbers in accounts 0−9.
- %E=5 Disable Account, Dialback, and New Number fields in accounts 0−9 disabled.
- %F*n* Remotely configure data format. See Appendix D.
	- %F0 No parity, 8 data bits.
	- %F1 Mark parity, 7 data bits.
	- %F2 Odd parity, 7 data bits.
	- %F3 Even parity, 7 data bits.
- %L= Assign an account password as the local access password. See Appendix D.
- %N Works in conjunction with &X*n* in synchronous mode.If the modem is set so that it is the source of the Transmit clock timing signals (&X0—default), the %Nn commands set the computer or terminal-to-modem V.25 *bis* clock speed. If the modem is set to &X1, the computer is the source of the Transmit clock signals.

If %N*n* is set to 0 or 1, you will receive an error message, since they are not valid values. The %N*n* rates are as follows:

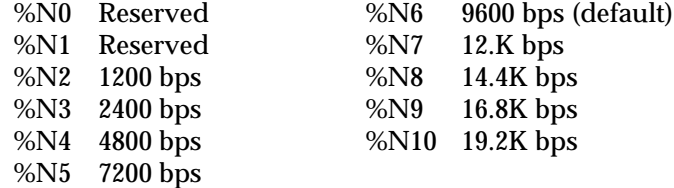

- %P*n*= Disables password security *(n*=0 or 1) when no character follows the equal sign. See Appendix D.
- %P*n*=*s* Specify the following password string (*s*) for viewing privileges only (*n* = 0) or view and configuration privileges (*n=* 1). See Appendix D.
- %P*n*? Display password *n*. See Appendix D.
- %S=*n* Obtain access to security accounts without disabling security. See Appendix D.

%T Enables the modem, when off hook, to detect the tone frequencies of dialing modems. %T is meant primarily for use with network applications, but may also be integrated into certain software programs. For example, %T could be used in a security program to identify incoming tone security codes.

> To enable %T, type ATH1 <Enter> to force the modem off hook. Then type AT%T <Enter>.

To return the modem to Command mode, press any key or drop the computer's or terminal's DTR signal. The modem responds OK.

%V=PW*n* Assign the password in account *n* in your Courier modem's security as your autopass password. See Appendix D.

# **APPENDIX D. DIAL SECURITY AND REMOTE ACCESS OPERATIONS**

Dial Security is designed to protect networks and data centers from unauthorized access. The kind of security provided by the Courier modem is different from other kinds of dial security where software is used by the computer to control user access. The Courier's Dial Security is set up in the modem's firmware, so access is controlled from modem to modem.

Setting up this kind of security requires action at both the host and remote modem sites. This appendix contains instructions for both operations.

### **WARNINGS:**

If you want to set up Security on your Courier modem, you must complete the steps below *in the order listed:*

1. Set up your own security account:

- Set up your local access password
- Enable local access password protection
- 2. Set up remote user accounts.
- 3. Enable Dial Security.

You must set up your local access security information *before* enabling Dial Security and allowing remote calls, as outlined under *Set Up Your Security Account* in what follows.

Be sure to remember your local access password; if you enable security and forget your local access password, you risk being locked out of your system.

#### *OVERVIEW*

The Courier's Dial Security allows you to configure up to 10 Security accounts. Each security account is stored in nonvolatile memory (NVRAM) and may be set up in one of three ways:

- Automatic password access
- Prompted password access
- Password with Dialback protection

#### *Autopass*

Autopass is the term we use for the basic implementation of Dial Security in the Courier modem. It is in effect whenever Dial Security is enabled.

To use autopass alone, the following requirements must be met:

- Both host and remote modems must be U.S. Robotics modems with Dial Security enabled.
- The connection must be under V.42 error control (both modems must be set to &M4 or &M5).

When the remote modem is set for Dial Security, it automatically includes an autopass password (configured by the remote user to be compatible with the host modem's security) in its V.42 error control request. The host modem checks all the enabled passwords in its security accounts for a match.

If the remote user has set up the modem with an invalid password, the host modem returns an INVALID PASSWORD message and hangs up.

If the remote user failed to enable Dial Security on the remote Courier, the host Courier will not accept the call unless prompting (below) is enabled on the host modem.

#### *Prompting*

While the use of autopass (above) is restricted to U.S. Robotics Dial Security modems, prompting allows secured connections with any remote modem whose user has been assigned an allowed password. When prompting is enabled, and the host modem doesn't receive an autopass password, it prompts the remote user for a password. The host modem checks the received password against each of its active Security accounts.

#### *D-2 Dial Security*
If the password is valid, a secure connection is completed.

If the password is invalid, the host modem prompts twice more before disconnecting.

If there are no password attempts at the remote end, the host modem times out after 60 seconds and disconnects.

**NOTE:** There is no prompting capability in synchronous mode.

Prompting is more flexible than autopass because it:

- doesn't require a remote modem to have U.S. Robotics Dial Security.
- doesn't require a V.42 connection, so remote modems without V.42 error control capabilities can connect.

#### *Optional Dialback*

Dialback offers an additional layer of security. When the host modem receives a valid password that matches an account and Dialback is enabled, the host first disconnects. The remote user receives a NO CARRIER message. Then the host modem dials back the remote modem.

Typically, the Dialback number is stored in the Security account's phone number field. However, if the security account has been set up to allow a new number, the host prompts the remote user for the new number before hanging up, and then dials back.

In order to use dialback, Dial security and prompting must be enabled.

#### **WHAT THE HOST MODEM OPERATOR NEEDS TO DO**

Complete the steps below *in the order listed:*

- 1. Set up your own Security account.
- 2. Set up Security accounts for your remote users.
- 3. Enable Dial Security.
- 4. Maintain Security accounts.

# *SET UP YOUR SECURITY ACCOUNT*

Security accounts are set up via an AT command line structure, rather than a screen format.

1. Set up your Security account using one of 10 accounts (numbered 0−9). Each account has five possible fields, as shown in the following table.

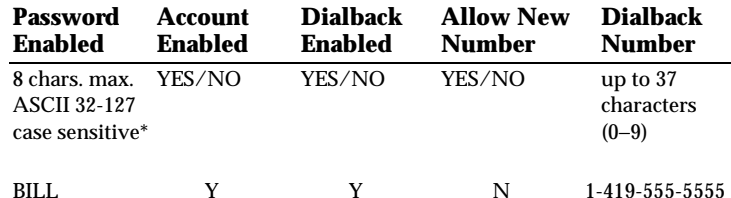

\* If "BILL" is the password, "Bill" is an invalid entry.

Use the %A*n*= command and format (below) to set up accounts, where *n* is the account number, 0−9. The fields in the above table are entered after the equal sign, each separated by a comma, as in the following example for account 0 with the password BILL.

**WARNING:** Do not insert spaces between commas or between fields and commas. Spaces will invalidate the command.

## **AT%A0=BILL,Y,Y,N,1-419-555-5555 <Enter>**

This example instructs the modem to store the configuration for account 0: password (BILL), account enabled (Y), dialback enabled (Y), allow a new number (N), and the dialback phone number.

**NOTE:** The %A*n*= command is automatically written to NVRAM and does not require an &W.

Some accounts may have fewer security options. The following example sets the password (Judy) and enables account 1 without any dialback options.

# **AT%A1=Judy,Y,,, <Enter>**

Each security function can be configured or modified independently. If a field is to remain as is, just insert a comma, as shown in the following command. It allows the remote user to supply a new Dialback number different from the one stored in the original account record.

#### **AT%A0=,,,Y, <Enter>**

2. Set up your local access password. This password protects the Security accounts from unauthorized users. When this protection is enabled, you cannot view, modify, or tamper with the Security accounts unless you enter the correct local access password. The local access password must be chosen and protection must be enabled *before* Dial Security is enabled.

In the following example, the local access password is the same as the password in account 0.

#### **AT%L=PW0 <Enter>**

# *SET UP ACCOUNTS FOR REMOTE USERS*

Once your account is configured and password protection has been enabled, you can set up the remote user accounts. Use the %A*n*= command (using the same guidelines you used to set up the system administrator's account in Step 1 of the previous section) to set up remote user accounts.

Once security accounts have been enabled, you are responsible for communicating valid password information to your remote users.

# *ENABLE DIAL SECURITY*

Once you have completed the previous steps, you are ready to enable Dial Security.

When you enable Dial Security, you must choose either autopass or prompting as the security method. You must know what types of modems remote users are using and set the Dial Security parameters accordingly. Autopass is limited to U.S. Robotics modems with Dial Security, but prompting is not.

1. Register S53 is the bit-mapped register used to enable Dial Security. The &W command must be used to save Register S53 settings to NVRAM. Otherwise, when the computer is powered off and on again, or the modem is reset using ATZ, it will default to S53=0, Dial Security disabled.

To enable Dial Security with autopass and local access password protection, but without prompting, type the following command:

# **AT S53.0=1 .2=1 &W <Enter>**

The following command enables Dial Security with autopass, prompting, and local access password protection.

# **AT S53.0=1 .1=1 .2=1 &W <Enter>**

**NOTE**: Enabling local access password protection disables the &Z*n*=*s* command that stores up to ten phone numbers. Stored phone numbers occupy the same space in NVRAM as the dialback numbers for Dial Security accounts, and cannot be used when Dial Security is enabled.

If the local access password is not protected, the &Z*n*=*s* command overwrites the corresponding Dial Security dialback number. For example, the following command overwrites the dialback number for account 5:

#### **AT &Z5 = 555-8976 <Enter>**

However, if the local access password is protected, and a user tries to use the &Z*n*=*s* command, an ACCESS DENIED message is displayed.

**WARNING:** Be sure DIP switch 10 is OFF so the modem will load the settings stored in NVRAM. If someone sets DIP switch 10 ON, the low performance template settings (&F0) are loaded, and Dial Security is disabled. If this should happen, reset DIP switch 10 to OFF, power off the modem and power it back on, or reset the modem by typing ATZ <Enter> so that the proper settings take effect.

### *MAINTAIN SECURITY ACCOUNTS*

Once the local access password is set and protected, the system administrator is the only one who can access account information. To modify or change account information, use the %S= and %E*=* commands described next.

#### *Account Access (%S)*

Once Dial Security is enabled, you can access accounts by entering the local access password using the %S= command, which allows access to the accounts by disabling local security.

# **AT%S=(***your local access password***) <Enter>**

**NOTE:** The modem echoes the local access password, which is case sensitive. The system will accept an invalid password entry, but will lock you out from the modem's security commands. For example, if the password is Bob, but you enter BOB, an OK is displayed. However, if you try to type a security command (for example, ATI10 <Enter> to view accounts), an ACCESS DENIED message is displayed.

#### *Account Status*

Once access has been granted, you can view account information by typing the I10 option of the Inquiry (I) command:

#### **ATI10 <Enter>**

Remote users may only use this command during a remote access session if local access security is disabled.

#### *Erasing Account Information (%E)*

Use the %E=*n* command to make system edits.

%E=1 Erase local access password. %E=2 Erase autopass password. %E=3 Erase passwords in accounts 0–9. %E=4 Erase phone numbers in accounts 0−9. %E=5 Disable Account, Dialback, and New Number fields in accounts 0−9.

To edit or overwrite an individual account, or an individual account field, use the %A*n*= command described in *Set Up Your Security Account*, earlier in this appendix.

#### *Remote Configuration*

Dial Security accounts may be configured remotely. See *Configuring Dial Security Remotely* at the end of this appendix.

# **WHAT THE REMOTE CALLER NEEDS TO DO**

When remote users want to call in to your Courier (assuming you have enabled Dial Security), they must contact you to obtain a valid password. They must also find out if they must set the remote modem for auto answer (necessary if your modem uses Dialback as a security method).

1. If the host modem security is set up, get a password from the host modem operator. Passwords are case-sensitive, so be sure to copy it down correctly.

If the host modem security is set up for prompting and the host operator enables dialback for your account, skip to Step 3.

2. *For remote users with COURIER modems only.* Set up security on your modem, including an account that uses the password the host asked you to use. Refer to *Set up Your Security Account*, earlier in this appendix, for instructions.

Then assign the password as your autopass password. Enter the following command, where *n* is the number of the account you set up):

# **AT %V=PWn <Enter>**

You can check to see that you've correctly set up your autopass password by typing the following command:

#### **AT I10 <Enter>**

Your autopass password appears in the right-hand column below FORCED AUTOPASS.

Once the autopass password is set, enable your Courier modem's Dial Security with the following command:

# **ATS53.0=1 &W <Enter>**

3. If Dialback is enabled at the host Courier site, set your modem to answer the host modem when it disconnects and dials back.

To set the modem to answer the Dialback call, set DIP switch 5 OFF and reset the modem (ATZ <Enter>).

Alternatively, type the following command:

## **AT S0=1 <Enter>**

- 4. Call the host modem.
- 5. When the call is completed, if you want to disable auto answer, do one of the following:
	- Set DIP switch 5 ON and reset the modem (ATZ<Enter>).
	- Type the following command:

# **AT S0=0 <Enter>**

#### **REMOTE ACCESS OPERATIONS**

You can set a Courier modem so that someone at a remote location can configure your modem.

This might be helpful if you have problems making a connection with another modem. For example, if you have trouble connecting with a bulletin board, you can allow the bulletin board operator to dial in to your modem and view its configuration settings. If necessary, the bulletin board operator can send the Courier a configuration string that will make it compatible with the bulletin board.

Another use might be for Dial Security administration when the system administrator is unable to be at the host modem site. It might be urgent, for example, to disable an account.

# *AT THE HOST COURIER SITE*

There are two tasks required to set up remote access:

- 1. Set up password security.
- 2. Enable remote access.

# *Set Up Password Security*

You can designate two passwords for remote access security, each allowing a different level of access to the remote user. You can assign one password that allows viewing privileges only, whereby the host Courier's configuration can be remotely viewed but not changed. You can assign another password that allows both remote viewing and configuration privileges.

Remote access passwords can be up to eight alphanumeric characters long, and are not case-sensitive.

- %Pn Use the %Pn command to assign remote privileges.
	- %P0 Viewing privileges only
	- %P1 Viewing and configuration privileges

To assign a password that allows viewing privileges only, use the command format below:

# **AT%P0=[password] <Enter>**

To assign a password that allows viewing and configuration privileges, use the command format below:

#### **AT%P1=[password] <Enter>**

#### *Disabling Password Security*

If you want to disable an assigned password (and thereby disable remote access security), use the following command format:

#### **AT%P0= <Enter>**

or

**AT%P1= <Enter>**

**WARNING**: If you disable the %P1 password, a remote user does not need to enter a password for configuration access.

*Enable Remote Access*

Set Register S41 for a value of 1 or greater. S41 is used to set the number of allowable login attempts, as explained later. A setting of zero allows no login attempts, and thus disables remote access.

#### **AT S41=1 <Enter>**

**NOTE**: This method will not work if your modem is attached to certain synchronous devices. Refer to Appendix F for more information.

*LED Indicator for Remote Access*

The Courier's SYN status light indicator (LED) flashes to indicate when it is in a remote access session.

# *AT THE REMOTE MODEM SITE*

Remote configuration can be performed at any time during an asynchronous connection. The user performing remote configuration can use any modem; it does not have to be a U.S. Robotics model.

- 1. Make sure the host Courier has been set for remote configuration, as described earlier. Then establish a connection. It does not matter which modem originates the call.
- 2. After a connection has been established, send the following escape sequence:

Pause four seconds,

type four tildes: **~~~~**

and

pause another four seconds.

**NOTE:** You can change the escape sequence character with Register S42. The pause duration (guard time) can be modified with Register S43. (These values are set at the host Courier modem.)

3. When the Courier begins its login sequence, the caller will see a display similar to the following:

# **U.S Robotics Courier HST Dual Standard V.34 Fax Remote Session**

## **Serial Number 000000A000000001**

4 . At this point, if password security is active, the caller is prompted for the password.

## **Password (Ctrl-C to cancel)?.....**

As described earlier in *Password Security*, entering the password assigned by the %P0 command allows viewing privileges only. Entering the password assigned by the %P1 command allows viewing and configuration privileges. Note that there is a 3-minute time limit for entering the password.

As mentioned earlier, if the number of unsuccessful login attempts exceeds the set limit, the modem returns online and refuses any further login attempts during the remainder of that connection.

When a password is accepted, the Courier indicates that it has entered Remote Access mode and the remote prompt appears on the remote caller's screen.

#### **Access Granted**

#### **Remote->**

5. If password security is not active (no passwords have been set or both passwords are disabled), the Courier automatically enters Remote Access mode and the remote prompt appears on the remote caller's screen.

#### **Remote->**

6. Once the remote access session has been established, keep in mind that there is a 3 minute inactivity timer. If the modem detects no activity for 3 minutes, it aborts the remote access session and resumes a normal online connection.

# *Aborting the Request for Remote Access*

If you want to abort the remote access login before you have entered the password, return online by pressing <Ctrl>-C or typing ATO <Enter>.

# *Remote Viewing and Configuration*

Once you've gained remote access, you can communicate with the host Courier as if you are entering commands at its attached computer. Depending on your access privileges, you can use the regular Courier AT commands.

If you have view privileges only (with %P0), you can use any of the view (Inquiry) commands described in Chapter 6.

If you have view and configure privileges (set with %P1), you can use any of the modem commands, except those commands that cannot be used while online, such as the Dial command. You can also use the remote configuration commands explained later.

*Remote Access D-13*

When you make remote configuration changes, the remote prompt is altered to indicate that changes have been made. The prompt will change from:

# **Remote->** to **Remote+>**

If you restore the original configuration (with %C1, explained next), the original prompt is also restored (back to Remote->), indicating that the original configuration is intact.

By default, configuration changes do not take effect until the connection is terminated (see %C*n*). However, the new configuration is immediately reflected on the information screens (ATI*n*).

# *Remote Configuration Commands*

There are some additional commands that are only executable during a remote access session. These commands are as follows.

%B*n* Configure the Courier's serial port rate.

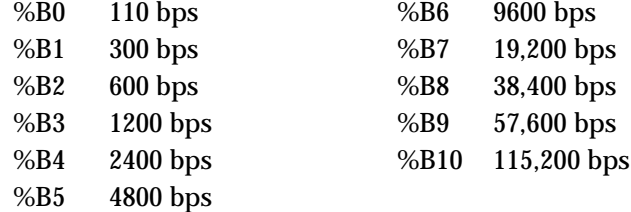

%C*n* Configuration control.

%C0 Defer configuration. This is the default. Configuration changes are deferred until the call is ended; they take effect for ensuing connections. You do not need to enter this command; it is the default unless you enter %C1 or %C2.

- %C1 Restore configuration. Use this command to cancel any configuration changes made during remote access, and restore the original configuration. However, commands that have been written to NVRAM (with &W) will not be restored to their previous settings. Additionally, if you have forced immediate configuration changes (with %C2), those changes cannot be reversed with %C1.
- %C2 Execute configuration. Use this command to force configuration changes to take effect immediately, during the current connection. We recommend against forcing immediate configuration changes unless absolutely necessary, as this can result in an unreliable connection or even a loss of connection.
- %F*n* Configure data format.
	- %F0 No parity, 8 data bits.
	- %F1 Mark parity, 7 data bits.
	- %F2 Odd parity, 7 data bits.
	- %F3 Even parity, 7 data bits.

#### *Password Commands*

- %P*n*= Disables password security *(n*=0 or 1) when no character follows the equal sign.
- %P*n*=*s* Specify the following password string (*s*) for viewing privileges only  $(n = 0)$  or view and configuration privileges (*n=* 1).
- %P*n*? Display password *n*.

## *Command Format*

When typing commands during the remote access session, no delay between command strings is necessary. For example, you can type the following commands without pausing after each one:

- a password: ABCDEF <Enter>
- a configuration string: AT&H1&R2&W <Enter>
- and a request for an information screen: ATI5 <Enter>

The maximum number of characters between carriage returns is 40.

## *Ending a Remote Access Session*

One of four commands ends a remote access session.

- <Ctrl>-C aborts the login procedure.
- ATZ resets the modem and terminates the connection.
- ATH terminates the connection.
- ATO or ends the remote access session, but the modems remain online.

# *CONFIGURING DIAL SECURITY REMOTELY*

The system administrator can configure host Courier security account information with a Courier modem at a remote site using the procedures described below.

**NOTE:** Before remote configuration is possible, the local modem's remote access must be enabled, and a remote access password that allows viewing and configuration privileges must be assigned. For convenience, you may want to use your local access password as your remote access password.

## *Dialing In From the Remote Site*

1. From the remote site, connect to the host modem using Dial Security. Once a connection is made, follow the instructions for beginning a remote access session as described earlier in this appendix.

- 2. When remote access has been granted, use the %S= command to access the Dial Security accounts.
- 3. If you wish, you can view account information by typing the following Inquiry (I) command:

# **AT I10 <Enter>**

4. Make any configuration changes and execute them immediately by typing the following command:

# **AT %C2 <Enter>**

5. To end the remote session and reactivate local access security on the host modem, reset the modem by typing:

#### **ATZ <Enter>**

**WARNING:** If you do not use the ATZ command to end a remote access session, local access security will remain disabled at the host Courier site and anyone dialing in to your modem for remote access will have access to the I10 screen and all Security accounts.

# **APPENDIX E. TROUBLESHOOTING**

You may occasionally encounter one of the problems listed here. They are divided into three categories: Running the SDL.EXE Upgrade Program, Before Establishing the Link, and During Data Transfer.

## **Running the SDL.EXE Upgrade Program**

Your modem . . .

*Is indicating an error*

Try running the SDL program at a lower serial port rate. If your computer doesn't have a 16550 UART, a slower serial port rate can make all the difference.

You can also try running the program on a different PC. An idiosyncracy of an off-brand PC or an uncommon version of DOS may lock up the SDL program.

# **Before Establishing the Link**

Your modem . . .

*Doesn't answer the phone or go off hook to dial a number*

Review your communications software manual to see what Data Terminal Ready (DTR) operations your software requires. Then check to see if DIP switch 1 is set correctly. Also, check to make sure your terminal or computer is sending a DTR signal via the RS-232 interface.

*Doesn't respond OK when you type AT <Enter>*

- 1. Make sure you're typing in either upper case or lower case letters, not a combination, and that you press the Enter key.
- 2. If you're using a computer, make sure it is in Terminal mode. This is a communications software function. See *Testing the Modem* in Chapter 2.

*Troubleshooting E-1*

- 3. Check to see that your terminal or software is set to the correct bit rate and word length (7 bits with or without a parity bit, or 8 bits and no parity). If you're using a computer, make sure your software is set to the correct communications port.
- 4. Check that DIP switch 8 is ON, for command set recognition. If the switch is OFF, power off the modem, set the switch ON, and power on the modem again. Try typing AT <Enter> again.
- 5. Check that DIP switch 3 is ON, for result code display, and that DIP switch 2 is OFF, for verbal result codes. If not, change the switch(es) and type ATZ <Enter>. Or type whichever of these commands is needed:

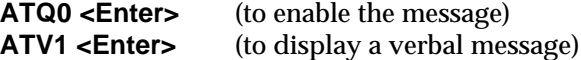

- 6. Review your communications software manual to see what Carrier Detect (CD) operations your software requires. Then check to see if DIP switch 6 is set correctly.
- 7. A rare condition is that your terminal or computer reverses the send/receive functions at the RS-232 interface. See your equipment documentation.

*Displays double characters*

Both your modem's and software's local echo are on. You can turn your software's local echo off. Or turn the modem's echo off by either resetting DIP switch 4 and sending the modem the ATZ command, or by sending the modem the ATE0 command.

Your computer . . .

*Reacts as though a data link has been established, but no call has been received*

DIP switch 6 is set ON at the factory for Carrier Detect (CD) override, but your system may require that the override be turned OFF.

Review your terminal's manual or your communications software manual to see what CD operations are required. Then check to see if DIP switch 6 is set correctly.

#### *E-2 Troubleshooting*

*When the modem is in Answer mode, it acts as though a Carriage Return has been entered, but nothing has been typed at the keyboard*

Your software may be misreading signals from the modem as it automatically sends a Carriage Return and a Line Feed before and after the RING and CONNECT messages. Sending the Quiet mode command, ATQ1 <Enter>, should solve the problem.

#### Both modems . . .

*Exchange carrier signals, but fail to establish a communications link*

- 1. If you have a fax modem, make sure it is in the correct mode, fax or data, depending on whether the connection is to be made with a facsimile device or a data modem. See *Fax Operations* in Chapter 5 for information on switching between Fax and Data modes.
- 2. Asynchronous operations: Check to make sure the proper bit rate, word length, parity and number of Stop bits have been selected. Synchronous operations: review the link instructions in Appendix F. If you've set the modem to the correct configuration, the problem may be with the synchronous adapter or with the system you're trying to call.
- 3. Check to see that your modem is at the correct B*n* setting to connect with either an HST modem (B1 setting) or V.32 *terbo* modem (B0 setting). Type ATI4 for a display of the Courier's current settings and, if necessary, send the modem the correct setting.
- 4. If your modem is attempting to answer a V.32 call, you may need to lengthen the extra V.32 answer tones. See S28 in Appendix B.
- 5. Depending on your model, make sure the modem at the other end of the line is HST compatible, V.32 *terbo* compatible at 14.4K bps, or V.32 compatible at 9600 bps, V.22 *bis*-compatible at 2400 bps, Bell 212A-compatible at 1200 bps, or Bell 103-compatible at 300 bps. These are the common signaling standards for full duplex dial-up network transmission in the U.S.

*Troubleshooting E-3*

- 6. Make sure your modem's connection rate setting, &N*n* is correct for the call. If the connection rate is locked at a speed (&N1−&N14) different from the calling modem's, the Courier hangs up. The factory setting of &N0, variable link operations, allows the two modems to negotiate the highest possible connection rate.
- 7. If none of the above corrects the problem, it's likely that the quality of the phone connection is poor and that the other modem is missing the signals your modem is transmitting. The variable quality of phone line connections may be due to any number of conditions in the phone service's equipment or the current environment. Try several calls, and if you still can't get through, try calling another modem. If the second modem accepts your call, the problem may lie with the modem you first tried to call.

#### **During Data Transfer**

Your screen displays . . .

*Only brackets*

Check to make sure that both modems are set to the same bit rate, word length, parity and number of Stop bits. If the settings are correct, the problem may be with the phone line. Try the following measures:

- 1. Try placing the call again. The phone company routes even local calls differently each time you call.
- 2. Try calling a different modem to see if the problem persists. The problem may be with the modem you first tried to call.

#### *Random or garbage characters*

Check to make sure that both modems are set to the same bit rate, word length, parity, and number of Stop bits.

If the modem is set to a fixed serial port rate (&B1) and your software is fixed at 19.2K, 38.4K, 57.6K, or 115.2K bps, the reason may be one of the following:

1. Your computer may not support the high rate. If this is the case, fix your software rate at 9600 bps and disable highspeed V.32 *terbo* modulation: ATS34=3 or ATS34 .0=1 .1=1.

## *E-4 Troubleshooting*

- 2. If you use memory-resident programs (TSRs), they may be interfering. Try disabling them before you run your communications software. The same is true of disk-caching programs.
- 3. Check to see that your software and the modem are set for the same kind of flow control, either hardware or software. Some communications programs also require that you disable the kind you are not using.

#### *Double characters*

Your modem's online local echo is on and the remote modem is also echoing. The only way to correct this is to bring the modem back to Command mode (wait one second without transmitting data, type +++, wait another second). Then type the command to turn off your online echo (ATF1 <Enter>).

If DIP switch 9 is OFF (factory setting), the modem hangs up when it returns to Command mode, and you'll have to call again. If DIP switch 9 is ON, the modem maintains its connection. You can return it back online by typing ATO <Enter>.

# *IF YOU STILL HAVE PROBLEMS*

The problems described above are by far the most common ones that users encounter. If the suggestions we've given don't clear up your difficulties, try the following:

- 1. Review the manual carefully to see if you've missed something.
- 2. Call or visit your modem dealer. Chances are your dealer will be able to give you the assistance you need. This is much more efficient and time-saving than returning the modem to U.S. Robotics.
- 3. If your dealer can't help you, refer to the Customer Service Access Card provided in this package. This card lists several important U. S. Robotics numbers.
- 4. If you must return your modem to us, the Service Representative you talk to will give you a Return Materials Authorization (RMA) number. Modems without an RMA number will not be accepted.

- 5. If you do return the modem to us, please use the following procedures.
	- a. Ship the unit, postage paid, in its original container. If the original container is not available, pack the modem carefully in a strong box of corrugated cardboard with plenty of packing material.
	- b. Be sure to include your RMA number inside the package, along with your name and address. Put your return address and your RMA number on the shipping label as well.
	- c. Ship the well-packed modem to the following address. Technical Support Department U.S. Robotics, Inc. 8100 North McCormick Boulevard Skokie, Illinois 60076-2999
	- d. Please note that U.S. Robotics will not accept packages sent COD, so be sure to send the modem postage paid.
	- e. U.S. Robotics will repair your modem and return it to you via United Parcel Service.

# **APPENDIX F. SYNCHRONOUS AND DEDICATED AND LEASED LINE OPERATIONS**

### *SYNCHRONOUS APPLICATIONS*

Synchronous mode is required for users who need to call, or receive calls, from a *Host* computer of a large network. The Host is usually a mainframe. There are two ways the Courier can operate in synchronous mode:

• Selecting the ITU-T standard V.25 *bis* protocol, which formats data in HDLC or character-oriented frames. This method is used by mainframe operators and synchronous terminal users.

V.25 *bis* acts as an interface between the mainframe and modem, sending synchronous responses. An asynchronous device or a "dumb" terminal is used to configure the modem before it dials out in synchronous mode.

• Dedicating a PC as a synchronous device by installing the proper hardware and software so it can communicate with a mainframe. The modem is configured and dials out in asynchronous mode, then switches to synchronous mode once a connection is made.

**NOTE:**HST modulation is not supported for synchronous communications.

# *GENERAL REQUIREMENTS*

Courier modems in asynchronous mode adapt to many conditions of remote asynchronous modems. But synchronous connections to a mainframe require strict adherence to specific operating parameters. If you are operating a terminal designed for a particular network, you probably need only set the Courier properly before calling or answering.

*Synchronous Operations F-1*

**NOTE:** The term *DTE* in the following discussion means Data Terminal Equipment, the end-to-end equipment involved in data communications. DTE denotes your terminal or computer and the remote computer.

# *What You Need to Know*

The network's communications management staff can supply information on the following requirements:

- The protocol needed for your calls
- The software support needed to log into the network; for example, a specific communications package or interface board
- The phone number, if you will be calling instead of answering
- Any restrictions about when you can call

*The RS-232 Interface*

Transmit and Receive synchronous timing pins are required at the RS-232 interface. You'll need either pin 15 or pin 24 for Transmitter timing signals, depending on whether the modem (pin 15) or the DTE (pin 24) generates the signals. You'll also need pin 17, for Receiver timing signals. If you're building your own cable, review the *RS-232 Interface*, in Appendix B.

# *Protocol Compatibility*

The devices at both ends of the link must use the same protocol. These protocols format data into blocks or frames and add control information.

If the modem is in V.25 *bis* mode, the link protocol must be HDLC (High-Level Data Link Control), or character-oriented. If the modem is in Online Synchronous mode it may use HDLC, character-oriented, or another protocol determined by the mainframe manufacturer.

# *F-2 Synchronous Operations*

# *Data Rate Synchronization (&Xn)*

During synchronous operations, transmit and receive clocks at both ends of the phone link control the precise timing of the data flow. The communications equipment at the remote DTE and your modem and DTE must all handle the data at the same speed.

The transmit clock timing signals setting, &X*n*, determines whether the modem or DTE will generate the timing signals. For Online synchronous operations, the source for this setting must be the same on both systems. See *Connection Rate (%Nn, &Nn*) later in this appendix.

Most Online synchronous users will require the default setting, &X0.

- &X0 The Courier is the source of the Transmit clock timing signals and sends them to your DTE over the RS-232 interface. The DTE rate will follow the connection rates. Default.
- &X1 The DTE is the source of the Transmit clock timing signals and sends them to the Courier over the RS-232 interface. This setting is used typically in leased line multiplexed operations. (Multiplexors divide the phone channel so that the channel carries several calls at the same time.)

The DTE ignores the Courier's clock timing signals and negotiates the DTE and connection rates.

&X2 The Courier's Receiver clock is the source of the timing signals. The signals are looped to the Transmit clock and sent to your DTE over the RS-232 interface. This setting is only used in those systems that require synchronization of data flowing in both directions.

#### *V.25 BIS REQUIREMENTS*

V.25 *bis* is an ITU-T standard that uses the HDLC or characteroriented protocols to format data.

Before you attempt to connect to a synchronous network, you must configure the modem in command (asynchronous) mode by using either an asynchronous device or dumb terminal. V.25 *bis* commands are used for this purpose. The computer or terminal sends V.25 *bis* commands to the modem to ready the line for synchronous transmission. Once the synchronous connection is made and the modem is in synchronous mode, V.25 *bis* commands are no longer necessary and are ignored. The modems on each end of the connection are transparent to the host computers or terminals.

To set the modem, follow the instructions in Chapter 4, *Command Set Usage*. Commands begin with a required AT prefix and end with a required Carriage Return, which we denote with the symbol <Enter>. For example, the following command causes the modem to set the connection rates, enable normal result codes, enable auto answer, select HDLC as a link protocol, and save the settings to NVRAM. Spaces have been added only for readability.

#### **AT &N0 %N6 X0 S0=1 &M7 &W <Enter>**

Be sure that DIP switch 10 is OFF so that the modem loads the settings you've stored in nonvolatile random access memory (NVRAM) when it powers on. Until you customize your own settings, the settings in NVRAM are the same as the &F1 Hardware Flow Control template.

*Connection Rate (&Nn, %Nn)*

There are three phases to obtaining and maintaining a connection rate during synchronous communication.

*Clock Speed Control*

The first phase is in deciding where the clock speed will be determined. (See *Data Rate Synchronization*, above.)

#### *F-4 Synchronous Operations*

#### *Offline Host/Modem Clock Speed*

The second phase involves the data rate between the host computer or terminal and its modem during offline mode. The %N command is used to set the clock speed between the modem and host, but this speed is only during offline mode, before the synchronous connection is made.

The %N*n* command works in conjunction with &X*n*.If the modem is set so that it is the source of the Transmit clock timing signals (&X0—default), the %N*n* commands set the computer or terminal-to-modem V.25 *bis* clock speed. If the modem is set to &X1, the computer is the source of the Transmit clock signals.

If %N*n* is set to 0 or 1, you will receive an error message, since they are not valid values. The %N*n* rates are as follows:

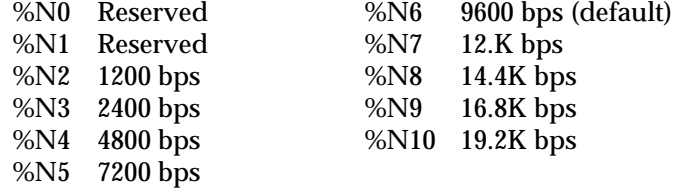

*Online Connection Rate*

The &N command sets the data rate during the synchronous connection.

If &N*n* is set for 2−10, the modem ignores the %N*n* rate and follows the &N*n* rate to set the Online connection rate. The &N*n* rates are as follows:

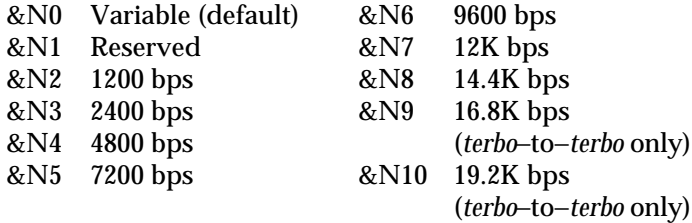

*Synchronous Operations F-5*

*Recommended Settings*

When the connection is made and the data rate is determined, host/modem rates may change dramatically to match the connection rate (when in online synchronous mode, the modem is transparent on the line). To avoid this dramatic rate switching (which can be hard on some computers), we recommend that the modem be set with a fixed rate between the computer or terminal and modem (%N*n*) and that the connection rate (&N*n*) be set to the same rate.

*Result Codes (Xn)*

The Courier displays normal or extended synchronous result codes, depending on the setting of the X*n* command. By default, the modem is set to X1 for extended result codes. To change to normal result codes, set the modem to X0.

The normal result codes return messages such as VAL or INV (VALID or INVALID), whereas the extended codes offer explanations—INVPS (INVALID Parameter Syntax Error).

*Automatic Answering (S0=1)*

When the Courier is operating in V.25 *bis* mode, it ignores the DIP switch 5 setting, which controls Auto Answer. To set the modem to automatically answer incoming calls, set the modem to S0=1, so it answers on the first ring. You can substitute a higher value. See the S-Register summary in Appendix B.

*Suppressing Auto Answer*

To disable Auto Answer, set the modem to answer on zero rings, S0=0.

*Choosing a Synchronous Protocol (&Mn)*

Once the &X*n*, %N*n*, &N*n*, X*n*, and S0 commands are configured, you must use the &M*n* command to choose the HDLC or character-oriented link protocol so that your synchronous software can properly format its commands.

- &M6 Use the character-oriented protocol for synchronous communications.
- *F-6 Synchronous Operations*

The Courier and the remote modem must use the same eight-bit data format. The character length must be 7 bits and either ODD or EVEN parity (ODD is preferred), or 8 bits and NO parity.

&M7 Use the High Level Data Link Control (HDLC), an ITU-T standard for synchronous communications. HDLC ignores parity.

*V.25 bis Commands and Result Codes*

#### *Commands*

- CIC (Connect incoming call) Instructs the modem to answer an incoming call.
- CRN (Call request using number provided) Instructs the modem to dial the number following this command.

*Example:*

#### **CRN18001234**

• CRS (Call Request with memory location) Instructs the modem to dial a number stored in memory.

*Example:*

#### **CRS3**

- DIC (Disregard incoming call) Instructs the modem to disregard an incoming call overrides auto answer for this call.
- PRN*n* (Program number) Stores a number in NVRAM.

*Example:*

#### **PRN3; 18001234**

- RFN (Request list of forbidden numbers) Instructs the modem to list the numbers with which the modem is unable to connect.
- RLN (Request list of stored numbers) Instructs the modem to list those numbers previously stored in NVRAM.

*Synchronous Operations F-7*

# *Dial Options*

- 0−9 Digits
- & Flash
- : Wait for dial tone
- > (Greater Than) separator
- < Pause
- = (Equal Sign) separator
- P Pulse<br>T Tone
- **Tone**
- . (Period) separator
- (Minus) separator

## *Result Codes*

- SFI (Call failure indication) with optional parameters:
	- CFAB (Abort call)
	- CFCB (Local modem busy)
	- CFET (Engaged tone)
	- CFFC (Forbidden call)
	- CFNS (Number not stored)
	- CFNT (Answer tone not detected)
- CFRT (Ring tone)
- CNX (Connect)
- LS (List of numbers)
- LSF (List of forbidden numbers)
- LSN (List of stored numbers)
- INC (Incoming call)
- INV (Invalid) with optional parameters:
	- INVMS (Message syntax error)
	- INVCU (Command Unknown )
	- INVPS (Parameter syntax error )
	- INVPV (Parameter value error )
- VAL (Valid)

## *F-8 Synchronous Operations*

*Commands and Result Codes NOT Supported*

- CRI (Call request with identification number)
- PRI (Program identifier)
- RLI (Request list of identification numbers)
- RLD (List of delayed call numbers)

*Hanging Up*

Since the modem cannot accept commands once it is connected in synchronous mode, you cannot use the ATH (hang up) command or the +++ escape sequence.

The only way for the modem to disconnect is to drop its DTR signal. This is normally done with software. However, if the modem is initially set to S32=6 when it is in asynchronous mode, the modem will reset when the voice/data switch is pressed, thus dropping DTR.

## *Returning to Asynchronous Mode*

Once you've completed a communication session, you can switch between synchronous and asynchronous modes by flipping DIP switch 10 OFF (factory settings, asynchronous mode) and then ON (NVRAM settings, synchronous mode if the modem is set to &M6 or &M7).

The modem cannot switch between synchronous and asynchronous while a call is connected.

# *ONLINE SYNCHRONOUS REQUIREMENTS*

Although personal computers do not usually support synchronous communications, they can be dedicated to do so. If you have a personal computer you must find out what hardware and software you need before setting the Courier for synchronous calls.

*Synchronous Operations F-9*

#### *The Synchronous Adapter Card*

You will probably have to purchase and install a synchronous adapter card. These cards are multifunction boards that provide the following functions:

- A synchronous port from the DTE to the modem
- One or more synchronous protocols. Be sure to find out which protocol the Host mainframe requires before you purchase an adapter.
- Additional software functions. For example, you need to identify the type of computer or terminal you are using to the mainframe software. You will most likely also have to specify your application-that is, identify the mainframe resources you want to use.

# *Setting the Modem*

When the modem is set to Online Synchronous mode, it remains in command (asynchronous) mode until it makes a synchronous connection with a remote modem. Upon connection, the Courier enters synchronous mode and sends synchronous timing signals to your DTE.

Because the modem will not accept commands when it is in synchronous mode, you will have to configure it in asynchronous mode before trying to connect to a synchronous network.

**NOTE:** Be sure that DIP switch 1 is OFF (factory setting). The Data Terminal Ready (DTR) override must be OFF so that the Courier detects when the DTE raises and lowers the DTR signal.

To set the modem, follow the instructions for issuing commands in Chapter 4, *Command Set Usage*. Commands begin with a required AT prefix and end with a required Carriage Return, which we denote with the symbol <Enter>.

For example, the following command causes the modem to set the modulation, the connection rate, and choose a timing source. Spaces have been added only for readability.

# **AT B0 &N0 &X0 <Enter>**

#### *Modulation/Connection Rate (Bn, &Nn)*

Use the following guidelines for your Courier type. V.Fast Class does not support synchronous mode.

#### *V.32 terbo modems*

If the modem is connecting with another U.S. Robotics V.32 *terbo* modem, set both modems to B0 and to a variable connection rate, &N0. The modems will connect at the highest possible rate.

If the Courier V.32 *terbo* is to connect with a V.32 modem, set the Courier to B0 and try a variable connection rate first, &N0. If that doesn't work, try a fixed connection rate of &N6 (9600 bps) or &N3 (2400 bps).

#### *Modems in HST mode*

HST modulation for synchronous communications is not supported.

#### *Dual Standard modems*

Set the Dual Standard modem to B0. Try a variable connection rate setting (&N0) first. If that doesn't work, you may have to set a fixed connection rate, for example, &N6 (9600 bps).

**NOTE:** If your modem is set to a fixed rate, and the remote modem is not set to the same rate, your modem hangs up.

*Connection Rate (&Nn)*

Use this command to set variable or fixed rates at the link interface. The default is &N0, variable rate. The Courier negotiates with the remote modem for the highest possible connection rate, depending on the capabilities of the remote modem. If &N0 does not work, try a fixed rate.

**NOTE:** The modem is not capable of connecting at 21.6K bps in synchronous mode.

When you set the modem to a fixed rate, it will only connect if the remote modem is operating at the same rate. If not, your modem hangs up.

*Synchronous Operations F-11*

The fixed rate options are as follows:

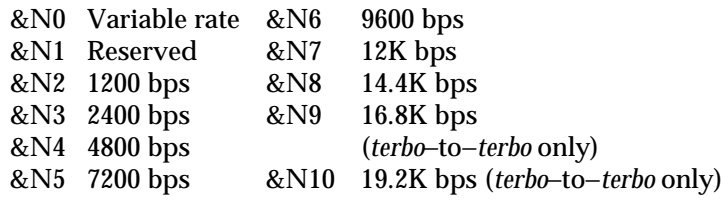

*Generating Clock Timing Signals*

The &X*n* setting specifies whether the Courier or your DTE generates the Transmit clock timing signals for a synchronous call. Most users will require the default setting, &X0. See *Data Rate Synchronization (&Xn)*, earlier in this appendix, for more information.

#### *Dialing Out*

The modem's stored command feature (&ZC=*s*) allows you to configure the modem for a synchronous connection and to dial out to the Host computer by just pressing the voice/data switch. Below are our recommended procedures.

- 1. If your communications software isn't running, load the program and put the computer in Terminal mode, as described in Chapter 2. Terminal mode allows you to send AT commands directly to the modem.
- 2. Using the guidelines in Chapter 4, store a command string (&ZC=*s*) that configures the modem according to the Host computer's requirements. In addition, include the &M1 command, to have the modem enter synchronous mode, followed by the appropriate Dial string. The following is an example:

# **AT &ZC = &F &X1 &M1 DT5551234 <Enter>**

In the example, &F sets the modem's defaults as those of the &F0 template settings, while &X1, which specifies the computer as the synchronous timing source, is the only nondefault setting used besides synchronous mode (&M1). Any non-default settings should follow the &F command. The Dial command should be the last entry before the Carriage Return.

#### *F-12 Synchronous Operations*

3. Set the voice/data switch to option 9, so that the modem executes the stored command string when you press the switch. Type the following:

## **ATS32 = 9 <Enter>**

**NOTE:** If you usually use the voice/data switch for another purpose, you can include the execute stored command option (S32 = 9) in the stored command string. However, the total number of characters in the string may not exceed 30.

If S32=9 is used with the stored command string, it overwrites any other S32 option. Once the communication session is over, you will have to reset S32 if you want to select another option.

- 4. Press the voice/data switch when you want to connect with the synchronous Host computer. You need not have your communications software loaded at the time.
- 5. After the call, restore the modem to asynchronous operations by powering it off and on again.

*Answering*

To configure the modem for Answer mode using the voice/data switch, follow the instructions in the previous section, *Dialing Out,* but with these modifications:

- Insert  $S0 = 1$  in the stored command, Step 2. This sets the modem to Auto Answer.
- Omit the Dial string shown in the same step (DT and phone number).

If you don't wish to use a stored command and the voice/data switch, send the modem the appropriate configuration string, ending with &M1. The following command adapts the dial-out command example. Note again that all non-default settings follow the &F command.

#### **AT &F S0=1 &X1 &M1 <Enter>**

The modem responds automatically to an incoming call, enters synchronous mode and, in this case (because it is set to &X1), waits for synchronous timing signals from your DTE.

### *Hanging Up*

The modem remains online until the remote modem disconnects or your software causes the DTE to drop the Data Terminal Ready signal (DTR). The Courier sends the NO CARRIER result code if result codes are enabled, and returns to asynchronous Command mode.

#### *Testing and Inquiry Commands*

The modem testing commands (&T*n*) and inquiry commands (I*n*) cannot be used when the modem is operating in synchronous mode.

# *ENABLING REMOTE ACCESS*

Because synchronous equipment cannot use AT commands to configure modems, a special function was designed so the modem can receive AT commands remotely. To do this, the modem must be placed in remote access mode with the voice/data switch.

Press and hold down the voice/data switch while powering on the modem. Pressing the switch during power-on causes the modem to perform its normal self-test, enable Auto Answer, enable Remote Access (by changing the S41 setting to 1), and disable password security.

**WARNING:** If you enable remote access by pressing the voice/data switch while powering on the modem, previously set passwords will be erased.

#### **DEDICATED AND LEASED LINE OPERATIONS**

The following operations apply in installations where the modem's phone line is not part of a public-access switched telephone network. Instead, the modem is connected to a special user-installed telephone line or a line that is leased from the telephone company. These lines are often referred to as *dedicated* (to a pair of modems) or *private* lines.

In both types of installation there is a continuous point-to-point connection between two modems. No dialing of phone numbers is required. The modems may be in either Smart or Dumb mode (determined by the position of DIP switch 8).

### *The User-Installed or Leased Telephone Line*

User-installed lines are most commonly 2-wire lines, similar to the 2-wire lines that connect residential phones to the public switched network.

If you are leasing a line from the telephone company, request a 2-wire line, the type of line the modem is designed to work with. If the telephone company only makes a 4-wire line available, you'll need a 4-wire to 2-wire converter at each end of the connection. If the phone company does not install the converters, you will have to supply them.

For optimal operations, we recommend that the physical length of these lines not exceed 5 miles.

# *Setting the Modem*

If the Courier is set to &L1, as described in what follows, and the remote AT-compatible modem has a comparable setting, they automatically connect when they are powered on. They also reconnect, without any operator intervention, if a disturbance on the line is severe enough to break the connection.
Set the modem as follows:

- 1. Set your terminal or communications software to the rate at which you want the modems to communicate. For example, use a terminal/software setting of 19.2K bps and, if both modems have the capability, they will connect at 14.4K bps. The following instructions assume that you are familiar with the guidelines on using the &B and &H commands (Chapter 3) and the &W command (Chapter 3).
- 2. Send the modem the following command:

## **AT &B1 &S2 &H1 &L1 &W <Enter>**

&B1 fixes the modem's computer interface rate at the same serial port rate you selected when setting up your communications software. &S2 causes the modem to send a Clear to Send (CTS) signal *only* after it sends the Carrier Detect (CD) signal, that is, only after it connects with the remote modem. (See the note that follows.) &H1 enables hardware (CTS) flow control.

&L1 forces the modems off hook at power on and enables them to re-establish the connection should it be broken. &W writes the settings to nonvolatile memory (NVRAM) as power-on defaults.

**NOTE:** We recommend using the &S2 setting to delay CTS until after the connection is made, as a precaution. If the modems are in the process of connecting or reconnecting, the Courier interprets any keyboard data entry, including an accidental key stroke, as a *key-press abort*, and hangs up. Delaying CTS until after carrier detection prevents this from happening, for example, if you are typing data to the remote modem when the modems momentarily disconnect and begin to reconnect. However, you have to set the modem for hardware flow control, &H1.

If your software or machine does not support Clear to Send (CTS), don't include &S2 and &H1 in the command string as suggested above. Follow the Transmit Data flow control (&H) guidelines in Chapter 3. But keep in mind that if the modems fail to connect or reconnect, the reason could be a key-press abort.

- 3. Set the modem to load NVRAM settings at power-on, DIP switch 10 OFF. It does not matter if the modem is in Dumb or Smart mode (DIP switch 8).
- 4. Decide which modem is to be the calling modem and which the answering modem. Set the answering modem to Auto Answer, DIP switch 5 OFF, and the calling modem to Auto Answer suppressed, DIP switch 5 ON.
- 5. Power off and power on the modems. This initiates the new DIP switch settings and loads the power-on defaults, including &L1. The modems go off hook and establish the connection.

**NOTE:** If the modems cannot restore the connection and you could not set the modem to &S2, the reason could be a keypress abort. If the problem persists, however, you may need to call your telephone company to have them check your line.

# **APPENDIX G. ADDITIONAL OPERATIONS**

## *CONTENTS*

HST Cellular Voice/Data (External Modems Only) Hewlett Packard 3000 Installations MI/MIC Operations (External Modems Only)

*Additional Operations G-1*

## **CELLULAR OPERATIONS**

This function applies to Dual Standard HSTs only. HST cellular modems can be used to answer or originate calls, but are proprietary. They can only connect with other U.S. Robotics Dual Standard modems with HST cellular capabilities.

To enable cellular mode, load the &F3 template settings by typing the following command:

### **AT &F3 <Enter>**

To save this as your power-on/default setting, type this:

## **AT &F3 &W <Enter>**

The &F3 command sets the serial port rate to 19,200 bps, and formats the data for 8 bits, no parity and one stop bit. The initialization string sent to the modem by loading this template is shown below.

## **AT B1 X7 S10 = 30 &B1 &L2 &H1 &I0 &R2**

- B1-enables HST modulation
- X7—displays extended result codes including NO DIAL TONE, RINGING, NO ANSWER, and BUSY messages
- &B1-locks the serial port rate so that it remains higher than the connection rate.
- $S10=30$ —sets the modem to wait 3 seconds after loss of carrier before hanging up.
- &L2enables cellular mode
- $& H1$ —enables hardware flow control
- &I0-disables software flow control
- &R2-sets the modem so it sends received data to the computer or terminal when the Ready To Send (RTS) signal is high, only if the computer or terminal supports RTS.

## *G-2 Additional Operations*

The modem uses the U.S. Robotics proprietary HST cellular protocol to make connections. The call starts at 1200 bps, a V.42 error control connection is negotiated, then the modem switches to 4800 bps and begins measuring the line conditions. Depending on line conditions, the modem decreases or increases its connection rate, to a minimum speed of 300 bps and a maximum of 12K bps. If a connection terminates before data transfer is completed, the system tries to re-establish the link and complete the transfer.

If a large number of blocks are being resent (shown by the ARQ LED flashing randomly; some software displays the blocks retransmitted in the file transfer window), you may want to reduce the packet size by doing the following:

- 1. Be sure DIP switch 9 is ON so that the modem remains online if it receives +++.
- 2. If DIP switch 9 is OFF, switch it to ON and reset the modem by issuing the ATZ command.
- 3. Send the modem the escape sequence by typing  $++$  so that the transmission is interrupted, and wait 1 second.
- 4. Type AT S33=1 to reduce the packet size.
- 5. Then type ATO so that the modem returns online and continues to transmit.

**NOTE:** HST cellular connections can only be made with other U.S. Robotics modems in HST cellular mode. The modem cannot be used to place a voice or data call to another phone or modem when it is in this mode.

## **VOICE/DATA (EXTERNAL MODEMS ONLY)**

The voice/data switch is located on the modem's front panel. While the switch's primary function is to toggle back and forth between voice and data communications, this feature also allows you to perform other functions at the touch of a switch. Use Register S32 to select these functions, as shown in Table G.1.

Additionally, the Courier modem allows you to use the voice/data switch to set the modem for remote access if attached to certain synchronous devices. This is described in *Enabling Remote Access* in Appendix F.

**NOTE:** Use the voice/data switch when the modem is in Command mode (offline). If you press the switch while the modem is online, the modem hangs up and returns a NO CARRIER result code.

## *VOICE/DATA OPERATIONSS32=1, S32=2 OR AT COMMANDS*

When you install the Courier, you have the option of plugging your phone into the second modular jack of the modem so it's available for voice calls. You can also switch between the phone and modem during a call.

If the remote modem has handset exclusion, you can change from voice to data and back again, with or without issuing a command.

Handset exclusion means that if the modem is using the phone line, your phone (handset) is automatically disconnected. However, if you keep the handset off hook, once you hang up the modem the handset takes over the phone line and you can use voice communications again. If the remote user does not have handset exclusion, you may not be able to switch back to voice mode successfully once you have switched to Data mode.

The following instructions describe how to toggle voice/data communications with the switch. This is followed by instructions for doing the same thing with AT commands. If the remote user does not have a switch, he or she can follow the instructions for using the appropriate AT command.

## *G-4 Additional Operations*

## *Voice/Data SwitchS32=1, S32=2*

1. Phone the other user to establish the bit rate, parity, word length and number of Stop bits the other person's modem accepts. (Both modems should be offline, in Command mode.)

You and the other user must also agree on which modem will go off hook in Originate mode and which in Answer mode. The Courier is factory set to go off hook in Originate mode, S32=1. The Answer modem should have S32 set to 2.

**NOTE:** If the stored command string command has been used (&ZC=*s*), the modem will default to S32=9, which executes the stored command string when the voice/data switch is pushed.

Either party's device can be the originate or answer modem; it doesn't matter who made the phone call. But one modem must first enter Originate mode and the other then enter Answer mode.

2. Without hanging up the phone, press the voice/data switch.

If S32 is set to 2, Answer mode, press the voice/data switch immediately *after* the remote user forces the remote modem off hook in Originate mode.

3. The other party should force the remote modem off hook in Answer mode by pressing the switch.

If yours is the Answer modem (S32=2), the other party should press the voice/data switch immediately *before* you do so.

4. If the remote modem has handset exclusion, the remote user should also keep the phone off hook in order to switch back to voice later. If the remote modem doesn't have handset exclusion, you can try to switch back to voice later. Or, you both can hang up your phones as soon as the modems go off hook.

## **COURIER HIGH SPEED MODEMS**

## *Software CommandsATD, ATA*

If your voice/data switch is set for a function other than voice/data operations and you don't wish to change it, use AT commands.

- 1. Call the other user to establish the bit rate, parity, word length and number of Stop bits the other person's modem accepts. Determine which modem will originate and which will answer.
- 2. If you are to originate the connection, type the following command:

#### **ATD <Enter>**

**NOTE:** Be sure the modem is not set to X2, X4, X6 or X7, or it will return the NO DIAL TONE result code and hang up.

3. The other party must then have the remote modem go off hook in Answer mode. The following command is used to do this:

## **ATA <Enter>**

4. If the remote modem also has handset exclusion, leave both phones off hook in case you wish to switch back again to voice after your data transfer. If the remote modem doesn't have handset exclusion, switching back to voice may not be successful. If you don't want to switch back to voice later, hang up both phones as soon as the modems go off hook.

## *ALLOWABLE VOICE/DATA SWITCH FUNCTIONS*

Use Register S32 to set the voice/data switch for the function you desire. The default is  $S32=1$ -pressing the switch forces the modem off hook in Originate mode. Pressing the switch when you power on the modem causes it to perform a power-on selftest. See Table G.1-S32 Functions below.

**NOTE**: Some of the applications listed below require some sort of preconfiguration. Review the Chapter/Appendix referenced before using the Voice/Data switch function.

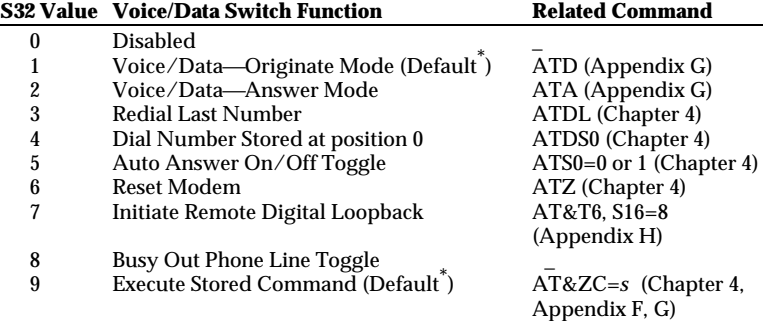

\* The modem is shipped from the factory set at S32=9. If a command string has been stored (&ZC=*s*), the modem executes the stored command string when the voice/data switch is pushed. If no command string is stored, the modem still reports that S32=9, but actually behaves as if it is set to S32=1, Originate mode.

## **Table G.1S32 Functions**

## **HEWLETT PACKARD INSTALLATIONS**

During error control connections, the Courier recognizes the ASCII ENQ/ACK characters exchanged between many Hewlett Packard host computers and their terminals. The HP host sends the terminal an ENQ character at predefined intervals, and sends no more data until the terminal responds with an ACK character.

Courier modems manage this ENQ/ACK protocol so that communication is speeded up, thereby enabling HP terminals to achieve high speeds on dial-up lines. Special flow control settings, using the &I command, are required for HP users. These settings apply to ARQ connections only and to Courier modems set to either B0 or B1. Disregard other Courier flow control commands.

Set the Courier to Host mode if it is attached to the host computer, or to Terminal mode if it is attached to a terminal, as follows:

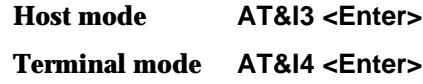

## **MI/MIC OPERATIONS (EXTERNAL MODEMS ONLY)**

### *DESCRIPTION*

Mode Indicate/Mode Indicate Common (MI/MIC) closure is required by some installations whose existing hardware does the dialing. The modems do not Auto Dial.

In these situations, the modem must be forced off hook in Originate mode. This is done by shorting (closing) two of the pins (not Tip and Ring) in the phone connector. The modem is then ready to go online and accept data when it connects with the number dialed by the system equipment.

Courier modems are shipped with MI/MIC disabled, that is, for normal use. To set the modems for MI/MIC closure, you must do two things: physically set jumpers on the modem's printed circuit board, and enable bit 5 of Register S34 (ATS34=32 or ATS34.5=1). We recommend you then write that setting to NVRAM as a power-on default.

Once you've set Register S34, have the system force the modem off hook by closing the MI/MIC leads in the phone line connector. The modem's OH (Off Hook) status light, or LED, goes on when the modem goes off hook.

# *SETTING THE MI/MIC JUMPERS*

You'll have to dismantle the modem case to set the two jumper switches on the printed circuit board, as follows:

- 1. Power off the modem and disconnect all of its cables.
- 2. Turn the modem upside down. Remove the two square vinyl feet near the back of the case, on either side of the bottom label's DIP switch diagram. Be careful to put the vinyl feet aside, upside down, where they won't become stuck to another object.
- 3. Remove the two Phillips screws located in the wells beneath the vinyl feet.
- 4. Gently pry off the plastic volume slide-switch cover.
- 5. Raise the back end of the case bottom until it is at about a 60° angle; lift it away from inside the front of the modem. Put the case bottom aside.
- 6. Locate the voice/data switch at the front of the modem. Lift up and remove the modem (printed circuit board), carefully easing the voice/data switch out of its opening in the front panel.
- 7. Turn the modem rightside up and locate jumper switches J4 and J6, near the power-adapter socket. Use Figure G-1 as a guide.

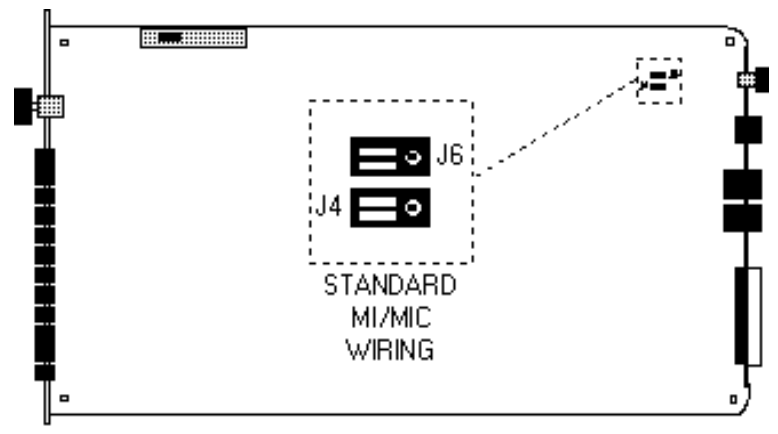

**Figure G-1Courier Modem Board**

- 8. The jumpers are black shunts that cover two out of three upright metal contacts. As shown in the figure, set the jumpers so they cover the two contacts on each switch that are closest to the front panel. The third contact on each switch is exposed.
- 9. Replace the modem in the case top: ease the voice/data switch into the opening in the front panel and make sure the back of the board rests on the locator pins at the rear (from which you removed the screws).

10. Connect the modem's RS-232, power and phone cables, in that order (see chapter 2). Be sure the phone cable is plugged into the jack closest to the center of the modem the jack represented by the wall jack icon on the case bottom label.

**CAUTION:** When you power on the modem there will be potentially hazardous voltage, particularly near the phone jacks. Do not touch the board when the power is on.

- 11. Power on the modem. Try MI/MIC closure. Check to see that the Off Hook (OH) status light goes on. If you dialed a number, listen for an answer tone from the remote modem. Then drop the DTR signal. The modem should go on hook and the OH status light should go off.
- 12. When you are sure the equipment is working correctly, disconnect the modem's RS-232, power and phone cables, and replace the bottom of the modem case. Ease the two nibs near the front corners into their openings in the front of the case top, guide the rectangular slot over the volume switch, and ease the back of the case bottom into place. Replace the two screws, the two vinyl feet, and the volume slide-switch cover.

## *TROUBLESHOOTING*

You may find that the modem does not respond to MI/MIC closure, which you can monitor by observing the LED. Or the modem may fail to go back on hook when the computer or terminal drops the Data Terminal Ready (DTR) signal. The probable reason for either of these conditions is that your phone equipment reverses MI/MIC polarity.

It's possible to solve this problem by reversing the modem's MI/MIC wiring. You'll have to dismantle the modem case again and reset the two jumper switches on the printed circuit board, as follows:

1. Lift off the jumpers from J4 and J6. Reverse the positions shown in Figure G-1. That is, on each switch, cover the center and rightmost contacts. Make sure the jumpers cover two contacts on each switch, or you'll disable the MI/MIC function.

## **COURIER HIGH SPEED MODEMS**

- 2. Replace the modem in the case top: ease the voice/data switch into the opening in the front panel and make sure the back of the board rests on the locator pins at the rear (from which you removed the screws).
- 3. Reconnect the modem's RS-232, power and phone cables, in that order. Be sure the phone cable is plugged into the jack closest to the center of the modem—the jack represented by the wall jack icon on the case bottom label.

**CAUTION:** When you power on the modem there will be potentially hazardous voltage, particularly near the phone jacks. Do not touch the board when the power is on.

- 4. Power on the modem. Try MI/MIC closure again. Check to see that the Off Hook (OH) status light goes on. If you dialed a number, listen for an answer tone from the remote modem. Then drop the DTR signal. The modem should go on hook and the OH status light should go off.
- 5. If closure is not working properly, review the steps in this section. Be sure the jumper switches are in the reverse position of those in Figure G-1. If you still have problems, there may be a problem with the phone cable. Or there may be a problem with your hardware.
- 6. When the equipment is working correctly, disconnect the modem's RS-232, power and phone cables, and replace the bottom of the modem case. Ease the two nibs near the front corners into their openings in the front of the case top, guide the rectangular slot over the volume switch, and ease the back of the case bottom into place. Replace the two screws, the two vinyl feet, and the volume slide-switch cover.

# **APPENDIX H. MODEM TESTING**

Testing is available with the &T command or Register S16. All loopback testing conforms to ITU-T Recommendation V.54. Earlier U.S. Robotics high speed modems, however, did not perform the &T test repertoire.

Only one test can be performed at a given time. If you send a test command while the modem is in test mode, you'll receive an ERROR message.

**NOTE:** Testing is not available when the modem is in synchronous mode: &M1, &M6, &M7.

# *TESTING WITH &T*

The tests supported through the &T command include analog loopback, digital loopback and remote digital loopback. Users can key in their own data during testing, or use the modem's internal test pattern and error detector.

In all cases, disable error control before testing. If the modem is detecting errors and retransmitting the affected data, your results will be invalid.

During testing, the MR status light flashes.

# *Ending a Test&T0, S18*

Issuing the &T0 command terminates a test. Alternatively, set Register S18 to a specified number of seconds, for example, S18=10. When the 10 seconds are up, the modem automatically ends the test and returns to Command mode. If the test was Analog Loopback, the &T0 command hangs up the modem. If the test was Digital or Remote Digital Loopback, issue an ATH command to hang up the modem, or an ATZ command to hang up the modem and reset it to its defaults.

**NOTE:** If you use the S18 test timer, but in the process of testing you issue an ATZ command, S18 resets to zero and the timer is disabled. You cannot store a value for S18 in nonvolatile memory; its power-on and reset default is always zero.

*Modem Testing H-1*

# **COURIER HIGH SPEED MODEMS**

### *ANALOG LOOPBACK&T1, &T8*

This test checks the operation of the modem's transmitter and receiver. Data flow is shown in Figure H-1.

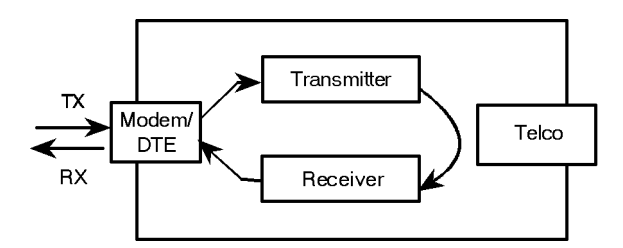

**Figure H-1Data Flow During Analog Loopback**

There are two analog loopback options. The first, &T1, involves your typing data that you can verify at your screen.

The second option, &T8, is an internal self-test that does not involve the keyboard or screen. It isolates the modem from the computer interface to give you a more specific result.

**NOTE:** Dual Standard modems must be set to B0 (default) or tested at *2400 bps or lower* to avoid HST asymmetrical modulation at higher speeds.

## *&T1*

- 1. If you are testing an HST or Dual Standard modem, set your terminal or software to 2400 bps.
- 2. The modem must be in Command mode. If you wish, set Register S18 as a test timer, as explained earlier.
- 3. Send the modem the following command:

#### **AT &M0 &T1 <Enter>**

The modem disables error control, enters analog loopback (AL) mode, and sends a CONNECT message. The MR status light flashes.

- 4. Type recognizable data so that you can verify it when it is looped back to the screen.
- 5. End the test. If you set S18, the modem automatically stops the test at the timeout, exits AL mode and responds OK.

If you didn't set Register S18, wait one second and type +++ to bring the modem back to Command mode. If DIP switch 9 is OFF, the modem also hangs up and ends the test.

If DIP switch 9 is ON, type AT&T0 to end the test. Or send either ATH or the command that resets the modem, ATZ. The latter two commands end the test and hang up the modem. The modem responds OK. If the modem sends an ERROR message, you have issued an invalid command.

6. If there were no errors, reset the modem to &M4, for error control, unless you've issued the ATZ reset command.

**NOTE:** If the modem is in online-command mode, that is, still connected to a remote modem, and you send it an &T1 or &T8 command, it drops the call, enters AL mode, sends a CONNECT result and waits for loopback characters.

## *&T8*

This AL option causes the modem to send an internal test pattern to its transmitter and loop it back to the receiver. An internal error detector counts any errors and, when the test is ended, sends the number of errors or 000 (no errors) to the screen.

Since you don't type anything during this test, and the modem does not send anything to the screen, this option verifies only the modem. If there are no errors but your problem continues, it may be at the computer interface.

- 1. If you are testing an HST or Dual Standard modem, set your terminal or software to 2400 bps.
- 2. The modem must be in Command mode. If you wish, set Register S18 as a test timer, as explained earlier.

3. Send the modem the following command:

#### **AT &M0 &T8 <Enter>**

The modem disables error control and enters AL mode. The MR status light flashes. The modem sends its internal test pattern to the transmitter, and loops the pattern back to the receiver. You will not see any data on your screen.

4. End the test. If you set S18, the modem automatically stops the test at the timeout. If you didn't set Register S18, type AT&T0 to end the test. Or use ATH or the command that resets the modem, ATZ. Both of the latter end the test and hang up the modem.

The modem hangs up and returns a three-digit code, followed by OK. A code of 000 indicates no errors were found. A code of 255 indicates 255 or more errors. An ERROR message indicates that you issued an invalid command.

5. If there were no errors, reset the modem to &M4 for error control unless you issued the ATZ command.

## *&T2*

This option is reserved.

## *DIGITAL LOOPBACK&T3*

If your modem has passed the AL test, this test can help you locate a problem with a remote modem or the telephone channel. Figure H-2 shows the data flow during DL testing.

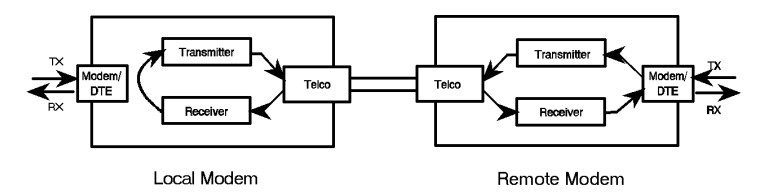

**Figure H-2Data Flow During Digital Loopback**

**NOTE:** This test requires the modem to establish a connection and return to online-command mode in response to the +++ escape code. DIP switch 9 must be set ON so that the modem does not hang up on receipt of the escape code. After you change the switch, issue ATZ to the modem to initiate the new setting.

As with AL testing, HST and Dual Standard modems should be tested at 2400 bps or lower.

- 1. Set the modem to &M0, to disable error control. HST and Dual Standard modems should be set to 2400 bps or lower to avoid asymmetrical modulation at higher speeds. Establish a connection with the remote modem.
- 2. Bring the modem back to Command mode with the  $++$ escape code. Then send it the AT&T3 command. The modem enters DL mode and the MR status light flashes.
- 3. The remote user should type a short message. It will be looped back by your modem's transmitter for verification on the remote screen. You will not see the message or any other data.
- 4. When the remote user has completed the test, issue the AT&T0 command to end the test. Or send either ATH or the command that resets the modem, ATZ. The latter two commands end the test and hang up the modem. The modem responds OK. If the modem sends an ERROR message, you have issued an invalid command.
- 5. Reset DIP switch 9 OFF if you normally use the factory default. Reset the modem to &M4 unless you used the reset command, ATZ.

## *&T4, &T5*

The &T4 option causes the modem to grant a remote modem's request for a Remote Digital Loopback test.

The &T5 option cancels &T4, and the modem fails to recognize such a request. This is the default so that your modem isn't subject to another user calling and tying up your modem without your permission.

## **COURIER HIGH SPEED MODEMS**

### *REMOTE DIGITAL LOOPBACK&T6, &T7*

This test, like the local digital loopback test, verifies the condition of both modems and the phone link. Data flow is shown in Figure H-3.

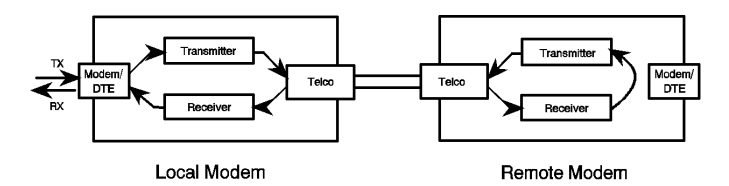

**Figure H-3Data Flow During Remote Digital Loopback**

The request for and granting of Remote Digital Loopback testing requires that both modems use ITU-T V.22 standard signaling. *The test must be performed at 2400 bps or lower.* If the remote modem does not have the capability or is not set to respond (&T4), you will get an ERROR result code.

As with Analog Loopback, there are two Remote Digital Loopback options. If you select &T6, you send keyboard data to the modem and verify it when it is returned over the phone lines and to your screen. If you select &T7, the modem sends its internal test pattern and returns an error count to your screen.

**NOTE:** Both test options require the modem to establish a connection and return to online-command mode in response to the +++ escape code. DIP switch 9 must be set ON so that the modem does not hang up on receipt of the escape code. If necessary, set the switch ON and then issue the ATZ command to the modem to initiate the new switch setting.

## *&T6*

1. Set the software to 2400 bps or lower. Set the modem to &M0. If you wish, set the S18 timer.

Establish a connection with the remote modem. If you haven't already done so, arrange with the remote user to cooperate with your testing and, if necessary, set the remote modem to acknowledge the RDL request. For example, older U.S. Robotics high speed modems need to be set to S16=8.

#### *H-6 Modem Testing*

- 2. Bring the Modem back to Command mode with the +++ escape code. Send it the AT&T6 command. The modem enters RDL mode and the MR status light flashes.
- 3. Type a short message. It will be looped back to your modem by the remote modem and to your screen for verification. (The remote user will not see your data.)
- 4. End the test. If you set Register S18 the modem automatically ends the test when the test timeout is reached. If you didn't set S18, type AT&T0 to end the test. Or send either ATH or the command that resets the modem, ATZ. The latter two commands end the test and hang up the modem. The modem responds OK. If you issue an invalid command, the modem sends an ERROR message.

Data errors indicate a problem with the remote modem or the phone link. If you have not performed analog loopback testing with your modem, the problem may also lie with your modem.

5. Reset DIP switch 9 OFF unless you normally set that switch ON, and issue ATZ to the modem to initiate the new setting. Reset the modem to &M4 unless you used the reset command, ATZ.

## *&T7*

This test option causes the modem to send an internal test pattern through the Remote Digital Loopback. An internal error detector counts any errors and, when the test is ended, sends the number of errors or 000 (no errors) to the screen.

You don't need to type anything during this test. The modem sends only its final error count to your screen.

1. Set the software to 2400 bps or lower. Set the modem to &M0. If you wish, set the S18 timer.

Establish a connection with the remote modem. If you haven't already done so, arrange with the remote user to cooperate with your testing and, if necessary, set the remote modem to acknowledge the RDL request. For example, older U.S. Robotics high speed modems need to be set to S16=8.

## **COURIER HIGH SPEED MODEMS**

2. Bring the modem back to Command mode with the +++ escape code. Then send it the AT&T7 command. The modem enters RDL mode and the MR status light flashes.

The modem sends its internal test pattern to the remote modem, which loops it back to your modem. You will not see the data on your screen.

3. End the test. If you set S18, the modem automatically stops the test when the timer times out. If you didn't set Register S18, type AT&T0 to end the test. Or send either ATH or the command that resets the modem, ATZ. The latter two commands end the test and hang up the modem. The modem responds OK. If you issue an invalid command, the modem sends an ERROR message.

When you terminate the test, the modem returns a threedigit code, followed by OK. A code of 000 indicates no errors were found. A code of 255 indicates 255 or more errors.

If you've performed an Analog Loopback and know your modem is working properly, errors indicate a problem with either the phone connection or the remote modem.

4. Reset DIP switch 9 OFF unless you normally operate with it ON. Issue an ATZ command to initiate the new switch setting. Reset the modem to &M4 unless you've sent it the ATZ reset command.

## *TESTING WITH REGISTER S16*

Register S16 is a bit-mapped register with the following bit functions:

## **Bit Value Function**

- 0 1 Analog Loopback (AL)
- 1 2 Dial Test<br>2 4 Test Patte
- 2 4 Test Pattern
- 3 8 Remote Digital Loopback (RDL)

*H-8 Modem Testing*

**NOTE:** Earlier U.S. Robotics modems require bit 3 to be enabled in order to grant RDL to a remote modem. The modem now requires its default &T4 setting instead. To perform RDL with a U.S. Robotics modem that does not use the &T test repertoire, that modem should be set to S16=8 before it can grant RDL testing.

## *ANALOG LOOPBACK (AL)S16=1D*

As with the &T AL test, do not attempt this test under error control. HST and Dual Standard modems should be tested at 2400 bps or lower, to avoid asymmetrical modulation at higher speeds.

To use the modem's Test Pattern (S16, bit 2) instead of typing your own data, see *Test Pattern*−*S16=4* later in this appendix.

- 1. To initiate testing, type AT&M0S16=1D. The modem disables error control, enters AL mode and sends a CONNECT result code. The MR status light flashes.
- 2. Type data to the modem for the modem to transmit, loop to its receiver, and output to the screen. An alternative is to use the *Test Pattern*, described later.
- 3. End the test by not typing anything for one second, then typing three pluses  $(+++)$ , and waiting another second. This forces the modem back to Command mode. If DIP switch 9 is OFF, the modem exits AL mode and returns to Command mode. If DIP switch 9 is ON, the modem maintains the connection when it receives the +++ escape code. Issue the ATH command to end AL mode.
- 4. Reset the modem to Data mode, S16=0, and error control (&M4), or issue the ATZ (reset) command.

The Dial Test is used for factory testing the frequencies of tone values. When S-Register 16 is set to 2 and a single tone is dialed (e.g., ATD7 <Enter>), the modem continues to transmit that tone until you type another Carriage Return.

*DIAL TEST*<sub>*S16=2*</sub>

## *TEST PATTERNS16=4*

The test pattern can be used instead of your typed data during Analog Loopback (AL) or Remote Digital Loopback (RDL), using &T commands or S16. The test pattern is available at all speeds. At 300 bps, the modem's serial port rate must be fixed  $(\&B1)$  and the link rate fixed at 300 bps  $(\&N1)$ . At rates over 9600 bps, just set the modem for a fixed serial port rate (&B1).

To use the test pattern during AL testing with S16, type the following command. The test pattern is sent through the loopback.

### **AT&M0S16=5D**

To use the test pattern during RDL testing with S16, type the following command:

#### **AT&M0S16=12**

To use the test pattern with the &T AL or RDL tests, insert the test pattern command, S16=4, before issuing the test command. The first of the following commands initiates AL, the second RDL:

## **ATS16=4&T1 ATS16=4&T6**

The test pattern alone (ATS16=4) is used for testing equipment and the phone line. When S16 is set to 4, the modem transmits the test pattern upon connection with a remote modem.

## *Ending Testing with the Test Pattern*

Pressing any character key cancels all test pattern tests and hangs up the modem. If you used Register S16, be sure to reset Register S16 to Data mode when you reset the modem to its error control defaults, for example, ATZ or AT&M4S16=0.

## *REMOTE DIGITAL LOOPBACKS16=8*

## *Responding Modem*

The responding modem must be ready to act on the Courier's RDL request. U.S. Robotics high speed modems should be set to &T4. If they do not have &T testing capability, they should be set to S16=8.

#### *H-10 Modem Testing*

## *Initiating Modem*

- 1. If DIP switch 9 is OFF, set it ON so that it does not hang up on receipt of the +++ escape code. Issue an ATZ command to initiate the new switch setting.
- 2. Set the software to 2400 or 1200 bps. The ITU-T-specified RDL signals are defined only for connections at 2400 or 1200 bps.
- 3. Disable error control by setting the modem to &M0. Then establish a connection with the remote modem.
- 4. Bring the modem back to Command mode by sending it the escape code: one second of no data, three pluses  $(+++)$ , and another second of no data.
- 5. When the OK result code appears, send the modem the following command:

### **ATS16=8 O**

The modem enters RDL mode (S16=8), the MR status light flashes, and the modem goes back online (O command). Then it transmits the ITU-T-defined RDL signals, causing the remote modem to enter RDL mode.

- 6. Type any data at the keyboard. (Or send the test pattern.)
- 7. To end the test, send the modem the +++ escape code again to bring it back to Command mode.
- 8. When the modem sends the OK result, reset the modem to Data mode with the following command:

#### **ATS16=0**

The modem signals the responding modem that RDL testing is over. Terminate the call as you normally would, and reset the modem to its normal error control setting, &M4 or &M5.

Or, if you wish to resume data transmission with the remote modem, add the O command to the ATS16=0 string to return the modem online.

Keep in mind, however, that error control is disabled. Because error control is negotiated during the connection sequence, its status cannot be changed until the modem is back on hook and in Command mode.

# **APPENDIX I. SOFTWARE UPGRADES**

The Courier V.34 modem is software upgradable. You can download upgrades from the USR Bulletin Board Service (BBS) to obtain maintenance fixes or new features.

We suggest you retain a copy of the most recent upgrade on disk so you can download it to your modem again, should the modem lose its code for any reason.

The software download program requires DOS version 3.0 or higher and may be run from the DOS shell under Microsoft Windows.

*Call the USR BBS*

1. Call the USR BBS:

## **ATDT 708 982 5092 <Enter>**

- 2. Unless you are running an ASCII-based communications program, answer YES at the graphics prompt when you connect to the BBS.
- 3. Press Enter with each prompt until you come to the main menu.

*Download the Upgrade File*

- 1. At the command line of the main menu, type **F** (File) and press Enter. Select area 5 (Courier) from the file area menu The most recent zipped files will display.
- 2. Use the Enter key to scroll through the list and use the spacebar key to highlight a file.

Scroll through the list and highlight the file named **USRSDL.EXE**. Press Enter when it is highlighted to flag the file for download.

- 3. Press Enter to go back to the main menu.
- 4. At the command line on the main menu, type **D** and press Enter to initiate a download.

*Software Upgrades I-1*

## **COURIER HIGH SPEED MODEMS**

- 5. Answer the download prompts according to your system requirements. The file will be downloaded to the directory specified in your communications software.
- 6. When the file transfer is complete and you are ready to leave the BBS, type **G** (*Goodbye*) from the main menu.

#### *Upgrade your Modem*

**NOTE:** Your modem must be turned on for the following operation.

- 1. At the DOS prompt of the directory where your copy of the file has been downloaded, type **USRSDL** and press Enter. The zipped file will self-extract several files onto your computer hard disk.
- 2. Type **SDL** and press Enter.

The .EXE file checks the code embedded in itself. If there is a problem, an error message appears and the operation is terminated. If you receive an error message, download the file again.

3. A screen appears with default COM port information.

If you want to alter the defaults, use the guidelines below.

- /c=*n* Enter this command to select one of four predefined COM ports on an IBM-compatible PC. Valid entries for *n* are 1, 2, 3, and 4. The default is COM 2. If you change the COM port setting, a compatible IRQ will be displayed.
- $\ell$  = *n* Enter this command to set up a custom port. It specifies which IRQ (interrupt request) the COM port will use to interrupt the processor for service. Valid entries for *n* are 2, 3, 4, 5, and 7. The default is IRQ 3.
- $\alpha = n$  Enter this command to specify a port address, where *n* is the hexadecimal address of a custom port *only*.
- *I-2 Software Upgrades*
- $/b=n$  Enter this command to specify the bit rate at which the COM port will communicate with the modem. Valid entries for *n* are 9600, 19200, 38400, 57600, and 115200. The default is 57600 bps.
- /q This command allows you to shut off most of the screen display as the program upgrades your modem code for batch-mode execution. You will not be prompted to accept settings.
- /? This command displays a help screen.
- 4. A prompt asks if you want to "Download Using These Settings? (Y/N)." Type **Y** if you want to continue. Type **N** if you want to abort the operation.

**NOTE:** This is the *only* opportunity you will have to abort the operation.

- 5. Once you have accepted the settings, the software download will begin. During this operation, the Modem Ready (MR) LED goes out.
- 6. When the operation has successfully completed, the "Modem reports download successful" message displays and the MR LED lights up again.

*Troubleshooting*

If your modem indicates an error, try running the SDL program at a lower serial port rate. If your computer doesn't have a 16550 UART, a slower serial port rate can make all the difference.

You can also try running the program on a different PC. An idiosyncracy of an off-brand PC or an uncommon version of DOS my hang up the SDL program.

*Software Upgrades I-3*

# **APPENDIX J. GLOSSARY**

*Cross-references in the following definitions are printed in boldface.*

### *Adaptive Speed Leveling (ASL)*

Courier V.32 *bis* and V.32 *terbo* modems detect improved line conditions and shift upward again to the next higher speed. The modems at both ends of the connection adapt independently, each detecting and adjusting to line conditions. ASL keeps the modems online, always operating at the highest possible speed, and constantly ensuring data integrity.

#### *Analog Loopback*

A modem self-test in which data from the keyboard is sent to the modem's transmitter, modulated into **analog** form, looped back to the receiver, demodulated into **digital** form, and returned to the screen for verification.

## *Analog Signals*

Continuous, varying waveforms such as the voice tones carried over phone lines. Contrast with **digital signals**.

## *Answer Mode*

A state in which the modem transmits at the predefined high frequency of the communications channel and receives at the low frequency. The transmit/receive frequencies are the reverse of the calling modem which is in **Originate mode**.

#### *Application (application program)*

A computer program designed to perform a specific function, such as a word processor or a spreadsheet.

### *ARQ*

Automatic Repeat Request. A general term for error control protocols which feature error detection and automatic retransmission of defective blocks of data. See **HST**, **MNP**, and **V.42**.

*Glossary J-1*

## *ASCII*

American Standard Code for Information Interchange. A 7-bit binary code (0's, 1's) used to represent letters, numbers, and special characters such as \$, !, and /. Supported by almost every computer and terminal manufacturer.

#### *Asymmetrical Modulation*

A duplex transmission technique which splits the communications channel into one high speed channel and one slower channel. During a call under asymmetrical modulation, the modem with the greatest amount of data to transmit is allocated the high speed channel. The modem with less data is allocated the slow, or back channel (450 bps). The modems dynamically reverse the channels during a call if the volume of data transfer changes.

#### *Asynchronous Transmission*

Data transmission in which the length of time between transmitted **characters** may vary.

Because the time lapses between transmitted characters are not uniform, the receiving modem must be signaled as to when the data bits of a character begin and when they end. The addition of **Start** and **Stop bits** to each character serves this purpose.

#### *Auto Answer*

A feature in modems enabling them to answer incoming calls over the phone lines without the use of a telephone receiver.

#### *Auto Dial*

A feature in modems enabling them to dial phone numbers over the phone system without the use of a telephone transmitter.

## *Baud Rate*

The number of discrete signal events per second occurring on a communications channel. Although not technically accurate, baud rate is commonly used to mean **bit rate**.

## *Bisync*

Binary Synchronous Control. An earlier protocol developed by IBM for software applications and communicating devices operating in synchronous environments. The protocol defines operations at the link level of communications, for example, the format of data **frames** exchanged between modems over a phone line. See **Protocol**, **HDLC**, **SDLC**.

## *Binary Digit*

A 0 or 1, reflecting the use of a binary numbering system (only two digits). Used because the computer recognizes either of two states, OFF or ON. Shortened form of binary digit is **bit**.

### *Bit Rate*

The number of **binary digits**, or bits, transmitted per second (**bps**). Communications channels using telephone channel modems are established at set bit rates, commonly 300, 1200, 2400, 4800, 9600, and 14400.

## *BPS*

The bits (**binary digits**) per second rate.

## *Buffer*

A memory area used as temporary storage during input and output operations. An example is the modem's command buffer. Another is the Transmit Data flow control buffer used for flow control and to store copies of transmitted **frames** until they are positively acknowledged by the receiving modem.

## *Byte*

A group of **binary digits** stored and operated upon as a unit. A byte may have a coded value equal to a character in the ASCII code (letters, numbers), or have some other value meaningful to the computer. In user documentation, the term usually refers to 8-bit units or characters. 1 kilobyte (K) is equal to 1,024 bytes or characters; 64K indicates 65,536 bytes or characters.

## *Call Indicate*

A call originating tone defined by **ITU-T** recommendation **V.8**.

### *Carrier*

A continuous frequency capable of being either modulated or impressed with another information-carrying signal. Carriers are generated and maintained by modems via the transmission lines of the telephone companies.

#### *CCITT*

Formerly, an international organization that defined standards for telegraphic and telephone equipment. It has been incorporated into its parent organization, International Telecommunication Union (**ITU**). Telecommunication standards are now covered under Telecommunications Standards Sector (TSS). ITU-T replaces CCITT. For example, the Bell 212A standard for 1200 bps communication in North America was referred to as CCITT V.22. It is now referred to as ITU-T V.22.

#### *Character*

A representation, coded in **binary digits**, of a letter, number, or other symbol.

#### *Characters Per Second*

A data transfer rate generally estimated from the **bit rate** and the **character** length.

For example, at 2400 bps, 8-bit characters with **Start** and **Stop bits** (for a total of ten bits per character) will be transmitted at a rate of approximately 240 characters per second (cps). Some protocols, such as USR-HST and MNP, employ advanced techniques such as longer transmission **frames** and **data compression** to increase cps.

#### *Class 1/EIA-578*

An American standard used between facsimile application programs and facsimile modems for sending and receiving Class 1 faxes.

## *Class 2.0/EIA-592*

An American standard used between facsimile application programs and facsimile modems for sending and receiving Class 2.0 faxes.

#### *J-4 Glossary*

## *Cyclic Redundancy Checking (CRC)*

An error-detection technique consisting of a cyclic algorithm performed on each block or **frame** of data by both sending and receiving modems. The sending modem inserts the results of its computation in each data block in the form of a CRC code. The receiving modem compares its results with the received CRC code and responds with either a positive or negative acknowledgment. In the ARQ protocol implemented in U.S. Robotics high speed modems, the receiving modem accepts no more data until a defective block is received correctly.

## *Data Communications*

A type of communications in which computers and terminals are able to exchange data over an electronic medium.

#### *Data Compression*

When the transmitting modem detects redundant units of data, it recodes them into shorter units of fewer bits. The receiving modem then decompresses the redundant data units before passing them to the receiving computer.

#### *Data Compression Table*

A table of values assigned for each character during a call under data compression. Default values in the table are continually altered and built during each call: the longer the table, the more efficient throughput gained.

If a destructive Break is sent during a call (see the &Y command), causing the modems to reset the compression tables, you can expect diminished throughput.

## *Data Mode*

The mode in which the fax modem is capable of sending and receiving data files. A standard modem without fax capabilities is always in Data mode.

# *DCE*

Data Communication (or Circuit-Terminating) Equipment. In this manual, the term applies to dial-up modems that establish and control the data link via the telephone network.

## *Dedicated Line*

A user-installed telephone line used to connect a specified number of computers or terminals within a limited area, for example, one building. The line is a cable rather than a publicaccess telephone line. The communications channel may also be referred to as nonswitched because calls do not go through telephone company switching equipment.

### *Default*

Any setting assumed, at startup or reset, by the computer's software and attached devices, and operational until changed by the user.

### *Digital Loopback*

A test that checks the modem's RS-232 interface and the cable that connects the terminal or computer and the modem. The modem receives data (in the form of **digital signals**) from the computer or terminal, and immediately returns the data to the screen for verification.

## *Digital Signals*

Discrete, uniform signals. In this manual, the term refers to the **binary digits** 0 and 1.

#### *Duplex*

Indicates a communications channel capable of carrying signals in both directions. See **Half Duplex**, **Full Duplex**.

#### *EIA*

Electronic Industries Association, which defines electronic standards in the U.S.

#### *Equalization*

A compensation circuit designed into modems to counteract certain distortions introduced by the telephone channel. Two types are used: fixed (compromise) equalizers and those that adapt to channel conditions. U.S. Robotics high speed modems use adaptive equalization.

## *J-6 Glossary*

## *Error Control*

Various techniques which check the reliability of characters (**parity**) or blocks of data. V.42, MNP and HST error control protocols use error detection (**CRC**) and retransmission of errored frames (**ARQ**).

#### *Facsimile*

A method for transmitting the image on a printed page from one point to another. Commonly referred to as Fax.

#### *Fax Mode*

The mode in which the fax modem is capable of sending and receiving files in a facsimile format.

## *Flash ROM*

Read Only Memory that can be erased and reprogrammed.

## *Flow Control*

A mechanism that compensates for differences in the flow of data input to and output from a modem or other device.

#### *Frame*

A data communications term for a block of data with header and trailer information attached. The added information usually includes a frame number, block size data, error-check codes, and Start/End indicators.

## *Full Duplex*

Signal flow in both directions at the same time. In microcomputer communications, may refer to the suppression of the online **Local Echo**.

#### *Half Duplex*

Signal flow in both directions, but only one way at a time. In microcomputer communications, may refer to activation of the online **Local Echo**, which causes the modem to send a copy of the transmitted data to the screen of the sending computer.

*Glossary J-7*
# *HDLC*

High Level Data Link Control. A standard protocol developed by the International Standards Organization for software applications and communicating devices operating in synchronous environments. The protocol defines operations at the link level of communications, for example, the format of data **frames** exchanged between modems over a phone line. See **Bisync**, **Protocol**, **SDLC**.

# *HST*

High Speed Technology, U.S. Robotics' proprietary signaling scheme, design and error control protocol for high-speed modems. HST incorporates trellis-coded modulation, for greater immunity from variable phone line conditions, and asymmetrical modulation for more efficient use of the phone channel at speeds of 4800 bps and above. HST also incorporates **MNP**-compatible error control procedures adapted to asymmetrical modulation.

#### *Hz*

Hertz, a frequency measurement unit used internationally to indicate one cycle per second.

#### *ITU-T*

International Telecommunication Union-Telecommunication sector. Formerly referred to as CCITT. An international organization that defines standards for telegraphic and telephone equipment. For example, the Bell 212A standard for 1200 bps communication in North America is observed internationally as ITU-T V.22. For 2400 bps communication, most U.S. manufacturers observe V.22 *bis*.

# *LAPM*

Link Access Procedure for Modems, an error control **protocol** incorporated in ITU-T Recommendation V.42. Like the **MNP** and **HST** protocols, LAPM uses cyclic redundancy checking (**CRC**) and retransmission of corrupted data (**ARQ**) to ensure data reliability.

*J-8 Glossary*

# *Local Echo*

A modem feature that enables the modem to send copies of keyboard commands and transmitted data to the screen. When the modem is in Command mode (not online to another system) the local echo is invoked through the ATE1 command. The command causes the modem to display your typed commands. When the modem is online to another system, the local echo is invoked through the ATF0 command. This command causes the modem to display the data it transmits to the remote system.

#### *MI/MIC*

Mode Indicate/Mode Indicate Common, also called Forced or Manual Originate. Provided for installations where other equipment, rather than the modem, does the dialing. In such installations, the modem operates in Dumb mode (no Auto Dial capability), yet must go off hook in **Originate mode** to connect with answering modems. See MI/MIC Closure in Appendix G.

### *MNP*

Microcom Networking Protocol, an asynchronous error control protocol developed by Microcom, Inc. and now in the public domain. The protocol ensures error-free transmission through error detection (**CRC**) and retransmission of errored frames. U.S. Robotics modems use MNP Levels 1−4 and Level 5 data compression. MNP Levels 1−4 have been incorporated into ITU-T Recommendation V.42. Compare **HST**.

#### *Modem*

A device that transmits/receives computer data through a communications channel such as radio or telephone lines. The Courier is a telephone channel modem that modulates, or transforms, **digital signals** from a computer into the **analog** form that can be carried successfully on a phone line. It also demodulates signals received from the phone line back to digital signals before passing them to the receiving computer.

#### *Nonvolatile Memory (NVRAM)*

User-programmable random access memory whose data is retained when modem power is turned off. Used in Courier modems to store a user-defined default configuration loaded into random access memory (**RAM**) at power on.

#### *OFF/ON Hook*

Modem operations which are the equivalent of manually lifting a phone receiver (taking it off hook) and replacing it (going on hook).

#### *Online Fallback*

A feature that allows high speed error-control modems to monitor line quality and fall back to the next lower speed if line quality degrades. The modems fall forward as line quality improves.

#### *Originate Mode*

A state in which the modem transmits at the predefined low frequency of the communications channel and receives at the high frequency. The transmit/receive frequencies are the reverse of the called modem which is in **Answer mode**.

#### *Parallel Transmission*

The transfer of data characters using parallel electrical paths for each bit of the character, for example, 8 paths for 8-bit characters. Data is stored in computers in parallel form, but may be converted to serial form for certain operations. See **Serial Transmission**.

#### *Parity*

An error-detection method that checks the validity of a transmitted character. Character checking has been surpassed by more reliable and efficient forms of block-checking, including **Xmodem**-type protocols and the **ARQ** protocol implemented in Courier modems.

The same type of parity must be used by two communicating computers, or both may omit parity. When parity is used, a parity bit is added to each transmitted character. The bit's value is 0 or 1, to make the total number of 1's in the character even or odd, depending on which type of parity is used.

#### *J-10 Glossary*

## *Protocol*

A system of rules and procedures governing communications between two or more devices. Protocols vary, but communicating devices must follow the same protocol in order to exchange data. The format of the data, readiness to receive or send, error detection and error correction are some of the operations that may be defined in protocols.

#### *RAM*

Random Access Memory. Memory that is available for use when the modem is turned on, but that clears of all information when the power is turned off. The modem's RAM holds the current operational settings, a flow control **buffer**, and a command buffer.

#### *Remote Access*

A feature that allows a remotely-located user to view the Courier's configuration screens and change the Courier's configuration. Password protection is available.

### *Remote Digital Loopback*

A test that checks the phone link and a remote modem's transmitter and receiver. Data entered from the keyboard is transmitted from the initiating modem, received by the remote modem's receiver, looped through its transmitter, and returned to the local screen for verification.

#### *Remote Echo*

A copy of the data received by the remote system, returned to the sending system and displayed on the screen. Remote echoing is a function of the remote system.

#### *ROM*

Read Only Memory. Permanent memory, not user-programmable. The Courier's factory settings are stored in ROM and can be read (loaded) into RAM as an operational configuration if DIP switch S10 is ON at power on.

#### *Serial Transmission*

The transfer of data characters one bit at a time, sequentially, using a single electrical path. See **Parallel Transmission**.

*Glossary J-11*

#### *Start/Stop Bits*

The signaling bits attached to a character before the character is transmitted during **Asynchronous Transmission**.

#### *SDLC*

Synchronous Data Link Control. A protocol developed by IBM for software applications and communicating devices operating in IBM's Systems Network Architecture (SNA). The protocol defines operations at the link level of communications, for example, the format of data **frames** exchanged between modems over a phone line. See **Bisync**, **Protocol**, **HDLC**.

## *Synchronous Transmission*

A form of transmission in which blocks of data are sent at strictly timed intervals. Because the timing is uniform, no **Start** or **Stop bits** are required. Compare **Asynchronous Transmission**.

Some mainframes only support synchronous communications unless their owners have installed a synchronous adapter and appropriate software.

#### *Terminal*

A device whose keyboard and display are used for sending and receiving data over a communications link. Differs from a microcomputer in that it has no internal processing capabilities. Used to enter data into or retrieve processed data from a system or network.

#### *Terminal Mode*

An operational mode required for microcomputers to transmit data. In Terminal mode the computer acts as if it were a standard terminal such as a teletypewriter, rather than a data processor. Keyboard entries go directly to the modem, whether the entry is a modem command or data to be transmitted over the phone lines. Received data is output directly to the screen. The more popular communications software products control Terminal mode as well as enable more complex operations, including file transmission and saving received files.

## *Throughput*

The amount of actual user data transmitted per second without the overhead of protocol information such as Start and Stop bits or frame headers and trailers. Compare **characters per second**.

### *Transmission Rate*

Same as **Bit Rate**.

## *V.17*

An **ITU-T** standard for facsimile operations that specifies modulation at 14.4K bps, with fallback to 12K bps.

#### *V.21Fax*

An **ITU-T** standard for facsimile operations at 300 bps. U.S. Robotics or compatible fax devices then transmit or receive at higher speeds.

# *V.21Modem*

An **ITU-T** standard for modem communications at 300 bps. Modems made in the U.S. or Canada follow the Bell 103 standard. However, the modem can be set to answer V.21 calls from overseas.

#### *V.22*

A **ITU-T** standard for modem communications at 1200 bps, compatible with the Bell 212A standard observed in the U.S. and Canada.

# *V.22 bis*

An **ITU-T** standard for modem communications at 2400 bps. The standard includes an automatic link negotiation fallback to 1200 bps and compatibility with Bell 212A/V.22 modems.

# *V.23*

An **ITU-T** standard for modem communications at 1200 bps with a 75 bps back channel. Used in the U.K.

# *V.25*

An **ITU-T** standard for modem communications. Among other things, V.25 specifies an answer tone different from the Bell answer tone. All U.S. Robotics modems can be set with the B0 command so that they use the V.25 2100 Hz tone when answering overseas calls.

#### *V.25 bis*

An **ITU-T** standard for synchronous communications between the mainframe or host and the modem using the HDLC or character-oriented protocol. Modulation depends on the serial port rate and setting of the transmitting clock source, &X.

#### *V.27 ter*

An **ITU-T** standard for facsimile operations that specifies modulation at 4800 bps, with fallback to 2400 bps.

#### *V.29*

An **ITU-T** standard for facsimile operations that specifies modulation at 9600 bps, with fallback to 7200 bps.

#### *V.32*

An **ITU-T** standard for modem communications at 9600 bps and 4800 bps. V.32 modems fall back to 4800 bps when line quality is impaired, and fall forward again to 9600 bps when line quality improves.

## *V.32 bis*

An **ITU-T** standard that extends the V.32 connection range: 4800, 7200, 9600, 12K and 14.4K bps. V.32 *bis* modems fall back to the next lower speed when line quality is impaired, and fall back further as necessary. They fall forward to the next higher speed when line quality improves.

## *V.32 terbo*

Modulation scheme that extends the V.32 connection range: 4800, 7200, 9600, 12K, 14.4K, 16.8K, 19.2K, and 21.6K bps. V.32 *terbo* modems fall back to the next lower speed when line quality is impaired, and fall back further as necessary. They fall forward to the next higher speed when line quality improves.

# *V.34*

An **ITU-T** standard that allows data rates as high as 28.8K bps.

# *V.42*

An **ITU-T** standard for modem communications that defines a two-stage process of detection and negotiation for **LAPM** error control.

# *V.42 bis*

An extension of **ITU-T** V.42 that defines a specific data compression scheme for use with V.42 error control. V.42 *bis* is only supported with **LAPM** and **HST**.

#### *V.8*

**ITU-T** recommendation that defines procedures for starting and ending sessions of data transmission.

# *V.Fast Class (V.FC)*

Proprietary modulation scheme developed by Rockwell International for data communication speeds up to 28.8K bps.

#### *Word Length*

The number of bits in a data character without parity, start or stop bits.

#### *Xmodem*

The first of a family of error control software **protocols** used to transfer files between modems. These protocols are in the public domain and are available from many bulletin board services.

# *XON/XOFF*

Standard **ASCII** control characters used to tell an intelligent device to stop/resume transmitting data. In most systems typing <Ctrl>-S sends the XOFF character. Some devices, including the Courier, understand <Ctrl>-Q as XON; others interpret the pressing of any key after <Ctrl>-S as XON.

*Glossary J-15*

# **APPENDIX K. TECHNICAL SPECIFICATIONS**

Your modem uses multiple standard modulation protocols and is also compatible with many nonstandard schemes.

# *V.34*

28.8K, 26.4K, 24K, 21.6K, 19.2K, 16.8K, 14.4K, 12K, 9600, 7200, 4800, and 2400 bps asynchronous Trellis Coded Modulation (TCM)

*V.Fast Class (V.FC)*

28.8K, 26.4K, 24K, 21.6K, 19.2K, 16.8K, 14.4K bps asynchronous Trellis Coded Modulation (TCM)

*U.S. Robotics V.32 terbo*

21.6K, 19.2K, 16.8K, 14.4K. 12K, 9600, 7200 bps asynchronous, 19.2K, 16.8K, 14.4K. 12K, 9600, 7200 bps synchronous, Trellis Coded Modulation (TCM)

4800 bps, synchronous/asynchronous, Quadrature Amplitude Modulation (QAM)

*U.S. Robotics High Speed Technology (HST)*

16.8K, 14.4K, 12K, 9600, 7200 bps, synchronous/asynchronous, asymmetrical, 450 bps back channel with automatic handshake adjustment to 300 bps, Trellis Coded Modulation (TCM), Quadrature Amplitude Modulation (QAM)

4800 bps, synchronous/asynchronous, asymmetrical, 450 bps back channel with automatic handshake adjustment to 300 bps, Quadrature Amplitude Modulation (QAM)

*ITU-T V.32 bis*

14.4K. 12K, 9600, 7200 bps, synchronous/asynchronous, Trellis Coded Modulation (TCM)

4800 bps, synchronous/asynchronous, Quadrature Amplitude Modulation (QAM)

#### *Additional Compatibility Features*

ITU-T V.32, 9600 bps, synchronous, asynchronous, Trellis Coded Modulation (TCM); 4800 bps, synchronous, asynchronous, Quadrature Amplitude Modulation (QAM)

ITU-T V.25 2100 Hz tone

ITU-T V.23, 1200 bps, asymmetrical (1200/75 bps), Frequency Shift Keying (FSK)

ITU-T V.22 *bis*, 2400 bps, synchronous/asynchronous, Quadrature Amplitude Modulation (QAM)

ITU-T V.22, 1200 bps, synchronous/asynchronous, Differential Phase Shift Keying (DPSK)

Bell 212A, 1200 bps, synchronous/asynchronous, Differential Phase Shift Keying (DPSK)

Bell 103, 300 bps, asynchronous, Frequency Shift Keying (FSK)

ITU-T V.21, 300 bps, asynchronous, Frequency Shift Keying (FSK)

*Error Control Standards*

ITU-T V.42 error control protocol at 14.4K, 12K, 9600, 7200, 4800 bps (V.32 *bis* mode) and at 2400/1200 bps

U.S. Robotics HST error control protocol, asymmetrical mode, at 16.8K, 14.4K, 12K, 9600, 7200, 4800 bps, 450/300 bps back channel

Microcom Networking Protocol (MNP) error control protocol, Levels 2-4 at 14.4K, 12K, 9600, 7200, 4800 bps (V.32 *bis* mode) and at 2400/1200 bps

*Data Compression Protocols*

ITU-T V.42 *bis* data compression (all modes and speeds of 1200 bps and higher)

Microcom Networking Protocol (MNP) Level 5 data compression (all modes and speeds of 1200 bps and higher)

## *K-2 Technical Specifications*

#### *Fax Standards*

The Courier modem provides Group III-compatibility when combined with Class 1 or Class 2.0 fax software. In addition, the modem adheres to the following standards.

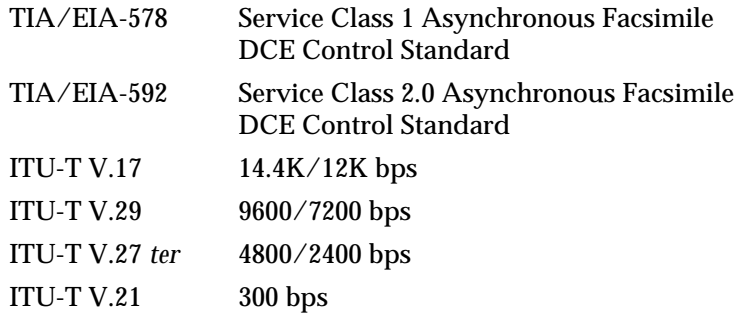

*SERIAL PORT RATES*

115.2K, 57.6K, 38.4K, 19.2K, 9600, 4800, 2400, 1200, 300 bps

## *ADAPTIVE SPEED LEVELING*

21.6K, 19.2K, 16.8K, 14.4K, 12K, 9600, 7200, 4800 bps

# *PHONE LINE INTERFACE*

RJ11, RJ45S phone jacks

# *COMMUNICATIONS CHANNEL*

Full/half duplex on 2-wire dial-up, dedicated, or leased phone lines; demand-driven high speed channel turnaround in HST mode; symmetrical speeds in V.32 *bis* mode

# *OPERATIONAL MODES*

Synchronous/Asynchronous, Auto Dial/Answer, Manual Originate/Answer, Smart/Dumb mode, Auto Dial/Auto Answer, Auto Answer only, Forced Originate (MI/MIC)

Fax Modems: The above modes plus fax mode

# *DIALING*

Dialing Rotary (pulse 0-9), Tone (DTMF 0-9, #, \*), a-z when in Quote (") Mode

# *DATA FORMAT*

Binary, serial; defaults to 8-bit word length, no parity, and 1 stop bit

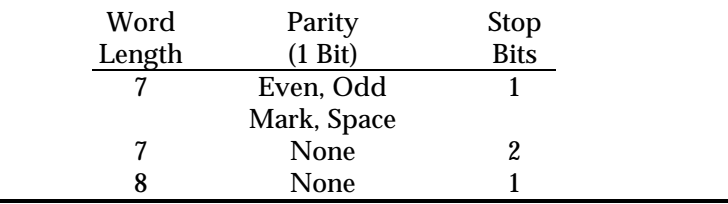

# *FRONT PANEL STATUS LIGHTS*

- HS High Speed (above 2400 bps)
- AA Auto Answer/Answer
- CD Carrier Detect
- OH Off Hook
- RD Received Data
- SD Send Data
- TR Terminal Ready (DTR)
- MR Modem Ready/Test mode
- RS Request to Send
- CS Clear to Send
- SYN Synchronous mode
- ARQ/Error control connection established
- FAX Modem in Fax mode

# *FLOW CONTROL BUFFERS*

Transmit Buffer

Error control: 3.25k bytes

Non-Error control: 1.5k bytes, 128-byte option

Receive Buffer: 2K bytes

# *COMMAND BUFFER*

60 characters, exclusive of AT prefix, Carriage Return and spaces

*K-4 Technical Specifications*

# *TEST OPTIONS*

Analog loopback with test pattern Remote digital loopback Digital loopback Test pattern Dial test

*CALL PROGRESS CODES*

FAX DATA NO DIAL TONE BUSY NO ANSWER RINGING **VOICE** 

*FAILED CALL TIMEOUT*

60-sec. default, programmable 2-255 sec.

# *ANSWER TONE TIMEOUT*

60 sec.

*FAX SERVICE CLASS 1 COMMANDS*

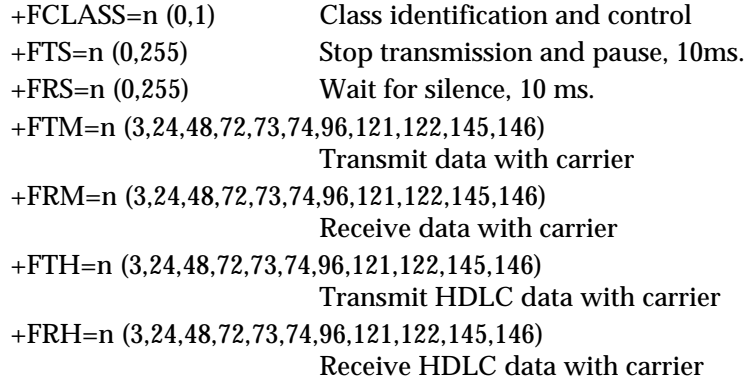

## *FAX SERVICE CLASS 2.0 COMMANDS*

Class 2.0 fax commands are too numerous to be listed here. For information on Class 2.0 technical specifications, contact Global Engineering Documents, at 1-800-854-7179. The document that covers this information is:

ANSI/EIA/TIA-592-1993 (EIA-592) Asynchronous Facsimile DCE Control Standard May, 1993

*Optional Class 2.0 FAX commands supported*

U.S. Robotics implements the following optional Class 2.0 fax commands :

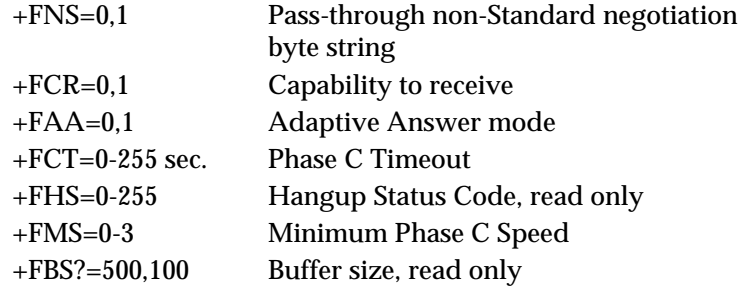

*V.25 BIS SYNCHRONOUS COMMANDS AND RESULT CODES*

**Commands:** Connect incoming call (CIC); Call request using number provided (CRN); Call Request with memory location (CRS); Disregard incoming call (DIC); Program number (PRN*n*); Request list of forbidden numbers (RFN); Request list of stored numbers (RLN).

Dial options:  $0-9 \& \cdot > \cdot = P$  T);

**Result Codes:** Call failure indication (CFI) with optional parameters: Abort call (CFAB); local modem busy (CFCB); Engaged tone (CFET); Forbidden call (CFFC); Number not stored (CFNS); Answer tone not detected (CFNT); Ring tone (CFRT); Connect (CNX); List of numbers (LS); List of forbidden numbers (LSF); List of stored numbers (LSN); Incoming call (INC); Invalid (INV) with optional parameters: Message syntax error (INVMS); Command Unknown (INVCU); Parameter syntax error (INVPS); Parameter value error (INVPV); Valid (VAL).

# *K-6 Technical Specifications*

**Commands and Result Codes not supported:** Call request with identification number (CRI); Program identifier (PRI); Request list of identification numbers (RLI); List of delayed call numbers (RLD).

# *ANSWER TONE DETECTOR*

2200-2300 Hz

# *LOSS OF CARRIER (DISCONNECT TIMER)*

0.7-sec. default, programmable 0.2-25.5 sec.

*EQUALIZATION*

Adaptive

## *TRANSMITTER CARRIER FREQUENCIES*

V.34

Originate Mode: 1800 Hz Answer Mode: 1800 Hz Originate Mode: 1829 Hz Answer Mode: 1829 Hz Originate Mode: 1867 Hz Answer Mode: 1867 Hz Originate Mode: 1920 Hz Answer Mode: 1920 Hz Originate Mode: 1959 Hz Answer Mode: 1959 Hz Originate Mode: 2000 Hz Answer Mode: 2000 Hz V.Fast Class Originate Mode: 1800 Hz Answer Mode: 1800 Hz

Originate Mode: 1875 Hz Answer Mode: 1875 Hz Originate Mode: 1920 Hz Answer Mode: 1920 Hz USR-V.32 *terbo*/V.32 *bis*/V.32 Originate Mode: 1800 Hz Answer Mode: 1800 Hz USR-HST, 450 bps back channel Originate Mode: 375 Hz Answer Mode: 1800 Hz USR-HST, 300 bps back channel Originate Mode: 350 Hz Answer Mode: 1800 Hz V.23 Originate Mode: Mark: 390 Hz Space: 450 Hz Answer Mode: Mark: 1300 Hz Space: 2100 Hz V.22 *bis*, V.22, Bell 212A Originate Mode: 1200 Hz Answer Mode: 2400 Hz Bell 103 Originate Mode: Mark: 1270 Hz Space: 1070 Hz Answer Mode: Mark: 2225 Hz Space: 2025 Hz

*K-8 Technical Specifications*

۰

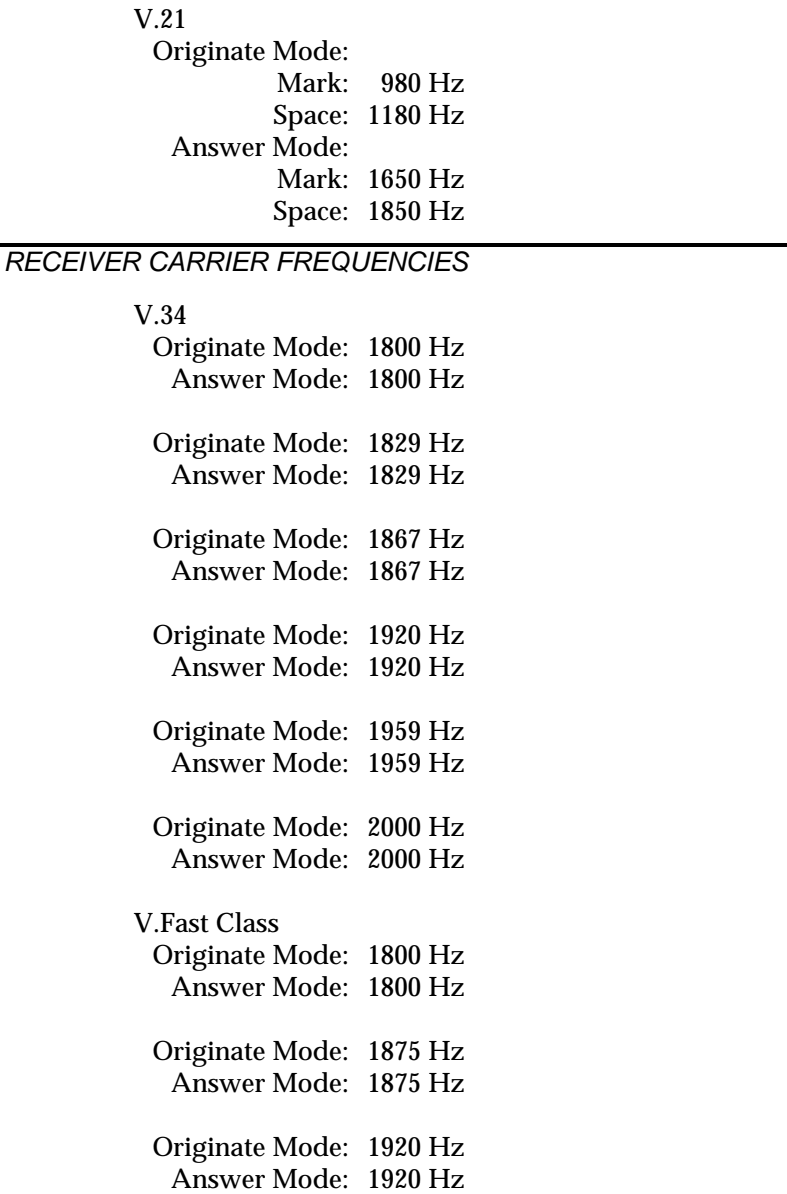

USR-V.32 *terbo*/V.32 *bis*/V.32 Originate Mode: 1800 Hz Answer Mode: 1800 Hz USR-V.32 *terbo*/V.32 *bis*/V.32 Originate Mode: 1800 Hz Answer Mode: 1800 Hz USR-HST, 450 bps back channel Originate Mode: 1800 Hz Answer Mode: 375 Hz USR-HST, 300 bps back channel Originate Mode: 1800 Hz Answer Mode: 350 Hz V.23 Originate Mode: Mark: 1300 Hz Space: 2100 Hz Answer Mode: Mark: 390 Hz Space: 450 Hz V.22 *bis*, V.22, Bell 212A Originate Mode: 2400 Hz Answer Mode: 1200 Hz Bell 103 Originate Mode: Mark: 2225 Hz Space: 2025 Hz Answer Mode: Mark: 1270 Hz Space: 1070 Hz

V.21 Originate Mode: Mark: 1650 Hz Space: 1850 Hz Answer Mode: Mark: 980 Hz Space: 1180 Hz

*RECEIVE SENSITIVITY*

- 44 dBm  $+ 2$  dBm

*TRANSMIT LEVEL*

- 9 dBm maximum

*TRANSMITTER FREQUENCY TOLERANCE*

.01%

*CERTIFICATION*

FCC Part 68 and Part 15, Class B Domestic; IC (Canada), UL listed

*POWER CONSUMPTION*

5 watts

*SIZE*

6.375 x 10.3 x 1.337 inches

## **INDEX**

**Command List** *Bold entries indicate primary references.* +++, return to Command mode, **4-10**, C-2 +FAA, Call Detection, **5-4** +FCLASS=*n*, Fax/Data mode, **5-2** +FCLASS?, display mode, **5-2** >, repeat, **4-7**, C-3 /, pause, **4-5**, C-5 \$, basic command help, **6-8–6-11** &\$, ampersand command help, **6-9** &A, enable ARQ result codes, **4-17–4-18**, C-9 &B, computer or terminal/modem rate, **4-21–4-22**, C-9 &C, Carrier Detect, **4-23**, C-9 &D, Data Terminal Ready, **4-23–4-24**, C-10 &F, load factory configurations, **4-11–4-12**, C-10, B-9–B-13 &G, Guard tone, **4-30**, C-11 &H, Transmit Data flow control, **4-26–4-27**, C-11 &I, Received Data software flow control, **4-27–4-29**, C-11–C-12 &K, Data compression, **4-20**, C-12 &L, leased line operation, **F-15** &M, error control, **4-19–4-20**, C-12–C-13, **F-6–F-7** &N, connection link rate, **4-22–4-23**, C-13–C-14, F-5, F-11–F-12 &P, make/break ratio, **4-31**, C-14 &R, Received Data hardware flow control, **4-27**, C-14 &S, Data Set Ready, **4-24**, C-14–C-15 &T, test options, C-15, **Appendix H** &W, write to NVRAM, **4-12**, C-15 &X, synchronous timing source, **F-3** &Y, break handling, **4-31**, C-16 &Z*n*=*s*, write number to NVRAM, **4-7**, C-17 &Z*n*?, display number in NVRAM, 4-7, **6-7**, C-17 &ZC=*s*, store command string, **4-32**, C-16–C-17 &ZC?, display stored command string, **4-32**, C-16 %\$, percent command help, **6-11** %A, Dial Security accounts, C-18, **D-4–D-5** %B, remote access, C-18, **D-14** %C, remote access configuration control, C-18, **D-14–D-15** %E, erase Dial Security parameter(s), C-18–C-19, **D-8** %F, configure data format, C-19, **D-15** %L, local security password, C-19, **D-5**

%N, synchronous DTE rate, C-19, **F-4–F-5** %P*n*=*s*, password security, C-19, **D-10–D-11**, D-15 %P*n*?, display password, C-19, **D-15** %S, Dial Security status, C-19, **D-7** %T, Tone recognition, **4-32**, C-20 %V, autopass password, C-20, **D-9** A, force answer mode, **4-8**, C-3 A/, repeat last command, **4-7**, C-3 A>, continuous repeat, **4-8**, C-3 Any key, terminate current operation, **4-3**, C-3 AT, attention command prefix, **4-1**, **4-3**, C-1, C-3 B, handshake options, **4-19**, C-4 C, disable transmitter, **4-31**, C-4 D, dial, **4-4–4-6**, C-4 \$, dial command help, **6-10** @, wait for an answer, **4-5**, C-5 , (comma), pause, **4-4**, C-4 / (slash), short pause, **4-5**, C-5 ; (semi-colon), return to Command mode, **4-4**, C-4 " (quotation mark), dial letters, **4-5**, C-4 ! (exclamation point), transfer call, **4-5**, C-4 P, pulse dial, **4-4**, C-4 R, reverse frequencies, **4-6**, C-5 T, Tone dial, **4-4**, C-4 W, wait for second dial tone, **4-5**, C-4 DL, dial last-dialed number, **4-5**, C-5 DL?, display last-dialed number, **6-8** DS, dial number stored in NVRAM, **4-6**, C-5 E, Command mode local echo, **4-13**, C-5 F, online local echo, **4-13–4-14**, C-5 H, on/off hook control, **4-9**, C-5 I, inquiry options, **Chapter 6**, C-6 K, modem clock, **4-31**, C-6 L, speaker volume control, **C-6** M, speaker control, **4-13**, C-7 O, return online, **4-11**, C-7 P, pulse dial, **4-4**, C-4 Q, quiet mode, **4-14**, C-7 S\$, S-Register help, **6-10** Sr?, S-Register query, **B-15**, C-7 Sr=*n*, set S-Register value, **B-15**, C-7 T, tone dial, **4-4**, C-4 V, verbal/numeric mode, **4-14**, C-7 X, result code options, **4-15–4-16**, C-8 Z, reset to NVRAM settings, **4-13**, C-8

# **A**

AA, see *LEDs* ACK character, HP installations, 2-4, 4-28, G-8 Adapter, Card (synchronous), F-10 Phone, See *RJ11C* Power, 2-2 Adaptive dialing (X*n*), 4-6, 4-15, 4-16 Adaptive Speed Leveling, 1-2, A-2–A-3 Advanced result code subsets (&A), 4-17–4-8 Ampersand (&) commands, C-9–C-17 Analog loopback (AL) S16, B-20 &T, Chapter 6 Al, see *Analog Loopback* ANSI, 5-3 Answer automatic, see *Auto Answering* commands, 4-4–4-11 "dumb" V.32 modems, A-3 force (A), 4-8, C-13 mode, 4-8–4-9 See *DIP switch 5* Any key, 4-3, C-3 ARQ (Automatic Repeat Request) CONNECT result codes (&A), 4-17–4-18 definition, 4-17, A-1 disconnect reason (I6), 6-6 during testing, Appendix H enable (&M), 4-19–4-20, C-12–C-13 flow control requirement, 4-27, 4-28 mode select (&M, &D), 4-19, 4-25 operations, see *Error Control* timeout, retransmit maximum, 4-7–4-8 ARQ/FAX, see *LEDs* ASCII changing definitions, see *S-Registers* chart, B-29 ASL, see *Adaptive Speed Leveling* Assembly, External modem, Chapter 2 Internal modem, Chapter 3 Asterisk (\*) dialing, 4-4, C-4 AT command, 4-1, C-1, C-3 Audio monitor (speaker), 4-14 Auto answering, disabling, 4-8, 4-9

number of rings on which to answer (S0), 4-9, B-14 reverse (S13), B-18 see *Voice/Data switch options* suppress (S0), B-14 with Dip switch 5, 4-8 Autobaud, 4-21 Auto dialing, Help screen (D\$), 6-10 S13), B-18 see *Stored phone numbers* see *Voice/Data switch options* Automatic Repeat Request, see *ARQ* Autopass, Appendix D

**B**

Back channel, forcing 300-bps (S15), B-19 Backspace key, ASCII definition (S5), B-14 set to delete (S15), B-19 Basic commands, 4-3, 6-8 Baud rate, see *Serial port rate* and *Bits per Second* BBS, see *Bulletin Board Service* Binary files, 4-20, 4-25, 4-29, A-5 BISYNC, 4-19 Bits per second (bps), J-3 Blers, 6-3 BPS, J-3 Bottom panel, 1-5 Break handling (&Y), 4-31, C-16 length, modem to terminal (S21), B-14, B-20 Buffers command, 4-2, C-1 flow control, 4-25–4-26 NVRAM, C-16 Bulletin Board Service USR, I-1 BUSY, 4-15, 4-16 Busy out, see *Voice/Data switch options*

#### **C**

Cable, see *Phone Jacks*, *RS-232*, and *Shielded* Cabling, 2-5 Call duration reporting (K), 1-4, 4-31, C-16, 6-1

Call progress messages, 1-4 see also *OK, CONNECT, RING, NO CARRIER, ERROR, NO DIAL TONE, BUSY,* and *NO ANSWER* Call Detection, 5-4 Call Indicate (CI) defined, J-3 disable (S45), B-27 Call waiting (S10), B-17 Canada, see *Industry Canada* Cancel dialing, 4-6 Carriage return, ASCII definition (S3), B-14 Carrier, defined, J-4 wait time (S7), B-14 Carrier Detect (CD) 2-6 operations (&C), C-9 override (DIP switch 6), 4-23 time (S9), B-14 CCITT, see *ITU-T* CD, see *Carrier Detect* and *LEDs* Cellular operations, G-2–G-3 Change a setting, 4-12 Characters per second (cps) typical throughput, A-9–A-10 Checksum (I1), 6-1 Class B, x Class 1 fax, 5-1, 5-2 Class 2 fax, 5-1, 5-2 Clear to Send (CTS), 4-25 Clock, Courier (K), 4-31 CPS, see *Characters per Second* Codes, see *Result Codes* Coin telephone, x .COM files, A-7 Command buffer, 4-2, C-1 format, 4-1–4-2 guidelines, 4-1–4-2, C-1–C-2 length, 4-2, C-1 mode local echo (E), 4-13, see *DIP switch 4* online, 4-10, C-2 usage, 4-1–4-2, C-1–C-2 Commands, Chapter 4, Appendix C, Command List (first page of this Index), Quick Reference Card, Bottom panel of an external modem Command set recognition, see *DIP switch 8* Communications software, see *Software*

Compatibility, 1-6–1-7 error control, 4-20, 4-21 fax, 5-1 Components, 2-2, 3-1 COM port, 3-3–3-4, see *Serial port* Compressed files, 4-20, A-5–A-6 Compression, see *Data compression* Computer interface (serial port ) speed select (&B), 4-21–4-22 Configuration, general assembly, Chapters 2 and 3 commands, 4-13–4-29 current (I4), 6-1 DIP switches, B-7–B-8 factory defaults, 4-11–4-12 NVRAM options, B-14 S-Registers, B-15–B-28 templates (&F0–&F3), 4-11, B-9–B-11, C-10 Configuration, remote, see *Remote access* CONNECT, 4-15, 4-16, 4-17, 4-18 Connection rate (&N), 4-22–4-23, C-13–C-14 synchronous, F-4–F-5 **Connectors** assembly, Chapters 2 and 3 Pin-Outs, B-3 requirements, B-2–B-5 See *RS-232* Control Characters, see *XON/XOFF* CRC (cyclic redundancy checking), A-4 CS, see *LEDs* Ctrl-R, see *XON/XOFF* CTRL-S, see *XON/XOFF* CTS, see *Clear to Send* Current settings, 6-1 Customer service, U.S. Robotics, E-5

#### **D**

Data compression (&K), 4-20 binary files, 4-20 enable/disable, 4-20, C-5–C-6 MNP5, A-6, A-7 V.42 *bis*, A-5–A-6 Data format, K-4 Data mode, 5-2 Data rate, fixed/variable, 4-21–4-23 forcing 300-bps back channel (S15), B-19 select (&B, &N), 4-21–4-22, A-4 synchronization (&X), F-3

Data Set Ready (DSR, &S), 4-24 Data Terminal Ready (DTR), 2-6 operations (&D), 4-23–4-24, C-10 DCE, J-5 Dedicated lines, Appendix F **Defaults** DIP switches, B-7–B-8 NVRAM/factory, B-9 NVRAM S-Register options, B-14 setting, 4-11–4-12 Department of Communication, see *Industry Canada* Detection phase (V.42), 6-5, A-5, B-22 **Diagnostics** call/link (I6), 1-4, 6-1 testing, see *Testing* Dial commands, 4-4–4-6 last-dialed number (DL), 4-5 pause (S8), B-14 options, 4-4–4-5, C-4–C-5 Security, 6-6, Appendix D, (S53) B-27 See *Auto Dialing* Status (I10), 6-7 Test (S16), B-20 wait time (S6), B-14 Dialback, Appendix D Dialing type adaptive, 4-6 pulse/tone, 4-4 Dictionary, A-5–A-6 Digital Loopback, Appendix H DIP switches, B-7–B-8 auto answer (DIP 5) CD override (DIP 6) command set recognition, (DIP 8) disconnect/hang up (DIP 9) DTR override (DIP 1) escape code operations (DIP 9) factory settings, 2-4 load options (DIP 10) local echo (DIP 4) result code display (quiet mode) (DIP 3) Result codes verbal/numeric (DIP 2) Disable Call Indicate (S54), B-27 Detection Phase (S27), B-22 HST (S13), B-18 MNP (S27), B-22 MNP/V.42 (S51), B-26

MNP3 (S13), B-18 MNP4 (S15), B-19 Online Fallback (S15), B-19 Retrains (S14), B-18 V.32 (S27), B-21 V.32 bis (S34), B-24 V.32 terbo (S34), B-24 V.34 (S56), B-28 V.42 Detection and LAPM (S27), B-22 V.8 (S54), B-27 V.FC (S56), B-28 Voice/Data Switch (S32), B-23 Disconnecting  $(H, ++), 4-9-4-10$ in synchronous mode, F-9 Disconnect on Escape code (S14), B-18 reason, 6-4–6-6 see *DIP switch 9* wait time (S38), B-14 DOC, see *Industry Canada* Double characters, 4-13 Download, see *Upgrades* DSR, operations (&S), 4-24, C-14–C-15 signal duration (S24), B-21 DTE, see *Serial Port* DTR (Data Terminal Ready), 2-5 dropping to force disconnect (S13) B-18 (S38) B-25 override, 2-5, 4-23 recognition (S25), B-21 see *DIP switch 1* toggle, 4-23 Dumb mode, see *DIP switch 8* Duplex, Half/Full, 4-14 **E** Echo, local (&E*n*, &F*n*), 4-13–4-14

EIA-578, 1-7, 5-1 EIA-592, 1-7, 5-1 ENQ character, HP installations, 2-4, 4-28 Error control, 4-19–4-20, A-4–A-5 indicator, 4-18 MNP, 1-2 ARQ (&M*n*), 4-19–4-20 V.42, 1-2 ERROR, 4-14, 4-15

Escape code (+++), 4-10, C-2 changing ASCII definition (S2), 4-10, B-14 guard time (S12), B-14 see *DIP switch 9* .EXE files, A-7 Expansion slot, 3-7 Extended commands, 6-9 Extensions, transferring calls to (!), 4-5 Extra stepup, 6-6

#### **F**

Facsimile, see *Fax Operations* Factory settings, see *DIP switches* and *NVRAM templates* Fallback, data rate online, A-3 disabling (S15), B-19 Fast dial (S6), 4-15, 4-16 Fax mode, 5-2 Fax operations, Chapter 5 FCC certification, 5-3 Features, 1-1–1-5 File transfer compressed files, A-7–A-8 protocols, A-7–A-8 Fixed/variable data rates, 4-21–4-23 Flow control, commands, 4-24–4-29 fax, 5-2 Received data (&R, &I), 4-27–4-28, C-5, C-11–C-12 required under error control, A-6 serial port rate, 4-22–4-23 Transmit data (&H), 4-26–4-27, C-11 Forced autopass, Appendix D Front Panel indicators, see *LEDs* Full duplex, 4-14

#### **G**

Generic template settings, B-13 Ground, xii Group III, 1-2, 1-6, 5-1 GSTN Clear Down, 6-5 Guard time, Escape code (S12), B-14 remote (S43), B-14 tone (&G), 4-31 Guidelines

command usage, 4-1–4-2, C-1–C-2

#### **H**

Half duplex, 4-14 Handset exclusion, G-4 delay (S51), B-26 Handshake, Dual Standard, A-4 MNP, A-5 options, (B*n*), 4-18, C-4 V.34, A-1–A-2 V.42, A-5 V.FC, A-2 V. Protocol, A-3–A-4 V.terbo, A-2 Hanging up (H, +++), 4-9, 4-10 synchronous, F-9 HDLC, F-1, F-2 Hardware flow control template settings, B-10 handshaking cable, B-3 switches, see *DIP switches* Help commands, 4-30, Chapter 6 screens, Chapter 6 Hewlett Packard installations, G-8 Hardware control, 4-28 Host mode, 4-28, G-8 Terminal mode, 4-28, G-8 HS, see *LEDs* HST (High Speed Technology) Cellular template settings, B-12 disable (S13), B-18 operations, G-2–G-3

#### **I**

IC, see *Industry Canada* Ignore RTS, 4-27 Inactivity timeout (S19), B-14 Indicator lights, see *LEDs* Industry Canada, x, xi–xii Initialization string example, 4-2, C-2 see S*tored Command String* Inquiry (I) options, Chapter 6 Installation, External modems, Chapter 2 Internal modems, Chapter 3 Interference, xi

International calls, 4-30 B0, 4-19, C-4 &G, 4-30, C-11 &P, 4-31, C-14 V.21 (S27), B-21 V.23 (S34), B-24 Interrupts, 3-4 IRQs, see *Interrupts* ITU-T See *V.17*, *V.21*, *V.25*, *V.25 bis*, *V.27 ter*, *V.29*, *V.32*, *V.32 bis*, *V.34*, *V.42*, *V.42 bis*, *V.54*

Jumpers, 3-5

# **K**

**L**

**J**

Kermit protocol, A-7

LAPM disable (S27), B-22 Last dialed number (DL), 6-8 Leased line installation, F-15 operations (&L), F-15–F-17 re-establish connection (S44), B-14 LEDs, B-5–B-6 Line feed, ASCII definition (S4), B-14 Line reversals, 6-3 Link diagnostics (I6), 6-3 Naks, 6-4 rate negotiation, A-1–A-4 speed select (&N), 4-22–4-23, C-13–C-14 timeouts, 6-4 Load number, IC, xii options, see *DIP switch 10* Local access password, Appendix D Local echo command mode, (E), 4-13, C-5 (DIP 4), 4-13 online (F), 4-13–4-14, C-5 Locked rate, see *Fixed/variable* Login attempts allowed remote (S41), B-14 Loopback tests, Appendix H Loop loss, 6-15

Low performance template settings, B-13

#### **M**

Maintenance, Security, Appendix D Canada, xii U.S., E-5 –E-6 Make/break ratio (&P), 4-31, C-14 Messages, see *Result Codes* MI/MIC closure, G-9 enable (S34), B-24 operations, G-9–G-11 troubleshooting, G-11–G-12 MNP, Microcom Networking Protocol, error control, 4-19 data compression, 4-20 disabling, (S13) B-18, (S15) B-19, (S27) B-22, (S51), B-26 handshaking, A-5 Modify a template, 4-12 Modulation indicator, 4-17 see *Handshake options* MR, see *LEDs*

#### **N**

NO ANSWER, 4-14, 4-15 NO CARRIER, 4-14, 4-15 NO DIAL TONE, 4-14, 4-15 No flow control template settings, B-13 Nonvolatile random access memory (NVRAM), 4-11 configuration (I5), 6-2 resetting to (Z), 4-13 See *DIP switch 10* settings, 6-1 storing phone numbers in (&Z*n*=*s*), 4-32 writing to (&W), 4-12 Numeric, see *Result Codes* NVRAM, see *Nonvolatile random access memory*

#### **O**

Octets, 6-3 OH, see *LEDs* OK, 4-14, 4-15

Online, command mode, 4-10, C-2 local echo, 4-13 fallback, A-3 return, 4-11 Operational requirements, Chapters 2 and 3 Originate mode, 4-6 Overheating, 2-1 Overseas calls, 4-30 see *International calls*

#### **P**

Parity, J-10 Party lines, x Passwords, Appendix D Pause (,), 4-4  $(7)$ , 4-5 (W), 4-5 dial (S8), B-14 Percent (%) commands, C-18–C-20 Phone company, connecting to, x Phone jacks on Courier external, 2-5 RJ11C, 2-2 Phone number storage (&Zn=*s*),4-7 inquiry (&Z*n*?), 6-7 Pound (#) dialing, 4-4 Power, 2-4 Problem, see *Troubleshooting* Product code (I0), 6-1 configuration (I7), 6-6 Programmable memory, see *NVRAM* Prompting, Appendix D Protocol file transfer (Kermit, etc.), A-7–A-8 synchronous, F-6–F-7 Pulse dialing, 4-4, C-4 Pulsed DSR, 4-24, (S24), B-14

Quick connect, 1-1, A-2 Quiet mode, C-7, see *DIP switch 3* Quote mode, 1-5

#### **R**

**Q**

Radio/television interference, xi RAM (random access memory)

test (I2), 6-1 Rate select commands serial port rate (&B), 4-21–4-22 connection rate (&N), 4-22–4-23 synchronous timing rate (%N), F-4–F-5 RD, see *LEDs* RDL, see *Remote Digital Loopback* Read only memory, 4-11 Real time mode (K), 4-31 Received data flow control (&I, &R), 4-27–4-28 Redial/re-execute continuous (A>), 4-8 one time (A/), 4-7 see *Voice/Data switch options* Reduce packet size (S33), G-3 Re-execute (A/), 4-7, C-3 Remote access, Appendix D ASCII definition (S42), B-14, B-25 guard time (S43), B-25 synchronous, F-14 configuration, Appendix D digital loopback, Appendix H Repairs, xii Repeat mode commands (>, A>), 4-7–4-8, C-3 Request to send (RTS), 4-27–4-28 Requirements, operating, 2-2–2-3, 3-1–3-2 Reset to NRAM defaults (Z), 4-13 see *Voice/Data switch options* Result codes, ARQ, 4-17–4-18 display (Q), C-7 enable/disable (&A), 4-14, C-9 Verbal/Numeric/, 4-14, see *DIP switch 2* Retransmission limit, 6-5 Return online, 4-11 to Command mode (;), 4-4 Reverse frequencies (R), 4-5 RING, 4-14, 4-15 RINGING, 4-14, 4-15 RJ11C, 2-2, 2-3, 3-1, 3-2, 3-8 RMA (Return Materials Authorization) number, E-5 ROM, see *Read only memory* Rootless tree, 6-5 RS, see *LEDs*

RS-232, connectors, 2-2 description, B-2 PIN assignments, B-3 requirements, B-4 RTS (&R), see *Request to Send* See *DIP switch 1* See *DIP switch 6* signal operations, 4-23–4-24 synchronous requirements, F-2 RTS/CTS delay, 4-27, (S26) B-14, C-14

## **S**

SABME, 6-5 DS, see *LEDs* SDLC, J-12 SDL.EXE, Appendix I Security, see *Dial Security* Serial port, rate (&B), A-7, B-4, C-9 selection, 2-6 Service, E-5 Settings changing, Chapter 4 current, 6-1 default, Appendix B Shielded cable, 2-2 Smart mode, see *DIP switch 8* Software, Communications, iii, 2-3, 3-1, A-6 control, see *XON/XOFF* download, 1-1, Appendix I Fax, 2-2, 3-1, Chapter 5 Flow control template settings, B-11 Upgrades, 1-1, Appendix I\* Speaker (L), C-6 Specifications, Appendix K Speed select connection rate (&N), 4-22–4-23 serial port rate (&B), 4-21–4-22 S-Registers, 4-29, B-4–B-28 inquiries (Sr?), 4-29, 6-7 Standards See *EIA*, *ITU-T*, and *RS-232* Start/Stop bits, K-4 Status lights, see *LEDs* Stop dial operation, see *Cancel dialing* Store command string (&ZC=*s*) inquiry (&ZC?), 4-32, 6-8 using for synchronous mode, F-12

Stored command string (&ZC), 1-3, 4-32, C-16–C-17 see *Voice/Data switch options* Store phone number (&Z*n*=*s*), 4-7, C-17 inquiry, 4-7 Switches, see *DIP switches* and *Voice/Data* Symbol rate (S54), B-27 SYN, see *LEDs* Synchronous adapter card, F-10 enable protocols (&M), C-12–C-13, F-6 operations, Appendix F RS-232 requirements, F-2 supported V.25 *bis* commands, F-7–F-8 supported V.25 *bis* result codes, F-9 **T** Technical Specifications, Appendix K Technical Support, U.S. Robotics, E-5-–E-6 TELCO, see *Telephone company* Telephone adapter, see *RJ11C* company, connecting to, x Television/radio interference, xi Templates (&F*n*), 4-11, B-9–B-13 Customize, 4-11 Terminal (serial port) speed select (&B), 4-21–4-22 Terminal mode, Hewlett Packard, 4-28, G-8 How to get to, 2-6, 3-8 Terminology, Appendix J Test mode, see *LEDs* pattern (S16), B-20 timer (S16), B-20 Testing, 4-29 installation, 2-6–2-8, 3-8–3-10 modem (&T), C-8, Appendix H (S16), Appendix H Throughput, best, A-7 guidelines, A-7–A-8 typical, A-8–A-10 TIA, see *EIA* Time, see *Guard time*, *Inactivity timeout*, and *K* Timing signals (&X), F-3

Tone dialing, 4-4, C-4 recognition (%T), 4-31, C-20 timing, spacing, duration (S11), B-14 TR, see *LEDs* Transfer a call (!), 4-4 Transmission rate, connection rate (&N), 4-22–4-23 serial port rate (&B), 4-21–4-22 synchronous interface (%N), F-4–F-5 Transmit data flow control (&H), 4-26 Transmitter, 4-30, C-4 Trellis coded modulation (S55), B-27 Troubleshooting, 2-7, 2-8, 3-9, 3-10, G-9 TSRs, E-2

#### **U**

Unattended operation, see *Auto Answer* United Kingdom requirements, see *International calls* Universal connect, 1-1 Upgrades, Appendix I

#### **V**

V.17, 1-7 V.21, 1-7 enable (S27), B-21 handshake time (S29), B-14 handshaking tones (S29), B-23 V.22, 1-6 V.22 *bis*, 1-6 V.23, 1-6 V.25, 1-6 V.25 *bis*, (&M*n*), 4-19, C-6, F-6 commands, F-6–F-7 result codes, F-8 requirements, F-3–F-4 V.27 *ter*, 1-7 V.29, 1-7 V.32, 1-6 answer, A-3 disable,(S27), B-21 handshake, see *V.Protocol* handshake time (S28), B-21 V.32 *bis*, 1-6 disable (S34), B-24 handshaking, A-3 V.32 *terbo*, 1-6 disable (S34), B-24 handshaking, A-3

V.34, 1-6 connection rates, 1-1 connection report (I11), 6-7 defined, J-15 disable (S56), B-28 handshaking, A-1–A-2 V.42, 1-6 detection phase, A-5 handshaking, A-5 V.42 *bis,* 1-6, A-5–A-6 V.54, 1-6, Appendix H V.8 defined, J-15 disable (S54), B-27 V.Fast Class (V.FC), 1-6 connection rates, 1-1 connection report (I11), 6-7 disable (S56), B-28 handshaking, A-2 Variable/fixed data rates connection rate (&N), 4-22–4-23 serial port rate (&B), 4-21–4-22 synchronous interface (%N), F-4–F-5 Vents, 2-1 Verbal, see *Result Codes* View, remote, see *Remote access* VOICE, 4-14, 4-15 Voice/data using for synchronous mode, F-14 operations, G-3–G-7 switch, 1-3, 2-1, 4-30 options (S32), B-14, B-23 Volume, 2-2, see *Speaker*

#### **W**

Wait carrier (S7), B-14 carrier loss (S10), B-14 dial (S6), B-14 disconnect (S38), B-14 for a second dial tone (W), 4-4, 4-15 for an answer (@), 4-4, 4-15 Warranty information, ix Word length, K-4 Write command string to NVRAM (&ZC=*s*), 4-32

**X**

Xmodem-type protocols, 4-25, 4-29 XID, 6-6 XON/XOFF, 4-25, 4-28 character assignments (S22 and S23), B-14, B-20

# **Y**

Ymodem, A-8 Ymodem-G, A-8

#### **Z**

.ZIP file, A-6 Zmodem, A-8